# **Spire Fall 2021 Ultimate Notebook**

# Contributions

Ben:

- Exploratory data analysis of the CYGNSS Full DDM Lv1 data
- Prepare data for interpolation/finish the collocation of interpolated data
- Prepare the modeling dataset with all relevant DDM calibration variables
- Linear regression modeling

#### David:

- Exploratory data analysis of the ECMWF background wind speed and significant wave height (SWH) data
- Interpolating background wind speed and SWH for specular points
- Machine learning modeling

Required Files:

- The only Python package files which needed to be installed for the project (weren't already recognized by Colab) were in the Haversine package
- Input files include several .nc (NetCDF) or nc4(netCDF4) files, a few .pkl files, and one .png file (involved in our Template Matching process)
- The team produced a database of collocated data, in 45 netCDF files, a shortcut to which will be included in the Spire project folder

## Abstract

Ever since the launching of the CYGNSS satellite system in 2016 by NASA, many data analysts have experimented with models that use its Delay Doppler Map (DDM) information to predict weather phenomena. Together, team members of the Fall 2021 Spire project team have analyzed DDM datasets from CYGNSS, interpolated wind speed and wave height data from the European Centre for Medium-Range Weather Forecasts (ECMWF), collocating those with corresponding CYGNSS data. They have performed both linear and machine learning modeling on the collocated sets. The present analysis offers preparation, diagnostics and conclusions for both models, including functions for interpolation/collocation of ECMWF and CYGNSS data along the way.

# $\sim$  Introduction

What is the motive and history (before Math Clinic) of the project?

NASA's CYGNSS (CYCLONE GLOBAL NAVIGATION SATELLITE SYSTEM) program was launched in 2016. It consists of eight satellites devoted to the gathering of weather data over the world's oceans, with the aim of providing meteorologists and data scientists input for models that will better predict the emergence of hurricanes and tropical cyclones. The satellites operate on a bistatic spacial priciple, being grouped into pairs, each pair consisting of a transmitter satellite and a receiver satellite. Data is collected through a process of reflectometry: the transmitter sends radio waves to the surface of the ocean at a certain doppler frequency. The amount of time it takes for the signal to reflect on the ocean surface at a 'specular point' and return to the receiver, combined with the shift in doppler frequency, both of which are functions of wind speed and wave height over the surface, are variables used to compute 'raw counts' power values. These values, in turn, are used to color Delay Doppler Maps (DDMs), 4 per timestamp/CYGNSS sample; all these maps are stored in netCDF files by sampling date, in a massive CYGNSS database, most of which is freely available for download through NASA's OpenDap system. Further information about the history and methods of the CYGNSS program can be found here: [Source](https://www.nasa.gov/cygnss/overview)

The major motivation for the project is a desire, on the part of project sponsor Spire Global, to have wind speed/wave height data from the European Center for Medium-range Forecasting (ECMWF) background grids collocated with the CYGNSS Full DDM data offered by NASA for dates between March 1 and September 1, 2021, perhaps for use in future modeling. As an additional point of academic curiosity, the team was motivated to perform some elementary modeling with an eye toward predicting wind speed and wave height from calibrations of the DDM data.

What (ideally) will be its impact on the sponsor or other stakeholders?

Ideally, the impact of the project on the sponsor will be to provide their data analysts with a pool of collocated data for any use in future modeling involving CYGNSS DDMs for 2021. Perhaps the collocated database will even prove useful in helping future Math Clinic groups that are working with the CYGNSS data in their efforts to contribute to forward model development, as is described in Huang, 2020.

What is the general technical approach to solve the sponsor's problem?

The process of analyzing and preparing data for any eventual modeling began with independently exploring CYGNSS Full DDM datasets. Then, the team moved into a phase of interpolating ECMWF wind data/wave data (provided by Spire) by the location of specular points of CYGNSS sets against the background wind data/wave data grid. The data was interpolated using inverse distance weighting [interpolation and the distance between points was found using the haversine forumla. The collocat](https://gisgeography.com/inverse-distance-weighting-idw-interpolation/)ion process was then completed for 45 CYGNSS files between March 1 and September 1, 2021, in an attempt to process as much data in that time frame as possible, per the request of the project sponsors. Finally, Linear Regression and Machine Learning Modeling was conducted independently by separate team

members, with separate models predicting wind speed/wave height based on input from DDM calibrations. This involved considerable research and diagnostic processing. At the end of the modeling process, the model results were analyzed and their limitations detailed.

# Methods

## Data

Describe the data or computational space, their amount (in bytes, number of files etc.), type (categorical, numerical etc.) and physical units

Project data came from NASA's CYGNSS Delay Doppler Map data and from ECMWF background wind/wave grid data, provided by the sponsor. Altogether, the team processed tens of gigabytes of that data in the collocation phase, during which team members built a collocated database of 45 files. The team then went on to perform modeling on a dataset built from 5 of those collocated files. Physical units included meters/sec for wind speed values, meters for wave height, datetime64 datatype units down the half-second for CYGNSS UTC timestamps, and delay times and doppler frequencies for power values that color delay doppler maps.

The teams extensive use of CYGNSS DDMs merits a more detailed definition of Delay Doppler Maps. According to a paper by University of Michigan and Soutwest Research Institute scholars Randy Rose, Scott Gleason and Chris Ruf, "A perfectly smooth surface reflects a specular point while a rough surface scatters it across a distributed "glistening zone". The Delay Doppler Map (DDM) created by the GNSS-R instrument is an image of that scattering cross-section in the time and frequency domains across the glistening zone" (Gleason, et. al, 2014).

\*\*paper can be found at: [Link](https://www.spiedigitallibrary.org/conference-proceedings-of-spie/9240/924005/The-NASA-CYGNSS-mission--a-pathfinder-for-GNSS-scatterometry/10.1117/12.2068378.short?SSO=1)

More specifically, it appears that the receiving device measures the time delay and doppler frequency of the reflected signal and cross correlates them with a "local copy" of original values for those variables from the transmitter. That correlation function is given in Huang, et, al, 2020 as:

$$
Y_k(\tau, f) = \frac{1}{T_i} \int_{t_k - T_i}^{t_k} u_r(t) a(t + \tau) e^{2pij(f_0 + f)t} dt
$$

where  $\tau$  is the time delay,  $f$  is the frequency measure,  $t_k$  is the time for the "complex correlation result",  $a(t)$  is a function of the PRN code (also given in this dataset) and  $T_i$  is the integration time (in CYGNSS' case,  $T_i = 1$ ms).

The  $N=1000$  sequential results are then "incoherently averaged":

$$
Z(\tau, f) = \frac{1}{N} \sum_{k=1}^{N} |Y_k(\tau, f)|^2
$$

The power values stored in "raw\_counts" in this dataset are just a linear combination of  $Z(\tau,f)$ 

All this can be found in the Huang (2020) paper: "A Forward Model for Data Assimilation of GNSS Ocean Reflectometry Delay-Doppler Maps" Link

According to Gleason, et. al, "The DDM is an information-rich data set of surface state statistics. When this measurement is obtained from the ocean's surface, the data is intimately related to the surface wind vector and providing a direct measurement of the wave height statistics." The authors continue: "In the case of ocean surface GNSS scatterometry, estimation of the ocean surface roughness and near-surface wind speed is possible from two different properties of the DDM: The maximum scattering cross-section (the dark red region...)and the shape of the scattering arc [yellow/red regions]..."(Gleason, 2014).

Important DDM calibrations for modeling that were calculated by the team were three in number. The first was DDM Average, a simple average of 'raw counts' power values that color DDM plots in a 10 X 5 area around the specular point bin of each DDM. The second was RMS ratio, the highest power value in a given DDM divided by the root mean square of the rest of the power values (a statistic recommended for inclusion by the instructor). A third was Maximum Template Matching Coefficient, the highest pixel correlation coefficient in a template matching of each DDM against an 'ideal' template. The template matching method chosen was the Normalized Correlation Coefficient Method in the Open CV package in Python. This method works, according to Open CV documentation, by sliding across  $T$ , the template image matrix of pixels, and across  $I$ , the source/testing image matrix of pixels, and compares pixels, calculating a correlation metric, in our case:  $R(x, y) = \frac{\sum_{x', y'} (T'(x', y') * I'(x + x', y + y'))}{\sqrt{2\pi} \sum_{x', y'} (T'(x', y') * I'(x + x', y + y'))}$  $\sqrt{\sum_{x',y'} T'(x',y')^2} \sum_{x',y'} I'(x+x',y+y')^2$ 

Another important pair of variables in our dataset were Normalized Bistatic Radar Cross Section (NBRCS) and Leading Edge Slope (LES), NASA's own, more sophisticated physical calibrations of the DDMs in the CYGNSS datasets. These were pulled directly from NASA's publically available 'ALL DDM' dataset, and then they were worked back into our modeling dataset.

The team had limited time to understand NBRCS and LES in all their wave-physical details, but outside research led team members to conclude they might be useful values in modeling. Methods of calibration of NBRCS and LES are described in the following article in the journal *Remote Sensing*: [Link](https://www.mdpi.com/2072-4292/12/22/3760/htm)

The ECMWF dataset includes information about wind speed and wave heights for latitude and longitude pairs measured in 1/8 degree incriments. The variables of interest from the ECMWF data sets were 'U10m' which is a measurement of the 10 meter zonal wind (m/s), 'V10m' which is a measurement of the 10 meter meridonal wind (m/s), and 'SWH' which is a measurement of significant wave height.

In most of the world the standard is to measure wind speeds at a height of 10 meters above [ground level](https://www.mesonet.org/index.php/site/about/wind_measurements). This ensures the measurement is not affected by surrounding vegitation. The United States measures at 20 feet above ground level. The wind is measured at that height to get a measurement unobstructed by other objects on the ground. [Link](http://www.firewords.net/definitions/10-meter_wind_speed.htm)

Significant wave height is a measurement devised by Walter Munk during World War II that measures the average wave height from through to crest of the highest 1/3 of waves. Significant wave height is used to estimate many aspects of a wave. The top 10% of waves are roughly 1.3 times SWH and the maximum wave height one would expect to see is roughly double the SWH. [Link](https://media.bom.gov.au/social/blog/870/ruling-the-waves-how-a-simple-wave-height-concept-can-help-you-judge-the-size-of-the-sea/)

## Interpolation of Background Data

Interpolation is a technique used to estimate a property of an area based on known values of that property in surrounding areas. This uses the assumption that thse properties behave more like areas nearby than areas far away. We often do not have the technology to collect data for a continuous region so things like weather stations will collect data and that data is interpolated to estimate the weather in areas around the weather station. The best method for interpolating geospatial data depends on a what weather property you are trying to interpolate. Based on the research the team found, there are conflicting opinions as to what is the best method for interpolating wind speed data. The most common method suggested was some form of inverse distance weighted interpolation. Acording to [esri](https://www.esri.com/en-us/about/about-esri/overview), a top GIS company, the convention for using inverse weighted distance interpolation with geospatial data is to use inverse weighted distance squared interpolation. [\(Link\)](https://pro.arcgis.com/en/pro-app/latest/help/analysis/geostatistical-analyst/how-inverse-distance-weighted-interpolation-works.htm) The formula for inverse weighted distance squared interpolation is given by:  $\Box$ 

$$
Z(x) = \frac{\sum_{i=1}^{n} \left(\frac{z_i}{d_i^2}\right)}{\sum_{i=1}^{n} \left(\frac{1}{d_i^2}\right)}
$$

where  $z(x)$  is the interpolated value at point  $x$ ,  $z_i$  is a known value of  $z$  and  $d_i^2$  is the squared distance from point  $i$  to point  $x$ .  $\dot{l}$ 

Finding the distance between two points on the globe is done using the **[haversine](https://en.wikipedia.org/wiki/Haversine_formula)** formula. This uses triginometry to find the distance between two points on a sphere and is commonly used to calculate the distance between two points on the globe. The haversine formula for is iven by:

$$
d = 2rsin^{-1}(\sqrt{sin^2(\frac{\phi_2 - \phi_1}{2}) + cos(\phi_1)cos(\phi_2)sin^2(\frac{\lambda_2 - \lambda_1}{2})})
$$

where  $d$  is the distance between two points,  $r$  is the radius of the sphere, in this case that is the radius of the Earth,  $\phi_1$  and  $\phi_2$  are the the latitude of the two points and  $\lambda_1$  and  $\lambda_2$  are the longitude of the two points.

What mathematical, statistical, or physical models are being used?

The two main types of models being used are linear regression models (ordinary least squares) and machine learning models.

Modeling

#### **Linear Regression:**

Diagnostic work for the linear regression models involved the use of variance inflation factor analysis for multicolinearity assessment. Best subsets variable selection was performed, emphasizing the maximization of Residual Sum of Squares values from various models fit. Error assumptions were checked with normality plots to determine distribution of residuals, and with Durban-Watson test statistics to assess autocorrelation of consecutive errors in the model.

Outliers were examined using a Bonferroni Test. According to *Linear Models with R*, by Julian Faraway, we looked for observations whose Bonferonni corrected p-value, here called 'bonf(p)', is less than the studentized residual for the observation, where the studentized residual is equal to

$$
t_i = r_i \left( \frac{n-p-1}{n-p-r_i^2} \right)^{1/2},
$$

and where  $r_i$  is the residual for that observation,  $\overline{n}$  is the number of observations, and  $\overline{p}$  is the number of regressors in the model. In the Bonferonni test, the Bonferonni adjusted p-value is equal to  $\frac{\alpha}{n}$ , where  $\alpha = .05$ .  $\overline{n}$ 

Influential values were analyzed using Cook's Distance statistics, plotted against 'instances' (individual observations ordered by sample/time). The formula for Cook's Distance is given in Faraway's text as:  $D_i = \frac{1}{p}r_i^2\frac{h_i}{1-h_i}$ , where  $p$  is the number of regressors in the model,  $r_i^2$  is the residual effect of observation *i* squared, and  $\frac{h_i}{1-h_i}$  is the 'leverage term' for the observation. This can be found in Faraway, Julian. *Linear Models with R: 2nd ed.*, UK: CRC Press, 2015, pages 90-91.  $\frac{1}{p}r_i^2$ i  $h_i$  $\frac{h_i}{1-h_i}$ , where  $p$  is the number of regressors in the model,  $r_i^2$  $\dot{l}$  $\frac{1-h_i}{h_i}$ 

Model structure was evaluated using fitted values vs. residuals plots and partial regression plots, to determine which DDM calibrations had the most significance in the model fit for predicting wind speed and wave height. Lastly, models were fit and their estimated coefficients interpreted in the context of the problem of predicting wind speed/wave height.

#### **Machine Learning**:

Machine learning is one of the most exciting and rapidly growing fields in the world. There is more depth to this than can be grasped in such a small amount of time. The general goal of a machine learning algorithm is minimizing a cost function. That cost function is a function that determines how close the model was to correctly predict test observations. The model is able to learn how to make its guesses by inputing training data. In general, the more training data available, the more accurate the models' predictions will be.

Since the Spire team aims to use the collocated data base to help train a machine learning model, and there are so many basic machine learning functions that are ready to use with minimal understanding, the team decided to attempt to develope a basic classification machine learning model.

A classification machine learning model takes in observations that train the model to recognize a class that observation belongs in. After the model is trained, it tries to predict what class an observation should be in. A common method for optimizing a classification model is to use gradient decent. Gradient decent is a great tool for minimizing a cost function. Stochastic gradient descent uses a single sample to

compute the gradient. Sci-learn kit offers a Stochastic gradient classification alorithm called SGD-Classifier. This is the alorithm the team will use to create their models.

## Code for Notebook setup

### Loading libraries

```
 1
# Install necessary packages
 2
!pip install haversine
     Collecting haversine
       Downloading haversine-2.5.1-py2.py3-none-any.whl (6.1 kB)
     Installing collected packages: haversine
     Successfully installed haversine-2.5.1
 1
##import necessary packages 
 2
import xarray as xr
 3
import netCDF4 as nc
 4
import pandas as pd
 5
import numpy as np
 6
import matplotlib
 7
import matplotlib.pyplot as plt
 8
import pylab as py
 9
import itertools
 10
import seaborn as sns
 11
import os
 12
from matplotlib import ticker
 13
from matplotlib import colors
 14
import matplotlib.patches as mpatches
 15
import math
 16
from datetime import *
 17
from datetime import datetime
 18
from scipy.stats import halfnorm
 19
from scipy.special import cbrt
 20
from patsy import dmatrices
 21
import statsmodels.api as sm
 22
from statsmodels.stats.outliers_influence import variance_inflation_factor
 23
from yellowbrick.base import Visualizer
 24
from statsmodels.stats.outliers_influence import OLSInfluence as influence
 25
from sklearn.linear_model import LinearRegression
 26
import cv2
 27
from google.colab.patches import cv2_imshow
 28
from sklearn.model_selection import train_test_split
 29
from sklearn.metrics import mean_squared_error
 30
import pickle
 31
from os.path import exists
 32
from haversine import haversine, Unit
```

```
 33
from tqdm import tqdm
 34
from sklearn.linear_model import SGDClassifier
 35
from sklearn.datasets import load_iris
 36
from sklearn.datasets import make_classification
 37
from sklearn.model_selection import train_test_split
 38
from sklearn.metrics import confusion_matrix
 39
from sklearn.metrics import classification_report
 40
from sklearn.preprocessing import scale
 41
from statsmodels.graphics.mosaicplot import mosaic
 42
from matplotlib.patches import Patch
 43
import itertools
 44
from collections import deque
 45
%matplotlib inline
 46
%precision 3
```

```
/usr/local/lib/python3.7/dist-packages/statsmodels/tools/_testing.py:19: FutureWarnin
  import pandas.util.testing as tm
'%.3f
'
```
### Drive mount/File path variables

```
 1
#Allow user to mount to user google drive 
 2
from google.colab import drive
 3
drive.mount("/content/drive")
     Mounted at /content/drive
 1
#Names of respective shortcuts in the Spire folder to team member Google drive file fol
 2
David_path = 'For Davids Notebook v2/'
 3
Ben_path = 'Files needed to run Spire project notebook/'
```

```
1
#Define variables to be used later in i/o pathways
2
cwd = os.getcwd()       # Assumes no cd commands were executed
3
pathProfessor = 'Colab Notebooks/Math Clinic/2021fa/Spire/'
```
## Functions for Notebook Execution

```
 1
##FUNCTIONS FOR EXPLORATORY ANALYSIS PHASE:
  2
 3
## define a function that plots the CYGNSS latitudes against CYGNSS longitudes and col
 4
def location_time_plot(ultimate_set,start_sample_index,end_sample_index):
  5
  6
  7
  8
  9
      selection = ultimate_set.isel(sample=slice(start_sample_index,end_sample_index))
        times_array = selection['ddm_timestamp_utc'].values
      times array = times array.flatten()times array = convert to minute(times array)times array = np.request(times array, 4)
```

```
 10
 11
 12
 13
 14
 15
 16
 17
 18
 19
 20
 21
 22
 23
 24
 25
#define a function that will convert the times_array in function 'location_time_plot' 
 26
def convert_to_minute(times_array):
 27
 28
 29
 30
 31
 32
 33
 34
 35
 36
 37
 38
 39
 40
#define a function that will plot all four DDMs associated with a given CYGNSS sample
 41
def ddm_plots(ourset, sample_select):  
 42
 43
 44
 45
 46
 47
 48
 49
 50
 51
 52
 53
 54
 55
 56
 57
 58
def latlon_index(ds, x, y, tol = 1/8):
 59
 60
 61
 62
 63
      lons = selection['sp lon'].values
        lons = lons.flatten()
      lats = selection['sp lat'].values
      \text{lats} = \text{lats}. \text{flatten}()cmap = matplotlib.cm.get-cmap('viridis", 2)ax1 = plt.scatter(x=lons, y =lats, s = 3, c = times array, cmap = cmap)
      cb = plt.colorbar(ax1)tick locator = ticket.MaxNLocator(nbins= 2)
        cb.locator = tick_locator
        cb.update_ticks()
        cb.ax.set_yticklabels(['dropped string','1:05-1:15', '17:02-17:12'])
        plt.xlabel('Specular Point Longitude')
        plt.ylabel('Specular Point Latitutde')
        plt.title('Specular Point Latitude vs. Longitude, Colored by Minute since 00:00, 4-1
      times array1 = [str(stamp) for stamp in times array]times_array2 = [stamp[11:16] for stamp in times_array1]
        times_array_nump = np.array(times_array2)
      times array nump = np.char.replace(times array nump, ':', '')
      hour array = [stimp[0:2] for stamp in times array nump]
      minute array = [stamp[2:4] for stamp in times array nump]
      hour integer = [int(stamp) for stamp in hour array]
      hour in min = [element * 60 for element in hour integer]
      minute integer = (int(tamp) for stamp in minute array)sum list = [a + b for a, b in zip(hour in min, minute integer)]  return sum_list
     fig, axes = plt.subplots(2,2)  plt.suptitle(f'DDMs for Sample {sample_select}', va = 'bottom')
      ourset.sel(sample = sample_select, ddm = 0)['raw_counts'].plot(ax = axes[0][0], add_
     ax = axes[0][0]  ax.set_title('Channel 0')
      ourset.sel(sample = sample select, ddm = 1)['raw counts'].plot(ax= axes[0][1], add 1
      ax = axes [0][1]ax.set title('Channel 1')
      ourset.sel(sample = sample select, ddm = 2)['raw counts'].plot(ax= axes[1][0], add l
      ax = axes[1][0]ax.set title('Channel 2')
      ourset.sel(sample = sample select, ddm = 3)['raw counts'].plot(ax= axes[1][1], add l
     ax = axes[1][1]ax.set title('Channel 3')
        fig.tight_layout()
        '''
       Function that returns index values of nearest grid point to longitude 
       and latitude coordinates
        ds = dataset
      x = latitude coordinate (W < 0 <= E) by convention
```

```
 64
  65
  66
  67
  68
  69
  70
  71
  72
  73
  74
  75
  76
  77
78 def vizualize_region(ds, x, y, tol = 1/8, grid_size = 24, overlay=True, alpha = 1):
  79
  80
  81
  82
  83
  84
  85
  86
  87
  88
  89
  90
  91
  92
  93
  94
  95
  96
  97
  98
  99
100
101
102
103
104
105
106
107
108
109
110
111
112
113
114
115
116
117
       y = longitude coordinate (S < 0 <= N) by convention
         tol = The tolerance of the measuring device (distance between grid points)
         '''
       idx x = (ds.lat > x - tol/2) & (ds.lat \leq x + tol/2)
       idx x = np.where(idx_x)[0]idx x = idx x[0]idx y = (ds.lon > y - tol/2) & (ds.lon < = y + tol/2)idx y = np.where(idx y)[0]idx y = i dx y[0]  return(idx_x, idx_y)
        '''
         Function that generates some basic plots to observe an area of interest
         ds = dataset
       x = latitude coordinate (E > 0 & W < 0) by convention
       y = longitude coordinate (N > 0 & S < 0) by convention
         tol = The tolerance of the measuring device (distance between grid points)
         overlay = if True, Wind speed vector map and SWH contour plot will be overlain on ea
         alpha = transparancy of SWH contour map if overlay is set to True
         Plot 1: v10m vs u10m
        Plot 2: lon vs lat 
        Plot 3: swh boxplot
         Plot 4: spd histogram
         Plot 5: 10m Wind Speed vector field
         Plot 6: Countour plot of SWH
       \mathbf{r}\cdot\mathbf{r}  # returns latitude and longitude index values for the grid point that is
         # closest to the given coordinates
       lat_idx = (ds.lat > x - tol/2) & (ds.lat <= x + tol/2)
       lat idx = np.where(lat idx)[0]lat idx = lat idx[0]lon idx = (ds.lon > y - tol/2) & (ds.lon < = y + tol/2)lon idx = np.where(lonidx)[0]lon idx = lon idx[0]  # Creates varaibles for plotting
       x min = lat idx - int(grid size/2)
       x max = lat idx + int(grid size/2)
       y min = lon idx - int(grid size/2)
       y max = lon idx + int(grid size/2)
       u = ds['U10m'][x_min:x_max, y_min:y_max]
       v = ds['V10m'] [x\_min:x max, y\_min:y\_max]lat = ds['lat'][x min:x max]lon = ds['lon'][y min:y max]swh = ds['SWH'][x\text{ min}:x\text{ max}, y\text{ min}:y\text{ max}]spd = ds['SPD'] [x\_min:x\_max, y\_min:y\_max]  # Variables for legend of Plot 2
```

```
118
119
120
121
122
123
124
125
126
127
128
129
130
131
132
133
134
135
136
137
138
139
140
141
142
143
144
145
146
147
148
149
150
151
152
153
154
155
156
157
158
159
160
161
162
163
164
165
166
167
168
169
170
171
         grid_leg = mpatches.Patch(color = 'blue', label = 'Grid Point')
         spec_leg = mpatches.Patch(color = 'red', label = 'Input coordinates')
       fig = plt.figure()  fig.set_size_inches(20, 15)
       ax1 = plt.subplot2grid((3, 4), (0, 0))ax2 = plt.subplot2grid((3, 4), (0, 1))ax3 = plt.subplot2grid((3, 4), (0, 2))ax4 = plt.subplot2grid((3, 4), (0, 3))X, Y = np.message (lon, lat)
         # Plot 1
       ax1.\text{scatter}(u, v, s = 2)corr = round(float(xr.corr(u, v)), 2)ax1.set title(f'v10m vs u10m correlation = {corr}')
        ax1.set_xlabel('u10m')
        ax1.set_ylabel('v10m')
        # Plot 2
      ax2.\text{scatter}(X, Y, s = 3)ax2.plot(y, x, 'ro', markersize = 5)idx x, idx y = latlon index(ds, x, y)
       dist = round(haversine((x, y), (ds['lat'][idx x], ds['lon'][idx y])), 2)
       ax2.set title(f'Distance to nearest gridpoint: {dist} (km)')
        ax2.set_xlabel('Longitude')
        ax2.set_ylabel('Latitude')
         ax2.legend(handles=[spec_leg, grid_leg], frameon=True)
        # Plot 3
      swh df = swh.to datafname()  ax3.boxplot(swh_df['SWH'])
      mean swh = round(np.mean(swh_df['SWH']), 2)
       std swh = round(np.std(swh df['SWH']), 2)
       ax3.set.title(f'Avg SWH = {mean swh:2e} (m), std = {std swh'}')  ax3.set_ylabel('SWH (m)')
         # Plot 4
       spd df = spd.to dataframe()  ax4.hist(spd_df['SPD'], bins=25)
      mean spd = round(np-mean(spd df['SPD']), 2)
       std spd = round(np.std(spd df['SPD']), 2)
         ax4.set_xlabel('Windspeed (m/s)')
       ax4.set title(f'Avg windspeed = {mean spd} (m/s), std = {std spd}')
         if overlay == True:
         ax5 = plt.subplot2grid( (3, 4), (1, 0), colspan323, rowspan=2)# Plot 5
         plot1 = ax5.contourf(X, Y, swh, cmap='ocean', alpha=alpha)plot2 = ax5.quiver(X, Y, u, v, spd, cmap='jet')    ax5.set_title('Wind speed vector map and SWH contour map')
            ax5.set_xlabel('Longitude')
            ax5.set_ylabel('Latitude')
```

```
172
173
174
175
176
177
178
179
180
181
182
183
184
185
186
187
188
189
190
191
192
193
194
195
196
197
198
199 def latlon_index(ds, x, y, tol = 1/8):
200
201
202
203
204
205
206
207
208
209
210
211
212
213
214
215
216
217
218
219
##FUNCTIONS FOR INTERPOLATION PHASE:
220
221
def spec_values_nearest(ds, sp_lat, sp_lon, tol = 1/8):
222
223
224
225
             plt.colorbar(plot1, ax=ax5, label='SWH')
             plt.colorbar(plot2, ax=ax5, label='Wind Speed')
         else:
         ax5 = plt.subplot2grid((3, 4), (1, 0), colspan=2, rowspan=2)ax6 = plt.subplot2grid((3, 4), (1, 2), colspan22, rowspan=2)    # Plot 5
         plot5 = ax5.quiver(X, Y, u, v, spd, cmap='jet')    fig.colorbar(plot5, ax=ax5, shrink=0.8)
         ax5.set title('10m Wind Speed Vector Field')
             ax5.set_xlabel('Longitude')
             ax5.set_ylabel('Latitude')
             ax5.set_aspect('equal')
             # Plot 6
         plot6 = ax6.contourf(X, Y, swh, cmap='ocean')    fig.colorbar(plot6, ax=ax6, shrink=0.8)
             ax6.set_title('Significant Wave Height Contour')
             ax6.set_xlabel('Longitude')
             ax6.set_ylabel('Latitude')
             ax6.set_aspect('equal')
       plt.subplots adjust(wspace = 0.3, hspace = 0.3)
         plt.show()
       '''
         Function that returns index values of nearest grid point to given longitude 
         and latitude coordinates
         ds = dataset
       x = latitude coordinate (W < 0 <= E) by convention
       y = longitude coordinate (S < 0 <= N) by convention
         tol = The tolerance of the measuring device (distance between grid points)
       \mathbb{I}^{\mathbb{I}} ''' \mathbb{I}^{\mathbb{I}}idx x = (ds.lat > x - tol/2) & (ds.lat \leq x + tol/2)
       idx x = np.where(idx x)[0]idx x = idx x[0]idx y = (ds.\text{lon} > y - tol/2) & (ds.\text{lon} \le y + tol/2)idx y = np.where(idx y)[0]idx y = idx y[0]  return(idx_x, idx_y)
       '''
         Input an xarray dataset, latitude coordinate, longitdue coordinate, and tollerance
         Output U10m, V10m, and SWH of the grid point that is closest to the input coordinate
         ds = xarray dataset
```

```
226
227
228
229
230
231
232
233
234
235
236
237
238
239
240
241
def clean_CYGNSS(ds):
242
243
244
245
246
247
248
249
250
251
252
253
254
255
256
257
258
259
260
261
262
263
264
265
266
267
268
def idw_interpolate(paired_list, power = 2, default = np.nan):
269
270
271
272
273
274
275
276
277
278
279
       sp lat = latitude coordinate of specular point
         sp_lon = longitude coordinate of specular point
         tol = tollerance of measuring device (distance between grid points)
       \mathbf{r}\cdot\mathbf{r}  #Finding index values of the nearest gridpoint
       idx x, idx y = latlon index(ds, sp lat, sp lon)
         # Assigning values of interest to variables
       U10m = float(ds['U10m'][idx x, idx y])V10m = float(ds['V10m'][idx x, idx y])SWH = \text{float(ds['SWH'][idx x, idx y])  return(U10m, V10m, SWH)
        '''
         In rare cases, CYGNSS data is not input correctly.  One case was found where a 
         specular point had a longitude greater than 180.  
         This function checks for out of range longitude coordinates and corrects them.
             *Longitude of 190 is the same as longitude of -170.  
         Currently this function does not check for or correct out of range latitude coordina
         This is because a latitude value over 90 or under -90 has not been found in a CYGNSS
         data set and does not make sense physically as that point does not exist on the glob
         If such a case occurs, this function will be adjusted to include that functionality.
       \mathbb{I} . \mathbb{I} . \mathbb{I}n = len(ds)  # case: secular point longitude is greater than 180
         for i in range(len(ds)):
         if ds.at[i, 'splon'] > 180:
            ds.at[i, 'sp\_lon'] = -(360 - ds.at[i, 'sp\_lon'])  # case: specular point longitude is less than 180
         for i in range(len(ds)):
         if ds.at[i, 'sp lon'] < -180:
            ds.at[i, 'sp\_lon'] = (360 + ds.at[i, 'sp\_lon'])  return(ds)
       \mathbb{I}^{\mathbb{I}} , \mathbb{I}^{\mathbb{I}}  Input:
       list in form [(d1, z1), \ldots, (dn, zn)] where:
            d1 = distance from first neighbor
            z1 = known value from first neighbor
            dn = distance from nth neighbor
            zn = distance from nth neighbor
         power = power for interpolation
         default = value used for missing or NA data
         Output: inverse distance weighting interpolated value
```

```
280
281
282
283
284
285
286
287
288
289
290
291
292
293
def interpolate_point(ds, sp_lat, sp_lon, tol = 1/8, swh_tol = 10000, power = 2, defau
294
295
296
297
298
299
300
301
302
303
304
305
306
307
308
309
310
311
312
313
314
315
316
317
318
319
320
321
322
323
324
325
326
327
328
329
330
331
332
333
def interpolate_date(mm, dd, power = 2, subset = False, len_subset = 500, default = np\mathbf{I}^{\top} \mathbf{I}^{\top} \mathbf{I}num = [x[1]/(x[0]**power) for x in paired list] # Generates list with each grid poin
       denom = [1/(x[0]*power) for x in paired list] # Generates list with each grid point
         # 
         if sum(denom) != 0:
         idw value = float(sum(num)/sum(denom))
         else:
             idw_value = default
         return(idw_value)
       '''
         Input an xarray dataset, lattitude coordinate, longitude coordinate, and optional to
         Calculate disctance between the specular point and the four surrounding grid points 
         haversine formula.
         Calculates wU10m, wV10m, wSWH using inverse distance squared weighted interpolation
         Returns weighted U10m (wU10m), weighted V10m (wV10m), and weighted SWH (wSWH)*
             *Some significant wave height values are entered as 1e20.
               To deal with this, grid points with SWH values > 10000 are not used for calculati
       \mathbb{I}^{\mathbb{I}^{\mathbb{I}}} \mathbb{I}^{\mathbb{I}^{\mathbb{I}}}  # Finds index values of 4 surrounding grid points
       idx x = np.where((ds.lat > sp lat - tol) & (ds.lat < sp lat + tol))[0]idx y = np.where((ds.lon > splon - tol) & (ds.lon < sp>len + tol))[0]# If the specular point lon is in the range (179.875, 180), the index value for -180if len(idx y) == 1:
         idx y = np.append(i dx y, 0)  # Finding inverse distance squared between spec point and 4 nearest grid points
       d1, d2, d3, d4 = (haversine((sp_lat, sp_lon), (ds['lat'][idx_x[0]], ds['lon'][idx_y[
         # Finding weighted values for U10m and V10m
       U10m list = [(d1, ds['U10m'][idx x[0], idx y[0)]), (d2, ds['U10m'][idx x[1], idx y[1])               (d3, ds['U10m'][idx_x[0], idx_y[1]]), (d4, ds['U10m'][idx_x[1], idx_y[0
       V10m list = [(d1, ds['V10m'][idx x[0], idx y[0)]), (d2, ds['V10m'][idx x[1], idx y[1])               (d3, ds['V10m'][idx_x[0], idx_y[1]]), (d4, ds['V10m'][idx_x[1], idx_y[0
       temp SWH = [(d1, ds['SWH']][idx x[0], idx y[0]]), (d2, ds['SWH'][idx x[1], idx y[1]])               (d3, ds['SWH'][idx_x[0], idx_y[1]]), (d4, ds['SWH'][idx_x[1], idx_y[0]]
       SWH list = [x for x in temp SWH if x[1] < swh tol] # Generates list with SWH values
       wU10m = idw interpolate(U10m list)
       wV10m = idw interpolate(V10m list)
       WSWH = idw interpolate(SWH list, default = default)
       U10m neighbor, V10m neighbor, SWH neighbor = len(U10m list), len(V10m list), len(SWH
         return(wU10m, wV10m, wSWH, U10m_neighbor, V10m_neighbor, SWH_neighbor)
```

```
334
335
336
337
338
339
340
341
342
343
344
345
346
347
348
349
350
351
352
353
354
355
356
357
358
359
360
361
362
363
364
365
366
367
368
369
370
371
372
373
374
375
376
377
378
379
380
381
382
383
384
385
386
387
       \left| \cdot \right|''
         mm is month (do not enter leading 0's e.g. January is 1 not 01)
         dd is the date (do not enter leading 0's e.g the first is 1 not 01)
         power = the power used for IDW interpolation
         This function takes in a date,
         Loads the appropriate datasets, and
         Generates a data frame with:
         index value
         specular point latitude
         specular point longitude
       weighted U10m (based on spec values() function)
         weighted V10m (based on spec_values() function)
       weighted SWH (based on spec values() function)
         for all coordinates in the CYGNSS dataset
         Then it turns the data frame into a pickle and writes it to the drive
         output file: "/content/drive/MyDrive/Spire data/wValues/wValues_2021mmdd.pkl"
         Input files:
         location: "/content/drive/MyDrive/Spire data/For Notebook/file name"
         CYGNSS file in form: CYGNSS_mmdd.pkl
             This file is a pickle formed from the xarray dataset for the input date
             The pickle file has the columns: 'Timestamp', 'specular point lat', 'specular poin
         Windspeed data file in form: 2021mmdd_tod.nc
             * tod = 00, 06, 12, or 18 depending on time of day sampling was done
       subset and len subset variables allow for testing new functionality on small samples
       \mathbb{I} . \mathbb{I} .
         # Variables for file path
       date = str(mm).zfill(2) + str(dd).zfill(2)  # Loding CYGNSS file for input date and corrects coordinates that are out of bounds
       cyg file = f''{pathTeam}CYGNSS {date}.pkl"
         cyg =  pd.read_pickle(cyg_file)
         cyg = clean_CYGNSS(cyg)
         # Loading background windspeed data
       ds00 = f''{pathTeam}ecmwf.t00z.pqrb.0p125.f000_2021{date}00.nc"
         if exists(ds00):
         ds00 = xr.open dataset(ds00)    print('ds00 was loaded')
       ds06 = f''{pathTeam}ecmwf.t06z.pgrb.0p125.f000 2021{date}06.nc"  if exists(ds06):
        ds06 = xr.open dataset(ds06)    print('ds06 was loaded')
       ds12 = f''{pathTeam}ecmwf.t12z.pqrb.0p125.f000_2021{date}12.nc"
        if exists(ds12):
        ds12 = xr.open dataset(ds12)    print('ds12 was loaded')  
       ds18 = f"{pathTeam}ecmwf.t18z.pgrb.0p125.f000 2021{date}18.nc"
        if exists(ds18):
         ds18 = xr.open dataset(ds18)    print('ds18 was loaded')
```

```
388
389
390
391
392
393
394
395
396
397
398
399
400
401
402
403
404
405
406
407
408
409
410
411
412
413
414
415
416
417
418
419
420
421
422
423
424
425
426
427
428
429
430
431
432
433
434
435
436
def ecmwf_check(mm, dd):
437
438
439
440
441
        # Defining variables
      wcolumn names = ['lat', 'lon', 'wU10m', 'wV10m', 'wSWH']wValues = pd.DataFrame()neighbor col = ['U10m_neighbor', 'V10m_neighbor', 'SWH_neighbor']
      neighbor count = pd.DataFrame()  if subset == True:
             n = len_subset
         date = date + str('sample')  else:
        n = len(cyq)
        # Loop that creates data frame with weighted values
      for i in t q dm(range(0,n)):
         x = float(cyg.iloc[i][1])y = float(cyg.iloc[i][2])    # Using the hours in the Timestamp to determine what dataset to load
         ds_t = (ds00, ds06, ds12, ds18)ts = cyq.iloc[i][0].hourts idx = int((ts - ts\%6)/6)ds = ds tup[ts idx]
             # Calculating wU10m, wV10m, and wSWH
         wU10m, wV10m, wSWH, u10m neigh, v10m neigh, swh neigh = interpolate point(ds, x, y
            # Generating data frame
        wtemp df = pd.DataFrame([[x, y, wU10m, wV10m, wSWH]], column = (wcolumn names))wValues = wValues.append(wtemp df)temp_neighbor = pd.DataFrame([[u10m_neigh, v10m_neigh, swh_neigh]], columns = (nei
         neighbor count = neighbor count.append(temp_neighbor)
      filename = f''{pathTeam}wValues 2021{date}.pkl"
        wValues.to_pickle(filename)
        # Printing summary of data to check for errors
        print()
        print(wValues.describe())
        print()
        print('Neighbor count for U10m:')
      print(neighbor count['U10m_neighbor'].value_counts().sort_index())
        print('Neighbor count for V10m:')
      print(neighbor count['V10m_neighbor'].value_counts().sort_index())
         print('Neighbor count for SWH:')
        print(neighbor_count['SWH_neighbor'].value_counts().sort_index())
        '''
        mm = month (do not enter leading 0's e.g. January is 1 not 01)
      dd = date (do not enter leading 0's e.g the first is 1 not 01)
        Input a month and date
```

```
442
443
444
445
446
447
448
449
450
451
452
453
454
455
456
457
458
459
460
461
462
463
464
465
466
##FUNCTIONS FOR COLLOCATION PHASE:
467
468
#define a function that will collect specular point latitudes/longitudes and timestamp
469
##the function returns a pandas dataframe with the collected information
470
def collect_latlons(cyg_data_set):
471
472
473
474
475
476
477
478
479
480
481
##define function that integrates the collocated wind/wave data into the original xarr
482
def integrate_sets(set_to_coll, coll_set):
483
484
485
486
487
488
489
490
491
492
493
494
495
         Output a statement with a list of strings potentially containing: {'00', '06', '12',
        The strings represent the timeframe of ecmwf data needed to interpolate the data for
        the given date
      This function was run before 'idw interpolate' everytime to ensure the correct files
       \mathbb{I}^{\mathbb{I}^{\mathbb{I}}} \mathbb{I}^{\mathbb{I}^{\mathbb{I}}}date = str(mm) .zfill(2) + str(dd) .zfill(2)  ds = pd.read_pickle(f"{pathTeam}CYGNSS_{date}.pkl")
      ts list = []ts final = []
        for i in range(0, len(ds)):
        ts = ds.iloc[i][0].hourts = ts - ts %
        ts = str(ts).zfill(2)    ts_list.append(ts)
        [ts_final.append(n) for n in ts_list if n not in ts_final]
       for j in range (0, len(ts final)):
         print(f'Need ECMWF file: ecmwf.t{ts final[j]}z.pgrb.0p125.f000_2021{date}{ts_final
      time array = cyg_data_set['ddm_timestamp_utc'].values
      time array = time array.flatten()time array = np.request(time array, 4)lat array = cyg data set['sp lat'].values
      lat array = lat array.flatten()
        lon_array = cyg_data_set['sp_lon'].values
      lon array = Ion array.flatten()  temp_frame = pd.DataFrame({'timestamp':time_array, 'sp_lat':lat_array, 'sp_lon':lon_
        return temp_frame
      coll set.reset index(drop = True, inplace = True)coll setA = coll set.drop(columns = ['lat', 'lon'])samp array = set to coll['sample'].values
      samp array.flatten()
      samp array = np.request(samp array, 4)  ddm_array = set_to_coll['ddm'].values
        ddm_array.flatten()
      ddm array = np.concatenate((ddm array, np.tile(ddm array, 2415)))
        multi_frame = pd.DataFrame({'sample':samp_array, 'ddm':ddm_array})
      mindx = pd.MultiIndex.from frame(multi frame)  coll_setB = np.array(coll_setA)
```

```
496
497
498
499
500
501
502
503
504
##define function that will calculate the ddm average for a 10x5 bin area around each 
505
def DDM_averages(cleaned_set,sample_first,delay_start,delay_end,doppler_start,doppler_
506
507
508
509
510
511
512
513
514
515
516
517
518
519
520
521
522
def NBRCS_LES_vals(all_data_set, final_set, start_samp,stop_samp,start_of_interval,end_
523
524
525
526
527
528
529
530
531
532
533
534
535
536
##define a function that finds the highest power value of DDM and divides it by the ro
537
538
539
540
541
542
543
544
545
546
547
548
549
      multi frame coll = pd.DataFrame(coll setB, columns = ['wU10m', 'wV10m', 'wSWH'], ind  collocated_set = multi_frame_coll.to_xarray()
       final coll set = xr.com by coords([set to coll, collocated set])
        return final_coll_set
    ##FUNCTIONS FOR DDM CALIBRATION PHASE:
      isolate first = cleaned set.sel(sample = sample first, delay = range(delay start,del
      power first = isolate first['raw counts']
      DDM average first = power first.groupby('ddm').mean(dim=['delay','doppler'])
      average array = DDM average first
      for item in cleaned set['sample']:
        isolate = cleaned set.sel(sample = item,delay = range(delay_start,delay_end), dopp
        power = isolate['raw counts']
        DDM average = power.groupby('ddm').mean(dim =['delay', 'doppler'])
        average_array = xr్nconcat([average_array, DDM_average], dim ='sample')average array = average\ array.drop\ duplicates(dim='sample')ds = average array.to dataset(name = 'ddm average')final set = xr.combine by coords([cleaned set, ds])
        return final_set
      partition = final set.sel(sample = slice(start of interval,end of interval))
      partition2 = all data set.sel(sample = slice(start samp,stop samp))
      sampling array = partition['sample'].values
      sampling array = sampling array . flatten()partition2 = partition2.assign <i>coordinates</i> (sample = sampling array)nbrcs vals = partition2[ 'ddm nbrcs' ]les vals = partition2['ddm les']
        ds1= nbrcs_vals.to_dataset(name='nbrcs')
        ds2= les_vals.to_dataset(name='les')
        result_set = xr.combine_by_coords([partition, ds1], compat = 'override')
      result set = xr.combine by coords([result set, ds2], compat = 'override')
        return result_set
    def root square ratio(complete set, sample, ddm channel):
      test ddm = complete set.isel(sample = sample, ddm = ddm channel)spec point select = test ddm.sel(delay = 64, doppler = 10)
      spec point power = spec point select['raw counts'].max().values
      test counts = test ddm['raw counts']test counts = test counts.values
      test counts = test counts.flatten()
      test counts = np.delete(test counts, np.argvhere(test counts == spec point power))squared = np.square(test counts)
      square sum = squared.sum()square sum divide = square sum/squared.size
      RMS = math.sqrt(square sum divide)  RMS_ratio = spec_point_power/RMS
```

```
550
551
552
##define a function that builds the RMS ratio index dataframe for a CYGNSS dataset
553
554
555
556
557
558
559
560
561
562
563
564
565
566
567
568
569
570
571
572
573
574
##define a function that integrates the RMS ratio values for each DDM as a column in t
575
def return_ratio_set(complete_set,ratio_index1):
576
577
578
579
580
581
582
583
584
585
##define a function that will return an array of all maximum template matching coeffic
586
587
588
589
590
591
592
593
594
595
596
597
598
599
600
601
602
603
        return RMS_ratio
    def RMS ratio index(complete set):
      RMS ratio array = [ ]sample array = []  ddm_array=[]
       for item in range(0, complete set['sample'].size):
           for items in range(0,complete_set['ddm'].size):
           RMS ratio array.append(root square ratio(complete set,item, items))
           sample array.append(complete set.isel(sample = item)['sample'].values)
           ddm_array.append(complete_set.isel(sample =item,ddm = items)['ddm'].values)
       sample array = np.array(sample array)  ddm_array = np.array(ddm_array)
      RMS ratio array = np.array(RMS ratio array)
      RMS index frame = pd.DataFrame(sample array, columns = [ 'sample' ] )  se = pd.Series(ddm_array)
        RMS_index_frame['ddm'] = se.values
       se2 = pd. Series(RMS ratio array)
      RMS index frame['Highest/RMS'] = se2.values  return RMS_index_frame
      ratio index1a = ratio index1.drop(columns = [ 'Highest/RMS''] )mindx = pd.Multifndex.from frame(ratio index1a)ratio index1b = ratio index1.drop(columns = ['sample', 'ddm'])ratio array1 = np.array(ratio_index1b)ratio index2 = pd.DataFrame(ratio array1, columns = ['RMS ratio'], index = mindx)
      ratio set = ratio index2.to xarray()
      complete set = xr.compile by coords([complete set, ratio set])
        return complete_set
    def match_coeff_array(complete_set, template_image):
      coeff array = []  for item in range(0,complete_set['sample'].size):
             for items in range(0,complete_set['ddm'].size):
           samp select = item
                 ddm_select = items
           prepare test image(complete set, samp select, ddm select)
           testing image = cv2.\text{imread('image to test.jpg',0)}w, h = template image.shape[::-1]
           img = testing image.copy()      method = eval('cv2.TM_CCOEFF_NORMED')
                 # Apply template Matching
                 res = cv2.matchTemplate(img,template_image,method)
           min val, max val, min loc, max loc = cv2.minMaxLoc(res)coeff array.append(max val)
                 plt.close()
```

```
604
605
606
607
608
##Define a function that prepares the test image for each template matching
609
610
611
612
613
614
615
616
### define a function to create a dataframe with multiindex and then incorporates Max 
617
##the original xarray dataset
618
def create_complete_with_maxes(complete_set,max_coeff_frame):
619
620
621
622
623
624
625
626
627
628
629
630
631
632
633
634
635
636
637
638
639
640
#define a function that converts wind speed components to wind speed with pythagorean 
641
def create_speed_var(complete_set):
642
643
644
645
646
647
648
649
650
651
652
653
654
655
656
657
                 !rm image_to_test.jpg
        return coeff_array
    def prepare test image(complete set, sample selection, ddm selection):
       complete set.isel(sample = sample selection, ddm = ddm selection)['raw counts'].plot
      ax = plt \cdot gca()  ax.axes.xaxis.set_visible(False)
        ax.axes.yaxis.set_visible(False)
        plt.savefig('image_to_test.jpg', bbox_inches = 'tight')
       sample array = []  ddm_array=[]
      for item in range(0, complete set['sample'].size):
         for items in range(0, complete set['ddm'].size):
           sample_array.append(complete_set.isel(sample = item)['sample'].values)
           ddm_array.append(complete_set.isel(sample =item,ddm = items)['ddm'].values)
       sample array = np.array(sample array)  ddm_array = np.array(ddm_array)
      multiIndex frame = pd.DataFrame(sample array, columns = ['sample'])  se = pd.Series(ddm_array)
        multiIndex_frame['ddm'] = se.values
      max\;coeff\;frame1 = np.array(max\;coeff\;frame)mindx = pd.MultiIndex.from frame(multiIndex frame)multi frame var = pd.DataFrame(max coeff frame1, columns = ['Max Matching Coeff'], i
       set with maxes = multi frame var.to xarray()
      complete set = xr.combine by coords([complete set, set with maxes])
        return complete_set
      u array = complete set['wU10m'].values
      u array = u array.flatten()
      v array = complete set['wV10m'].values
      v<sub>array</sub> = v<sub>array</sub>.flatten()u array = np.square(u array)
      v array = np \cdot square(v \arctan(v))sum array = np.add(uarray, varray)speed array = np.sqrt(sum array)sample array = []  ddm_array=[]
       for item in range(0, complete set['sample'].size):
         for items in range(0, complete set['ddm'].size):
           sample_array.append(complete_set.isel(sample = item)['sample'].values)
           ddm array.append(complete set.isel(sample =item,ddm = items)['ddm'].values)
```

```
658
659
660
661
662
663
664
665
666
667
668
669
670
671
def create_matching(template_image, testing_image):
672
673
674
675
676
677
678
679
680
681
682
683
684
685
686
687
688
689
690
691
692
693
694
695
696
697
698
699
700
701
702
###FUNCTIONS FOR EXPLORATORY ANALYSIS OF MODELING DATASET PHASE:
703
704
##define a function that compares all relevant DDM calibration variables and wind spee
705
def full_scatter_compare(modeling_set):
706
707
708
709
710
711
         sample_array = np.array(sample_array)
         ddm_array = np.array(ddm_array)
       multiIndex frame = pd.DataFrame(sample_array, columns = ['sample'])
         se = pd.Series(ddm_array)
       multiIndex frame['ddm'] = se.values  mindx = pd.MultiIndex.from_frame(multiIndex_frame)
       multi frame var = pd.DataFrame(speed array, columns = ['wind speed'], index = mindx)
         set_with_speed = multi_frame_var.to_xarray()
       complete set = xr.compile by coords([complete set, set with speed])
         return complete_set
       ##create a function that will perform template matching; code source: Open_cv2_pytho
         methods = ['cv2.TM_CCOEFF', 'cv2.TM_CCOEFF_NORMED', 'cv2.TM_CCORR',
                              'cv2.TM_CCORR_NORMED', 'cv2.TM_SQDIFF', 'cv2.TM_SQDIFF_NORMED']
       w, h = template_image.shape[::-1]
         for meth in methods:
             img = testing_image.copy()
         method = eval(meth)    # Apply template Matching
            res = cv2.matchTemplate(img,template_image,method)
         min val, max val, min loc, max loc = cv2.minMaxLoc(res)# If the method is TM SQDIFF or TM SQDIFF NORMED, take minimum
         if method in [cv2.TM_SQDIFF, cv2.TM_SQDIFF_NORMED]:
             top left = min loc    else:
             top left = max locbottom right = (top left[0] + w, top left[1] + h)
             cv2.rectangle(img,top_left, bottom_right, 0, 5)
             plt.subplot(121),plt.imshow(res,cmap = 'gray')
             plt.title('Matching Result'), plt.xticks([]), plt.yticks([])
             plt.subplot(122),plt.imshow(img,cmap = 'gray')
             plt.title('Detected Point'), plt.xticks([]), plt.yticks([])
             plt.suptitle(meth)
             plt.show()
             print(max_val)
        dset = modeling_set
       array list = [dset['ddm_average'], dset['RMS ratio'], dset['Max Matching Coeff'], ds
       array list = \intitem.values for item in array list]
         array_list = [i.flatten() for i in array_list]
       array\_list[6] = np.size(array\_list[6])) * np.log(np.absolute(arg\_list[6])+1)array\_list[5] = np.size(narray\_list[5]) * np.log(np-absolute(arg\_list[5])+1)
```

```
712
713
714
715
716
717
718
719
720
721
722
#define a function that plots a box plot for a variable of interest, along with that v
723
724
725
726
727
728
729
730
731
732
733
734
735
736
737
738
#define a function that allows the notebook user to select sample and DDM channel from
739
740
def ddm_plots_with_vars(full_dataset, sample_sel, ddm_sel):
741
742
743
744
745
746
747
748
749
750
751
752
753
754
755
756
757
758
759 ##define a function that will zoom in on the points in a particular scatter plot, allo
760
###also, display the correlation coefficient between the plotted variables, for the us
761
762
763
764
765
       array list[0] = np.log(array list[0])array\_list[1] = np.log(array\_list[1])  names = ['ddm average', 'RMS ratio', 'Matching Coeff', 'wind speed', 'wave height',
       frame = pd.DataFrame.from dict(dict(zip(names, array list)))
       times array = modeling set['ddm_timestamp_utc'].values
       times array = np.repeat(times array, 4)
       pd.plotting.scatter matrix(frame, c = times array, cmap = 'viridis', figsize = (10,1)  plt.tight_layout()
         plt.show()
    def ddm box plot(ultimate set, var of interest):
       ddm array = ultimate set[var of interest].values
       ddm array = ddm array.flatten()
       ddm array = ddm array[ -np.isnan(ddm array)]
         plt.subplot(1,2,1)
        plt.boxplot(ddm_array)
        plt.axis(ymin = 0)
        plt.title(var_of_interest)
        plt.subplot(1,2,2)
       if (var of interest == 'nbrcs') or (var of interest == 'les') or (var of interest ==
         plt.hist(ddm array, log = True, bins = 25)  else:
             plt.hist(ddm_array,bins = 25)
         plt.title(var_of_interest)
    ###corresponding callibration for the DDM or collocated wind speed/wave height associa
       ddm = full dataset.sel(sample = sample sel, ddm = ddm sel)ddm['raw counts'].plot()
         samp = ddm['sample'].values
        chan = ddm['ddm'].values
        plt.title(f'Sample:{samp}          DDM Channel:{chan}')
      variable_list = [ddm['ddm_average'], ddm['RMS ratio'], ddm['Max Matching Coeff'], dd
      variable list = \intitem.values for item in variable list]
       variable_list = [[j.tolist()]] for j in variable_list]
         names = ['ddm average: ', 'RMS ratio: ', 'Max Matching Coeff: ', 'wind speed(m/s): '
       dictionary = dict(zip(name, variable list))frame = pd.DataFrame.from dict(dictionary)
         pd.set_option('display.max_columns', None)
         pd.set_option('expand_frame_repr', False)
      frame = frame.room(3)  print(frame)
        print("""
         """)
    def close up scatter(total set, x min, x max, y min, y max, var of intA, var of intB):
       var list = [total set|var of intA].values, total set|var of intB].values]var list = \lceilitem.flatten() for item in var list]
       cmap = matplotlib.cm.get cmap("viridis", 5)
         times_array = total_set['ddm_timestamp_utc'].values
```

```
766
767
768
769
770
771
772
773
774
775
776
777
778
779
780
##define a function that will produce a correlation matrix for all calibration/wind/wa
781
def correlation_matrix(modeling_set):
782
783
784
785
786
787
788
789
790
791
792
#define a function that plots two variables on a twin y-axis plot, with time as the sh
793
def create_twin_plot(total_set, start_samp, end_samp, channel, var_of_intA, var_of_int
794
795
796
797
798
799
800
801
802
803
804
805
806
807
#define a function that will calculate and display the basic statistical summary for a
808
809
810
811
812
813
814
815
816
817
818
819
       times array = np.request(times array, 4)  plt.figure(figsize = [8,8])
       ax1 = plt.scatter(x = var list[0], y = var list[1], c = times array, camp = camp, splt.axis(xmin = x_min, xmax = x_max, ymin = y_min, ymax = y_max)
      cb = plt.colorbar(ax1)tick location = ticket.MaxNLocation(nbins= 5)  cb.locator = tick_locator
        cb.update_ticks()
        cb.ax.set_yticklabels(['dropped string','March 15-April 15', 'April 16-May15', 'May 
        plt.xlabel(var_of_intA)
         plt.ylabel(var_of_intB)
      corr = np.corrcoef(var list[0], var list[1])[0,1]  print(f'Pearson Correlation Coefficient: {corr}')
        dset = modeling_set
       array list = [dset['ddm average'], dset['RMS ratio'], dset['Max Matching Coeff'], ds
       array list = \intitem.values for item in array list]
       array\_list = [i.flatten() for i in array\_list]  names = ['ddm average', 'RMS ratio', 'Matching Coeff', 'wind speed', 'wave height',
      frame = pd.DataFrame.from dict(dict(zip(names, array list)))
      coeff matrix = frame.corr()
      coeff matrix = coeff matrix.round(3)
        return coeff_matrix
       partial set = total set.where((start samp <= total set['sample']) & (total set['samp
       fig, ax1 = plt.subplots()ax1.plot(partial set['ddm_timestamp_utc'],partial_set[var_of_intA], '.', color = 'ta
         ax1.set_xlabel('timestamp')
      ax1.set ylabel(var of intA, color = 'tab:red')
      ax2 = ax1.twinx()ax2.plot(partial_set['ddm_timestamp_utc'], partial_set[var_of_intB], '.', color = 't
       ax2.set ylabel(var of intB, color = 'tab:blue')
         plt.setp(ax1.get_xticklabels(), rotation=30, horizontalalignment='right')
       start time = partial set['ddm timestamp utc'].values[0]
       end_time = partial_set['ddm_timestamp_utc'].values[partial set['ddm timestamp utc'].
         plt.title(f'Sampling Interval:{start_time} to {end_time}')
    def stat summaries(ultimate set, var of int):
       var array = ultimate set[var of int].values
       my mean = var array. mean()
      my median = np.mac.ma.median(var array)
      my std = var array.setd()my max = var array.max()my min = var array.min()my_array = np.array([my\text{ mean}, my\text{ median}, my\text{ std}, my\text{ max}, my\text{ min}])
       name array = np.array(['Mean', 'Median', 'Std', 'Max', 'Min'])
       stat_frame = pd.DataFrame(name_array, columns = ['Statistics'])
```

```
820
821
822
823
824
825
826
827
828
829
830
831
832
833
834
835
836
837
#define a function that will take in a dataframe and remove variables as we find probl
838
def remove_colinear_var(modeling_frame, var_to_remove):
839
840
841
842
##define a funtion that will plot a fitted vs. residuals plot for linear model
843
def FitvResid(regress, X, y):
844
845
846
847
848
849
850
851
852
#define a function that will actually calculate the VIF values given a modeling datafr
853 ##NOTE: much of this code is adapted from the page 'Detecting Multicolinearity with VI
854
def find_VIF(modeling_frame, dependent_var):
855
856
857
858
859
860
861
862
#define a function that will take in a dataframe of variables to be used in linear mod
863
##and then calculate the RSS (residual sum of squares) for the model 
864
##NOTE: Much of this code was adapted from science.smith.edu
865
def mod_subset(variable_set):
866
867
868
869
870
871
872
#define a function that calls mod_subset for each combination of regressor variables a
873
#NOTE: Much of this code was adapted from science.smith.edustat frame['Values'] = my array  stat_frame['Values'] = stat_frame['Values'].astype('float64')
      stat frame['Values'] = stat frame['Values'].round(3)
        print(stat_frame)
    ###FUNCTIONS FOR LINEAR MODELING PHASE:
    #define a function that will take the variables of interest in our dataset and work th
    def create dataframe(modeling set):
        dset = modeling_set
        array_list = [dset['ddm_average'], dset['RMS ratio'], dset['Max Matching Coeff'], ds
      array list = \intitem.values for item in array list]
      array list = [i].flatten() for i in array list]
        names = ['ddm average', 'RMS ratio', 'Matching Coeff', 'wind speed', 'wave height',
      frame = pd.DataFrame.from dict(dict(zip(names, array list)))
        return frame
      modeling frame = modeling frame.drop([var_to_remove], axis = 1)
        return modeling_frame
      dataframe = pd.concat([X,y], axis = 1)model fitted y = \text{regress.fitedvalues}plot lm = plt.figure()plot lm.axes[0] = sns.residplot(model fitted y, dataframe.columns[-1], data = datafrplot lm.axes[0].set title('Residuals vs. Fitted')plot lm.axes[0].set xlabel('Fitted values')plot lm.axes[0].set ylabel('Residuals')X = modeling frame.drop([dependent var], axis = 1)
      vif data = pd.DataFrame()vif data["feature"] = X.columns
      vif data["VIF"] = [variance inflation factor(X.values, i) for i in range(len(X.colum
      vif data["VIF"] = vif data["VIF"].round(decimals = 3)
        return vif_data
     mod = sm.OLS(y,X[list(variable set)])regress = mod.fit()RSS = ((regress.predict(X[list(variable set)]) - y) ** 2).sum()
        dic = {'model':regress, 'RSS': RSS}
        return dic
```

```
874
def highest_RSS(num_of_regressors):
875
876
877
878
879
880
881
882
#define a function that plots cooks distances from our linear models
883
def cooks_distances_plot(regression_mod):
884
885
886
887
888
889
890
891
892
#define a function that plots fitted values against observed values for linear model
893
def fitVsobserved(results):
894
895
896
897
898
899
900
901
902
#define a function that plots component plus residuals plot grid for variables in a mo
903
def ccpr_plots(results):
904
905
906
907
908
909
910
911
912
#define a function that presents outliers from bonferroni test
913
def bonf_outlier(bonf_test):
914
915
916
917
918
919
920
#define function that plots a histogram of model residuals
921
def resid_Hist(regress):
922
923
924
925
926
927
      array = []  for combination in itertools.combinations(X.columns, num_of_regressors):
        array.append(mod subset(combination))
      models frame = pd.DataFrame(array)
      best mod = models frame.loc[models frame['RSS'].argmin()]
        return best_mod
        inf = influence(regress)
      C, P = inf.cooks distance
      , ax = plt.subplots(figsize=(9,6))  ax.stem(C, markerfmt=",")
       ax.set_xlabel("instance")
     ax.set ylabel("distance")
        ax.set_title(f"Cook's Dist. Influentials Plot: {y.name} Model")
      fig, ax1 = plt.subplots(2,2)sm.graphics.plot fit(results, 0, ax = ax1[0,0])
      sm.graphics.plot fit(results, 1, ax = ax1[0,1])
      sm.graphics.plot fit(results, 2, ax = ax1[1,0])sm.graphics.plot fit(results, 3, ax = ax1[1,1])
        plt.tight_layout()
        fig.set_size_inches(8,8)
      fig, ax1 = plt.subplots(2,2)sm.graphics.plot ccpr(results, 0, ax = ax1[0,0])
      sm.graphics.plot ccpr(results, 1, ax = ax1[0,1])
      sm.graphics.plot ccpr(results, 2, ax = ax1[1,0])
      sm.graphics.plot_ccpr(results, 3, ax = ax1[1,1])  plt.tight_layout()
        fig.set_size_inches(8,8)
      bonf outliers = bonf test.where(bonf_test['student_resid'] > bonf_test['bonf(p)'])
      bonf outliers = bonf outliers.dropna()
      bonf outliers = bonf outliers.astype('float64')
      bonf outliers = bonf outliers.round(3)
        return bonf_outliers
       mod_resid = regress.resid
     fig, ax = plt.subplots(figsize = (10, 7))  ax.hist(mod_resid)
       ax.set_xlabel('error')
        ax.set_title('Residuals Distribution')
        plt.show()
```

```
928
929
930
#define a function that compares averages for dependent variables of total modeling se
931
932
933
934
935
936
937
938
939
940
941
###FUNCTIONS FOR MACHINE LEARNING MODELING PHASE:
942
943
def ML_data_prep(ds, sample=False, size = 1000, replace=False, ext = ''):
944
945
946
947
948
949
950
951
952
953
954
955
956
957
958
959
960
961
962
963
964
965
966
967
968
969
970
971
972
973
974
975
976
977
978
979
980
981
         del mod_resid
    def compare dependent average(outlier select, modeling set):
       av wind outliers = outlier select['wind speed'].values.mean()
       av wave outliers = outlier select['wSWH'].values.mean()
       av wind total = modeling set['wind speed'].values.mean()
       av wave total = modeling set['wSWH'].values.mean()
       print(f''' Average Wind Speed (Sample Subset): {av wind outliers.round(3)}
       Average Wave Height (Sample Subset): {av wave outliers.round(3)}
       Average Wind Speed (Total Set): {av wind total.round(3)}
         Average Wave Height (Total Set): {av_wave_total.round(3)}''')
        '''
         Input:
         ds = xarray dataset
         sample = If True, sample a subset from the full data set
         size = this will determine the size of the sample (only if sample = True)
         replace = If True, sample with replacement (only if sample = True)
         ext = an optional string added to allow for generating and saving multiple
                     sampling data sets easily
         Output data frame ready for machine learning
       \mathbb{I} . \mathbb{I} . \mathbb{I}  # Removing uneeded variables and converting to dataframe
       \text{dest} = \text{ds}  array_list = [dset['ddm_average'], dset['RMS ratio'], dset['Max Matching Coeff'], ds
       array list = \intitem.values for item in array list]
       array list = [i]. flatten() for i in array list]
         names = ['ddm average', 'RMS ratio', 'Matching Coeff', 'wind speed', 'wSWH', 'nbrcs'
         df = pd.DataFrame.from_dict(dict(zip(names, array_list)))
         # Categorizing wind speed
       wind category = []
       n wind = len(df)mean wind = df['wind speed'].mean()
       sd wind = df['wind speed'] . std()for i in tqdm(range(0, n wind)):
         if df['wind speed'][i] < mean wind - sd wind:
                 temp = 'Calm'
         elif df['wind speed'][i] > mean wind + sd wind:
                 temp = 'Strong'
             else:
                 temp = 'Mild'
         wind category.append(temp)
       df['wind category'] = wind category
```

```
982
983
984
985
986
987
988
989
990
991
992
993
994
995
996
997
998
999
1000
  if sample == True:
1001
1002
1003
1004
1005
def nclass_classification_mosaic_plot(n_classes, results):
1006
1007
1008
1009
1010
1011
1012
1013
1014
1015
1016
1017
1018
1019
1020
1021
1022
1023
1024
1025
1026
1027
1028
1029
1030
1031
1032
1033
1034
1035
         # Categorizing significant wave height
        wave_category = []
       n wave = len(df)
       mean wave = df['wSWH'] .mean()sd wave = df['wSWH'].std()for i in tqdm(range(0, n wave)):
         if df['wSWH'][i] < mean wave - sd wave:
                 temp = 'Low'
         elif df['wSWH'][i] > mean wave + sd wave:      temp = 'High'
             else:
                temp = 'Medium'
        wave category.append(temp)
         df['wave_category'] = wave_category
            df.to_pickle(f'{pathTeam}ML_data_sample{ext}.pkl')
        else:
             df.to_pickle(f'{pathTeam}ML_data{ext}.pkl')
         ^{\rm{11}} U ^{\rm{11}}    build a mosaic plot from the results of a classification
            parameters:
            n_classes: number of classes
            results: results of the prediction in form of an array of arrays
            In case of 3 classes the prdiction could look like
        [10, 2, 4],     [1, 12, 3],
         [2, 2, 9]\Box    where there is one array for each class and each array holds the
             predictions for each class [class 1, class 2, class 3].
        This is just a prototype including colors for 6 classes.
             """
        class lists = [range(n \text{ classes})]*2
        mosaic tuples = tuple(itertools.product(*class lists))
        res list = results[0]    for i, l in enumerate(results):
              if i == 0:
                              pass
                     else:
                  tmp = deque(1)            tmp.rotate(-i)
                              res_list.extend(tmp)
         data = {t:res\_list[i]} for i, t in enumerate(mosaic_tuples)}
```

```
1036
1037
1038
1039
1040
1041
1042
1043
1044
1045
1046
1047
1048
1049
1050
1051
1052
1053
1054
1055
1056
1057
1058
1059
1060
1061
1062
1063
1064
1065
1066
1067
1068
1069
1070
1071
1072
1073
1074
1075
1076
1077
1078
1079
1080
1081
1082
1083
1084
         fig, ax = plt.subplots(figsize=(8, 7))    plt.rcParams.update({'font.size': 16})
         font color = '#2c3e50'# pallet = \lceil    #     '#6a89cc', 
             #     '#4a69bd', 
             #     '#1e3799', 
         # *0c2461',
             #     '#82ccdd',
             #     '#60a3bc',
         # 1    pallet = ["#1abc9c", "#3498db", "#e74c3c", "#f39c12", "#95a5a6"]
             #pallet = ["#487eb0","#6a89cc", "#81cfe0","#00b5cc","#52b3d9"]
         colors = deque(pallet[:n classes])all colors = []for i in range(n_classes):
                     if i > 0:
                              colors.rotate(-1)
                      all_colors.extend(colors)
         props = {(str(a), str(b)):{'color':all colors[i]} for i,(a, b) in enumerate(mosaic
             labelizer = lambda k: ''
             p = mosaic(data, labelizer=labelizer, properties=props, ax=ax)
         title font dict = {
                      'fontsize': 15,
              'color' : font color,
             }
         axis label font dict = {
                      'fontsize': 10,
              'color' : font color,
             }
         ax.tick_params(axis = "x", which = "both", bottom = False, top = False)
             ax.axes.yaxis.set_ticks([])
         ax.tick params(axis='x', which='major', labelsize=14)
         ax.set title('Mosaic Plot of Confusion Matrix', fontdict=title font dict, pad=25)
         ax.set xlabel('Observed Class', fontdict=axis label font dict, labelpad=10)
         ax.set ylabel('Predicted Class', fontdict=axis label font dict, labelpad=35)
         legend elements = [Patch(facecolor=all-color[i], label='Class {}\cdot}) format(i)) for
         ax\text{-}legend(handes=legend elements, bbox to anchor=(1,1.018), fontsize=16)    plt.tight_layout()
             plt.show()
```
Results and Discussion

### Exploratory Data Analysis

#### CYGNSS data

Exploring an Initial CYGNSS Data Set (Associated with April 11)\*\*

```
 1
#read in the first CYGNSS file from google drive
 2
##for notebook user without access to drive, load in 'cyg_firstfile.nc' from the 'Files
 3
pathTeam = cwd + '/drive/My Drive/'
 4
if os.path.exists(pathTeam + pathProfessor):
 5
 pathTeam += pathProfessor
 6
pathTeam += Ben_path # Should be a shortcut (Links to an external site.) to Team's shar
 7
os.listdir(pathTeam)
```

```
['cyg_firstfile.nc',
  'all_data_CYGNSS_0411.nc4',
 'all data CYGNSS 0411B.nc4',
  'ddm_screenshot.png',
  'CYGNSS_Background_Collocated_20210411.nc',
  'set_4_11_RMS_av.nc',
  'modeling_dataset.nc',
  'wValues_20210411.pkl']
```

```
 1
cyg_data_set = xr.open_dataset(f'{pathTeam}cyg_firstfile.nc')
 2
cyg_data_set
```
xarray.Dataset

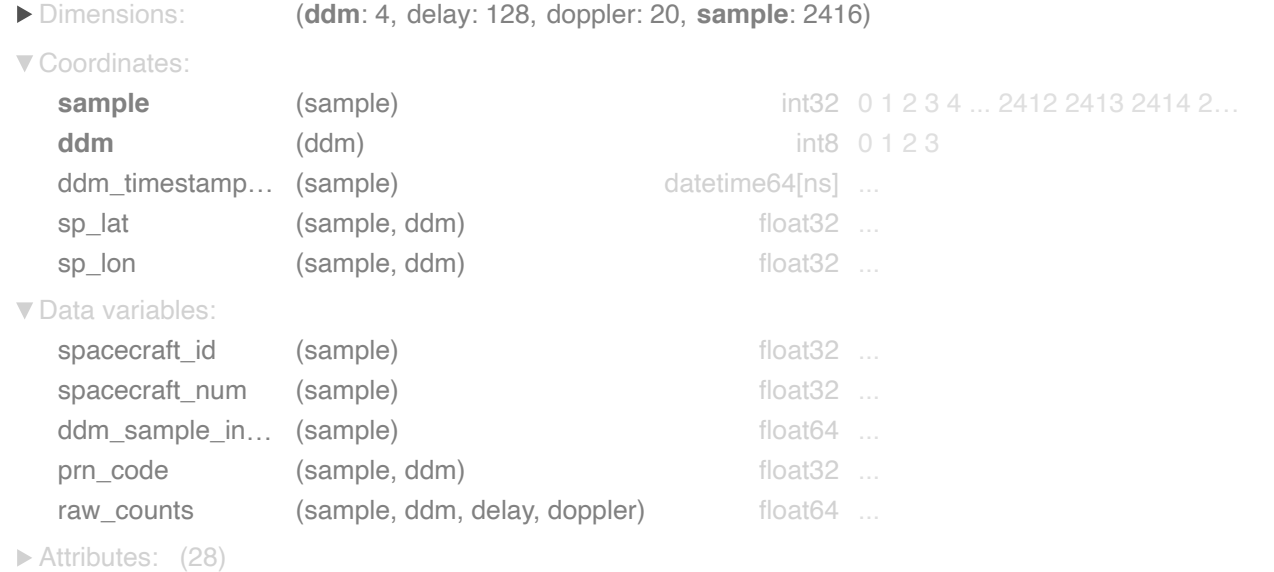

As the summary for the dataset shows, this is a four-dimensional delay-doppler map record across 2416 samples taken on one day: April 11, 2021. Next, we dig into the dataset to understand its structure and

what it shows about the CYGNSS GNSS scatterometry process.

Dissecting the Structure of a CYGNSS Dataset:

First, we looked at some plots of specular point latitude against specular point longitude to get an idea of how the satellites are moving over the sampling time intervals for this dataset (samples taken on April 11, 2021).

 #call the function that will plot specular point latitude against specular point longit #Note: this function allows the user to specify which sampling interval to plot, by sta ###in this cell, we will just plot all the samples across all timestamps and DDMs start\_sample\_index = 0

5 end\_sample\_index = 2415

```
 6
location_time_plot(cyg_data_set, start_sample_index, end_sample_index)
```
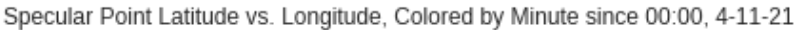

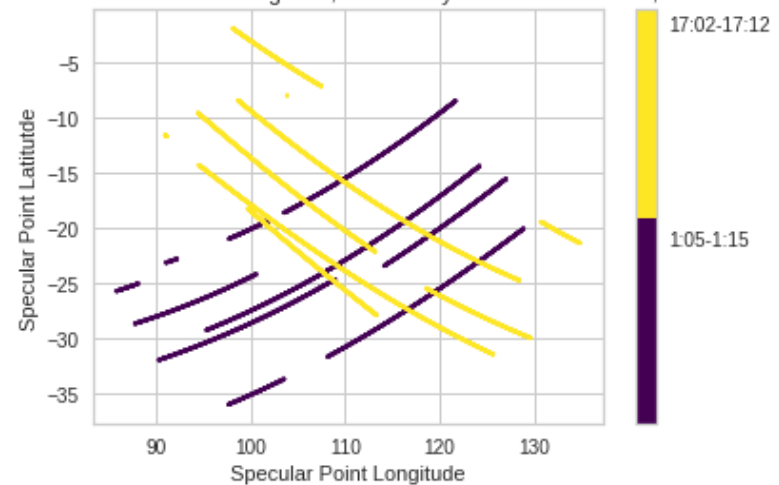

Here we can see that two CYGNSS satellites took Delay Doppler Map measurements across two time intervals, each logging four Delay Doppler Maps (from four specular points) every half second for each of those two intervals. Now, we examine four of the thousands of Delay Doppler Maps in the CYGNSS single file dataset, to get a sense of how different they can be to one another.

```
 1
##looking at the DDMs for sample index 1:
 2
sample_in = 1
 3
ddm_plots(cyg_data_set, sample_in)
 4
del sample_in
```
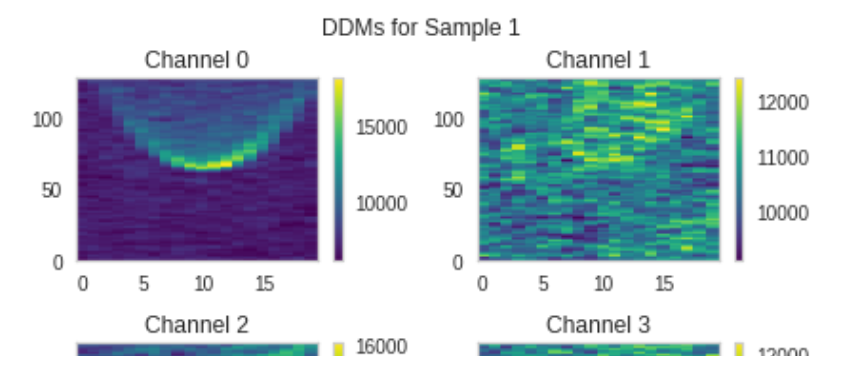

It's clear that the DDM can give a few broad types of images. One is the well-defined parabola, as seen in the DDM for channel 0 above. Another is the less well-defined parabola. The third is a more scrambled image, as seen in the DDMs for channels 1 and 3 in this sample. The last, not seen in this particular sample, is the occurence of a single, bright specular point, surrounded by dark blue, as with this DDM:

1 cyg\_data\_set.sel(sample=1200, ddm = 0)['raw\_counts'].plot()

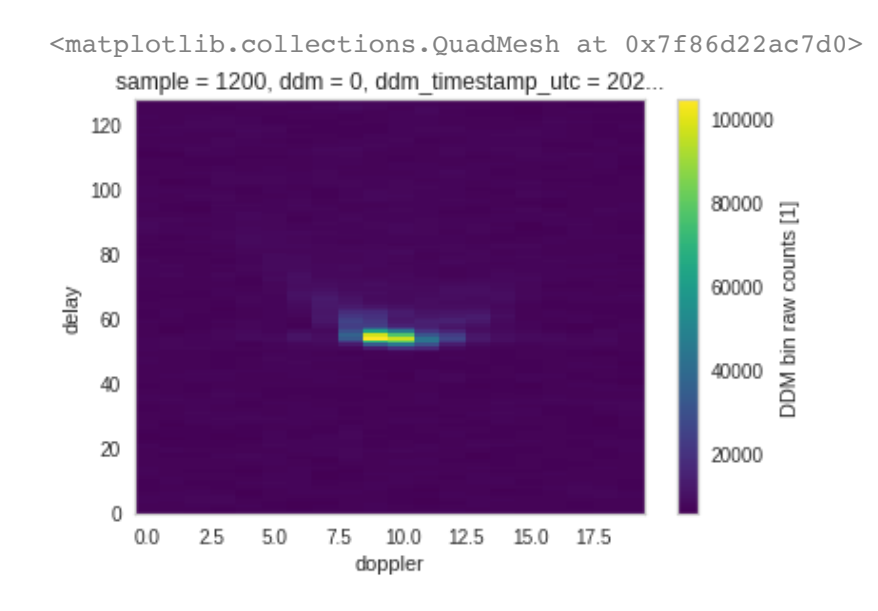

Interestingly, there are a few unusuable Delay Doppler Maps recorded by the satellites, usually at the beginning of major sampling time intervals. In this set, we have four such DDMs at the very start of the dataset (sample 0), and another four at sample 1206, the start of the second sampling/time interval for the day. We look at the one from sample 0:

```
 1 cyg_data_set.sel(sample=0, ddm=0)['raw_counts'].plot()
```

```
<matplotlib.collections.QuadMesh at 0x7f86d21e0490>
```
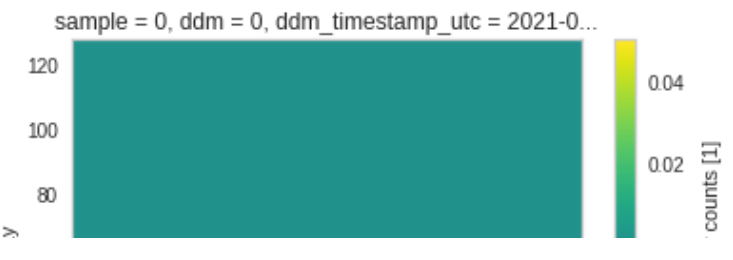

Further down, this dataset is processed through several functions that remove different types of junk/missing data, this type included.

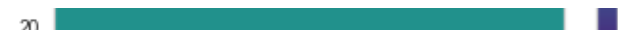

### ECWMF data

coppier

Exploring the ECWMF Wind Speed/Wave Height Background Files (associated with Aprill 11)

```
 1
# Importing netCDF files with background wind speed data for April 11, 2021
 2
##first, must reset pathTeam to exclude Ben_path information:
 3
pathTeam = cwd + '/drive/My Drive/'
 4
##Check to add professor's path
 5
if os.path.exists(pathTeam + pathProfessor):
 6
 pathTeam += pathProfessor
 7
pathTeam += David_path # Should be a shortcut (Links to an external site.) to Team's sh
 8
os.listdir(pathTeam)
     ['cyg_firstfile_sps.pkl',
       'cyg.ddmi.s20210411-010506-e20210411-171248.l1.power-brcs-full.a30.d31.nc',
       'ecmwf.t00z.pgrb.0p125.f000_2021041100.nc',
       'ecmwf.t12z.pgrb.0p125.f000_2021041112.nc',
       'ecmwf.t18z.pgrb.0p125.f000_2021031118.nc',
       'CYGNSS_0311.pkl',
       'CYGNSS_0411.pkl',
       'CYGNSS_Background_Collocated_20210311.nc',
       'modeling_dataset.nc',
       'wValues_20210311.pkl',
       'ML_data_sample2.pkl',
       'wValues_20210411.pkl',
       'wValues_20210411_sample.pkl',
      'ML data.pkl']
 1
# Importing netCDF files with background wind speed data for April 11, 2021
 2
# Adding speed column to dataset
 3
ds00 = xr.open_dataset(f'{pathTeam}ecmwf.t00z.pgrb.0p125.f000_2021041100.nc')
 4
ds00 = ds00.assign(SPD = np.sqrt(ds00.U10m**2 + ds00.V10m**2)) # Calculates wind speed 
 5
ds00.info
     <bound method Dataset.info of <xarray.Dataset>
     Dimensions: (x: 1441, y: 2880)
     Coordinates:
          lat (x) float32 ...
          lon (y) float32 ...
     Dimensions without coordinates: x, y
```

```
Data variables:
    U10m (x, y) float32 10.57 10.57 10.57 10.57 ... -0.8188 -0.8188 -0.8188
    V10m (x, y) float32 4.126 4.126 4.126 4.126 ... 5.423 5.423 5.423 5.423
   SWH (x, y) float 32... SPD (x, y) float32 11.35 11.35 11.35 11.35 ... 5.484 5.484 5.484 5.484
Attributes:
    description: Weather related data.>
```
This dataset is a 2D dataset with the zonal and meridonal wind speed vectors and significant wave height values for every latitude and longitude pair in 1/8 incriments on April 11, 2021. The wind speed variable was added in the notebook because wind speed can be useful for visual data analysis.

The team coded a function that generates 5 or 6 plots (depending on the boolean passed in the function parameter 'overlay') for a region surrounding input coordinates.

Plot 1: Shows a U10m vs V10m scatter plot and prints the correlation between the two variables in the plot title

Plot 2: Shows a plot with the ECWMF grid layout in blue and the input coordinates as a red dot. The distance from the input corrdinates to the nearest grid point is printed in the title

Plot 3: Shows a significant wave height boxplot. The title has the mean and standard deviation of the SWH values in the region.

Plot 4: Shows a wind speed histogram. The title has the mean and standard deviation of the wind speed in the region.

Plot 5: Shows a vector map of wind speed plotted over a contour map for SWH for the region. By changing the value passed in the function through the parameter 'alpha = ', you can adjust the transparancy of the SWH contour plot. The value must be in the range (0, 1]. Based on the pattern shows, it appears like this area is over a spiraling wind pattern and that wind patter has caused the SWH to be higher near the center of the wind pattern.

Note: If 'overlay = True' is passed into the function, Plot 5 splits into two plots and displays the wind speed vector map and SWH contour map seperately.

1 vizualize  $region(ds00, -24.53, 110.44, alpha=0.8)$ 

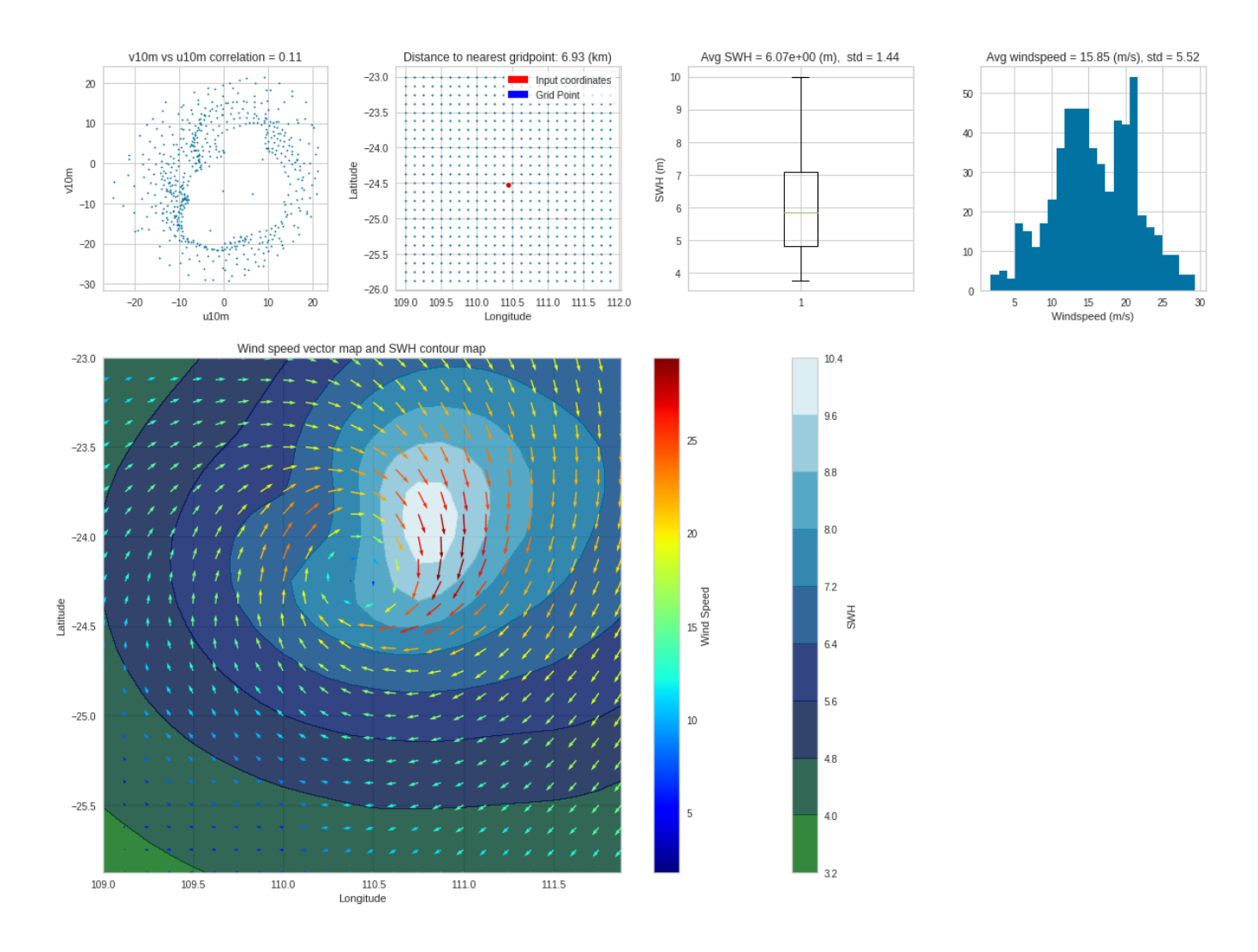

Plot 1: The correlation between the V10m and U10m variables for this region is 0.11. This indicates that there is not a strong correlation between the two variables in this region.

Plot 2: Shows where the input coordinates are in relation to the background grid. The distance from the input coordinates to the nearest grid point is 6.93 km.

Plot 3: The average SWH for this region is 6.07 meters with a standard deviation of 1.44. The median of this boxplot appears to be a little under 6. The mean is higher than the median which indicates that the data is positively skewed.

Plot 4: There is an average windspeed of 15.85 m/s with a standard deviation of 5.52 for the region. The histogram shows a bimodal distribution. It is possible that the wind vortex in the region (visualized in plot 5) is causing this bimodal distribution since the windspeeds act differently towards the center of the vortex when compared to the rest of the region.

Plot 5: The SWH contour and wind speed vector map show how these two variables interact with each other. This plot shows that the areas with higher SWH values tend to have a stronger wind blowing above. This also demonstrates that the 'eye of the storm' is fairly calm compared to its surrounding region as the wind speed vectors dramatically lower at the center of the vortex than they are in the area immediately surrounding.

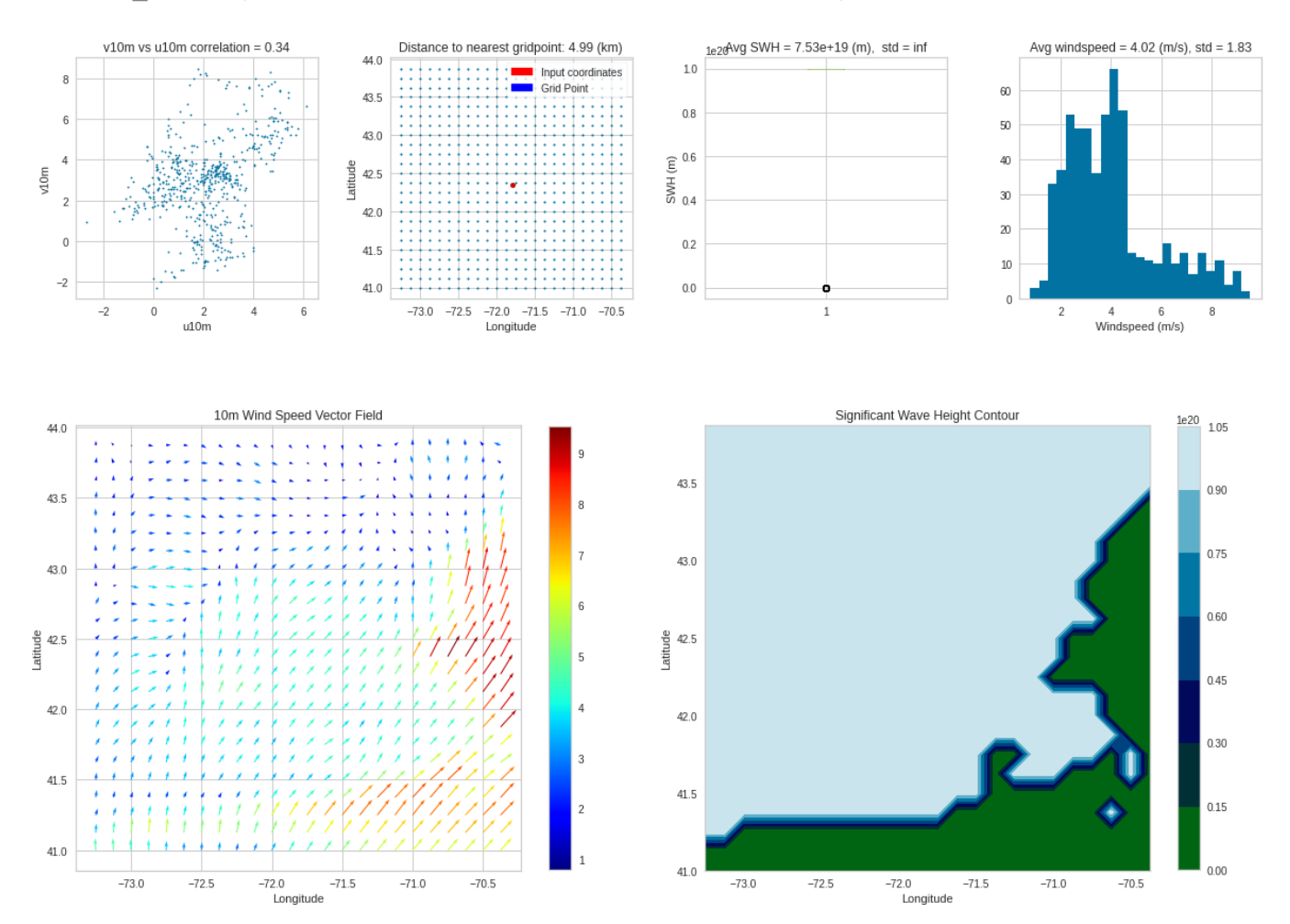

Plot 1: The correlation between V10m and U10m for this region. Due to a difference in temperature and pressure between the ocean and land, wind tends to blow from a body of water to a land mass during the day, and from a land mass to a body of water at night. [Link](https://en.wikipedia.org/wiki/Sea_breeze). The higher correlation in this region could be due in part to the pecense of a coastline (visualized in plot 6).

Plot 2: Shows where the input coordinates are in relation to the background grid. The distance from the input coordinates to the nearest grid point is 4.99 km.

Plot 3: The boxplot of SWH demonstrates something strange happening with the data, as the mean value is 7.54e19 m. The findings and how the team handled this is discussed further below.

Plot 4: The average windspeed for the region is 4.02 m/s with a standard deviation of 1.83. This histogram is unimodal and positively skewed.

Plot 5: The wind speed vector field shows calm winds in general. The bottom right area of the plot shows some stronger winds. This is likely due to the fact that the coastline is in that area of the region.

Plot 6: The SWH contour plot again shows an issue with the data as the color scale has a maximum value of 1e20. Visually, some conclusions can still be drawn. The difference in SWH is due to the fact that both land and water appear in the region. This plot shows the coastline present in the region. The water is colored green, and the land is colored light blue.

Note: This region might be more interesting to analyze with overley set to True, however, the team wanted to demonstrate that functionality so the region was analyzed with overlay set to False.

As shown in plots 3 and 6 of the visualization above, there are SWH values in the dataset with unreasonable values. What the team found was that ECWMF uses the value 1e20 in place of a Null value. This convention from ECWMF required action from the team before the interpolation process could begin. In order to interpolate the SWH values, the definition of the search neighborhood needed to be adjusted. If a specular point has a grid point in the serach neighborhood that is over land, there will be a 1e20 value recorded for SWH. To account for this, the team omitted all grid points in the search area that have a SWH value of 1e20 when interpolating SWH values. In the case that the search neighborhood for the specular point has no usable grid points for SWH, the value is set to np.nan per the request of the project mentor. Additional functionality was added to the interpolation function late in the process that allowed the team to track the proportion of observations with a SWH search neighborhood affected by this fact. The team tracked 84,042 observations over 5 days and found that around 15% of the observations had less than 4 neighbors in the search neighborhood for interpolating SWH. A summary of this process is shown in the table below.

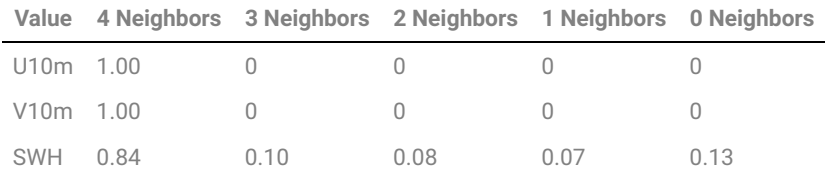

## Data Collocation

First, the team needed to interpolate the Wind Speed/Wave Height Background Data on some geometric/location principle, so we could get just one wind speed and wave height value per DDM. This entailed getting a list of the timestamps and latitude/longitude of all specular points in the CYGNSS file extracted:
2 latlon\_frame = collect\_latlons(cyg\_data\_set)

This dataframe was then transfered between team members as a pickle file, for interpolation of wind speed/wave height data.

### $\sim$  Interpolation

## **Interpolation of the Background Wind Grid Data in Advance of Collocation with the Original CYGNSS Dataset:**

The first step for interpolation was to open and understand the structure of the timestamp pickle file that was generated above.

```
 1
ds_cord = pd.read_pickle(f'{pathTeam}CYGNSS_0411.pkl')
 2
ds_cord
```
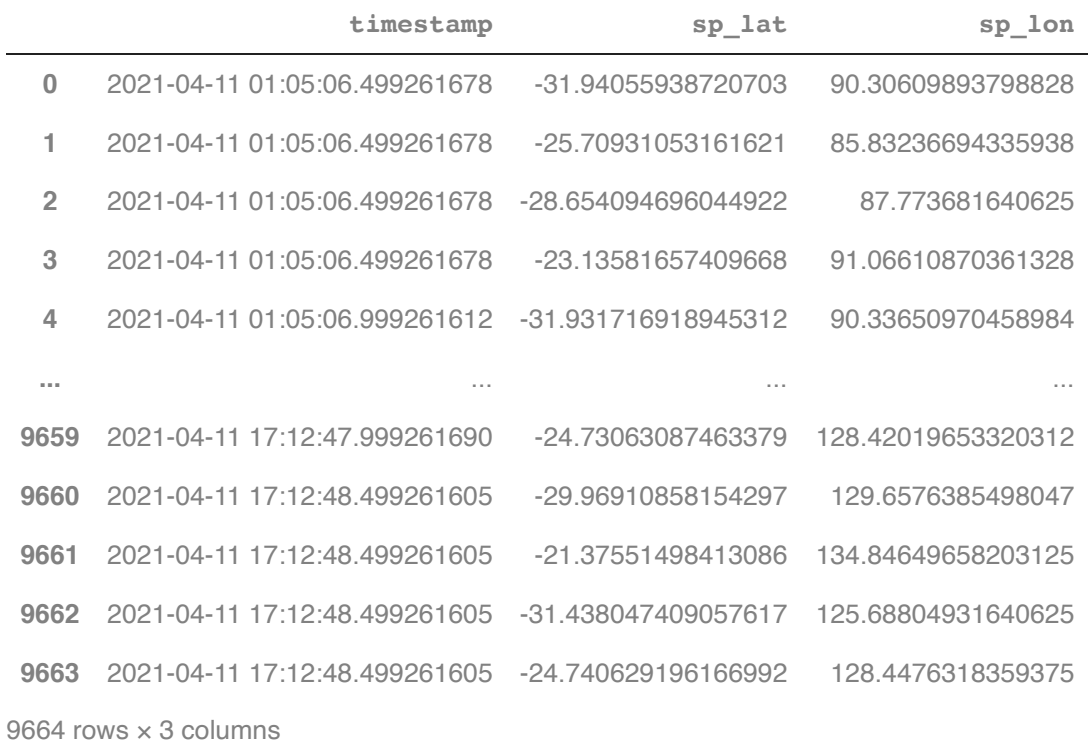

The pickle file loads as a pandas dataframe with the variable's 'timestamp', 'sp\_lat', and 'sp\_lon.' The goal will be to interpolate U10m, V10m, and SWH based on the sp\_lat and sp\_lon varibales.

The next thing the team did in their efforts to interpolate the wind speed and wave height data for the CYGNSS specular point locations was to code a funcion that finds the closest ECMWF data collection point to a CYGNSS specular point. This function will work with any input latitude and longitude cordinates but was not used in that manner.

```
 1 spec_values_nearest(ds00, ds_cord['sp_lat'][0], ds_cord['sp_lon'][0])
   (2.306, 4.751, 2.533)
```
The function above returns a tuple with the U10m, V10m, and SWH values of the ECWMF data collection point closest to the first specular point in the CYGNSS data set for April 11th, 2021. While this is not the most accurate way to assign these values to the specular point locations, this was useful in motivating the function used to interpolate the desired data for each specular point.

The team did not get all the ECMWF datasets needed initially. In order to save time, the team coded a function that will read the CYGNSS timestamp pickle file for a date and print out what ECMWF files are needed to run the interpolation function.

```
1 ecmwf check(4, 11)Need ECMWF file: ecmwf.t00z.pgrb.0p125.f000_2021041100.nc
   Need ECMWF file: ecmwf.t12z.pgrb.0p125.f000_2021041112.nc
```
Once the team was able to confirm that the proper files were uploaded, they were prepared to interpolate the data for that day.

**WARNING** the function below takes around 3 minutes and 30 seconds to execute for April 11, 2021.

```
1 interpolate date(4, 11)
  ds00 was loaded
  ds12 was loaded
  100%|██████████| 9664/9664 [04:12<00:00, 38.29it/s]
   lat lon wU10m wV10m wSWH
  count 9664.000000 9664.000000 9664.000000 9664.000000 7824.000000
  mean -21.149852 109.690522 1.020228 1.916744 2.615569
  std 6.789308 10.319270 4.328611 5.575101 0.699901
  min -35.971329 85.832367 -7.593077 -13.718920 0.146045
  25% -26.438673 101.445791 -2.585555 -1.796945 2.293432
  50% -21.540831 108.835327 0.975676 1.727017 2.700940
  75% -16.813571 118.226568 4.065569 6.893683 2.964786
  max -1.941648 134.846497 11.554374 12.180312 4.827818
  Neighbor count for U10m:
  4 9664
  Name: U10m_neighbor, dtype: int64
  Neighbor count for V10m:
  4 9664
  Name: V10m_neighbor, dtype: int64
  Neighbor count for SWH:
  0 1840
  1 32
  2 65
```
3 47 4 7680 Name: SWH\_neighbor, dtype: int64

Functionality was added to the code to allow for a subset of the data to be run through the interpolate\_date function. By passing 'subset = True' into the function, only the first n observations will be interpolated. The value n is set to a default value of 500 but can be adjusted by passing 'len\_subset = n' to the interpolate\_date function. Interpolation of the first 500 observations of this dataset only takes around 11 seconds

1 interpolate\_date( $4, 11,$  subset = True) ds00 was loaded ds12 was loaded 100%|██████████| 500/500 [00:12<00:00, 38.93it/s] lat 1on wU10m wV10m wSWH count 500.000000 500.000000 500.000000 500.000000 500.000000 mean -29.330124 92.031972 -3.290570 7.005655 2.693062 std 3.723712 3.935408 3.345849 1.127885 0.222715 min -35.971329 85.832367 -7.041207 4.651071 2.232990 25% -31.555711 88.989885 -5.412166 6.222458 2.581645 50% -28.650121 91.321507 -4.385120 7.027007 2.750525 75% -25.707332 94.006428 -2.959006 7.537441 2.840100 max -22.797634 100.089447 5.582742 9.521032 3.014740 Neighbor count for U10m: 4 500 Name: U10m neighbor, dtype: int64 Neighbor count for V10m: 4 500 Name: V10m\_neighbor, dtype: int64 Neighbor count for SWH: 4 500 Name: SWH\_neighbor, dtype: int64

The printout for this funcion has 3 sections. The first section shows the ECMWF files needed. In this case, the files loaded match the files needed as found by the 'ecmwf\_check' function. The second part of the printout tracks the loop's progress. The third part of the printout a summary of the new dataset. This summary shows no strange or unexpected values, so the interpolation process proceeded as planned. This process was done for all 45 days of data provided to the team. As the datasets with the interpolated data were completed, the collocation process began.

1 del ds00, ds cord # Deleting uneeded global variales

 $\sim$  Collocation

Joining the Interpolated Wind/Wave Data Back into the Original CYGNSS Dataset:

```
 1
# Importing the interpolated wind data
 2
##reset pathTeam to exclude David_path information
 3
pathTeam = cwd + '/drive/My Drive/'
 4
##Check to add professor path
 5
if os.path.exists(pathTeam + pathProfessor):
 6
 pathTeam += pathProfessor
 7
pathTeam += Ben_path # Should be a shortcut (Links to an external site.) to Team's shar
 8
os.listdir(pathTeam)
     ['cyg_firstfile.nc',
```

```
'all_data_CYGNSS_0411.nc4',
'all_data_CYGNSS_0411B.nc4',
 'ddm_screenshot.png',
 'CYGNSS_Background_Collocated_20210411.nc',
'set 4 11 RMS av.nc',
 'modeling_dataset.nc',
 'wValues_20210411.pkl']
```
 1 #read in the dataframe of interpolated wind/wave values created in the previous section 2 coll\_set = pd.read\_pickle(f'{pathTeam}wValues\_20210411.pkl')

All that remained was for the interpolated data to be joined back into the original xarray CYGNSS dataset:

```
 1
#Now, we combined that interpolated data back into the original CYGNSS dataset
 2
set_to_coll = cyg_data_set
 3
collocated_set = integrate_sets(set_to_coll, coll_set)
 4
collocated_set
```
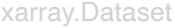

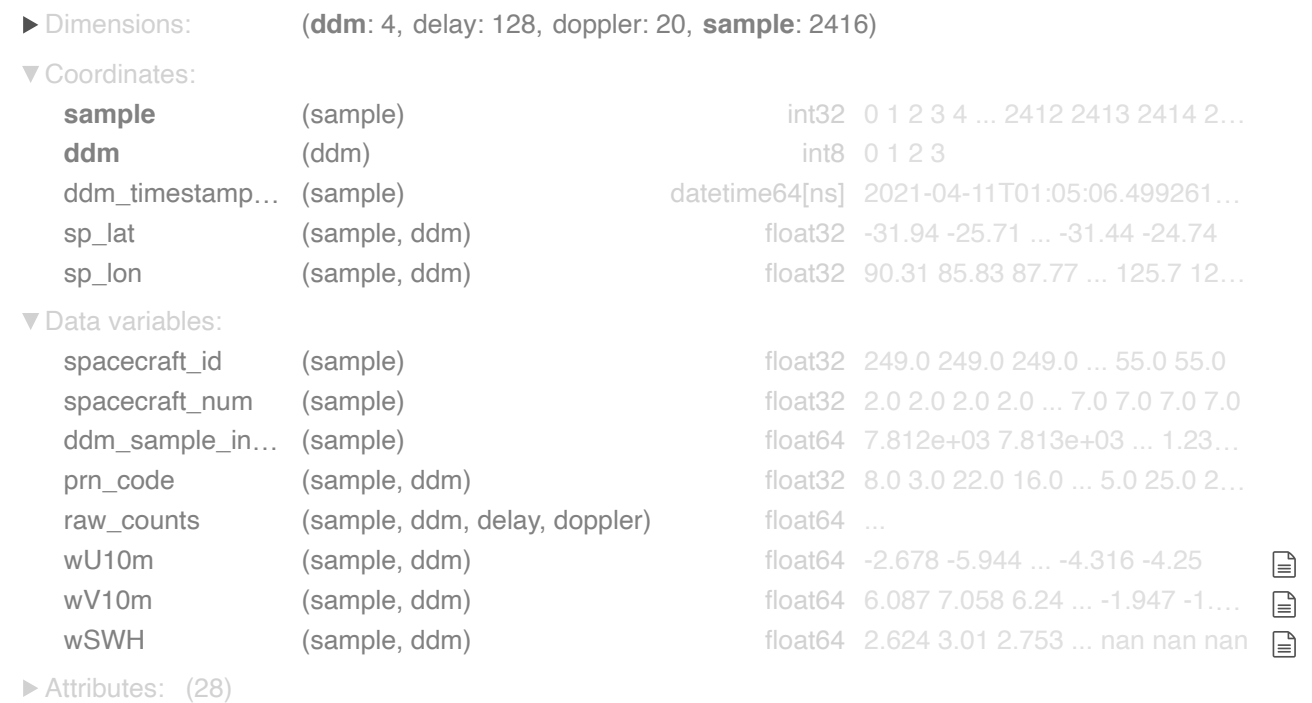

So we see that we now have the original CYGNSS dataset, but this time with background wind/wave data, interpolated as a weighted average of wind/wave values around each specular point, all saved in their respective new variables.

# Data Cleaning after Collocation

Now it remained for the team to remove 'junk' (all zero DDM) samples, as well as samples with significant wave height data that was simply missing (as associated specular point may be on land):

```
 1
##clean the collocated set of its 'junk' DDM samples:
 2
collocated_clean = collocated_set.where(collocated_set['raw_counts']!= 0)
 3
collocated_clean = collocated_clean.dropna(dim = 'sample')
 4
collocated_clean
```
xarray.Dataset

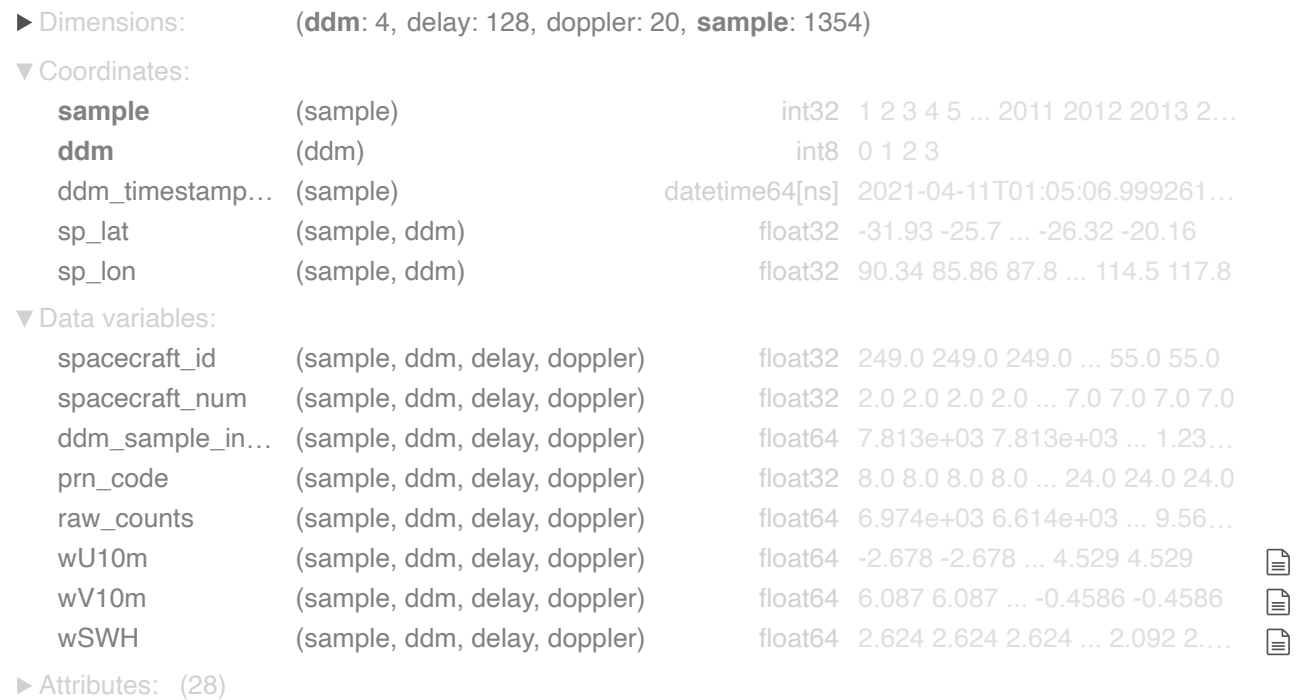

We can see that two samples have been removed for containing useless DDMs. Because the second code line in the previous cell removes all samples with any 'NaN' values, it eliminated all samples with junk DDMs or with any 'nan' values for significant wave height.

So it seems that for April 11, 2021, 1354 samples were retained with all clean and collocated data.

The team repeated the collocated and cleaning process for nearly every CYGNSS FULL DDM file NASA had available for samples taken from March 1 - Sep 1 of 2021. This collocated database is saved as a

collection of netCDF files, accessible through a google drive shortcut in the Spire project folder, under 'Spire\_Clean\_Collocated'.

The collocated/cleaned database contains 45 files in all, with the total amount of data retained after cleaning being 76.15% of the original, uncleaned CYGNSS data.

1 del collocated\_clean

# **DDM Calibration**

Once the team had managed to interpolate/collocate the background wind/wave data for each CYGNSS set of interest, we proceeded to process/find all the desired calibrations of the DDM data we would eventually seek to model with. This section demonstrates the processing of all those calibrations and their inclusion as variables in the greater dataset for just the date 4/11/21.

**IMPORTANT NOTE:** Even though we demonstrated the cleaning process on the collocated data we made available to Spire in the previous section, it is necessary for files we wanted to callibrate DDMs for (and model with) that all samples be retained in their original order from CYGNSS, if the NBRCS/LES retrieval function is to work properly. Hence, we start this section by reading in the original, uncleaned collocated 4/11/21 dataset, and then we clean it of junk DDMs and 'nan' significant wave height values later on in this section (after retrieval of NBRCS/LES values has been performed).

DDM Average Calculation

```
 1
#first, we open the datafile that has collocated wind/wave data for 4/11
 2
data_set_411 = collocated_set
 3
del collocated_set
```
First, we calculated the simple DDM average calibration- a simple average of raw counts values in a 10 x 5 area around the specular point bin of each DDM:

```
 1
##NOTE: This cell takes approximately 30 seconds to execute
 2
sample_first = data_set_411.isel(sample=0)['sample']
 3
##the following values are to set the limits on delay and doppler for our 10x5 area ave
 4
delay_start = 60
 5
delay_end = 70
 6
doppler_start = 8
 7
doppler_end = 13
```

```
 8
data_set_411 = DDM_averages(data_set_411,sample_first,delay_start,delay_end,doppler_sta
```
#### 1 data\_set\_411

xarray.Dataset

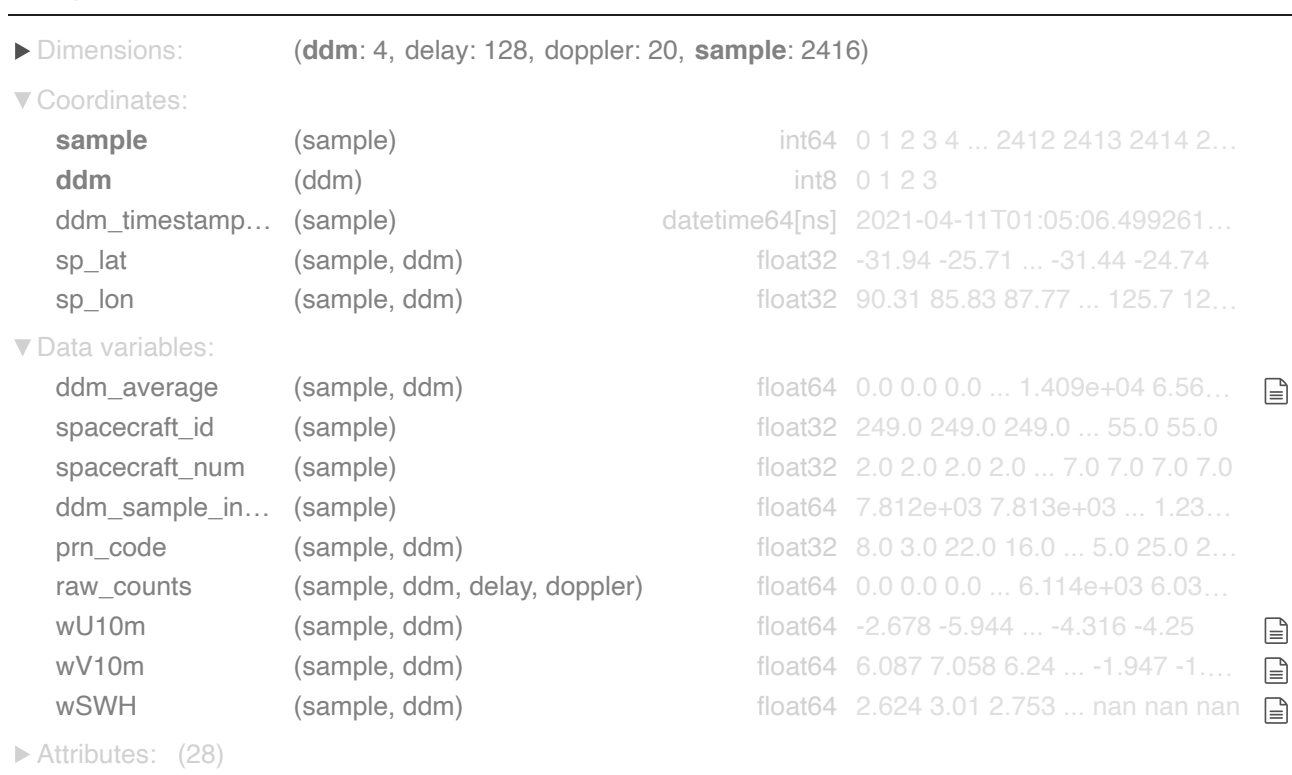

We can see that the ddm averages have been calculated and added back into our dataset.

### ▼ RMS Ratio Calculation

Next, we calculated the RMS ratio values (the highest power value for a given DDM divided by the Root Mean Square of the rest of the power values).Again, the team and instructor considered that it might be a useful statistic for eventual modeling:

```
 1
##calculate RMS ratio values for each DDM to include as a column in set_4_11
 2
###first, build RMS ratio index as a dataframe
 3
###then, combine content of dataframe back into CYGNSS dataset
 4
###NOTE: The warnings that arise as this cell executes occur when there are junk DDMs (
 5
###However, samples with these DDMs are removed further down in this calibration/data p
 6
###WARNING: takes a few minutes to run on a dataset with 2416 samples
 7
###NOTE: To test this function on a smaller set of data the user could first slice off 
8 ###CONTINUED: And then process the smaller set through the functions
 9
###CONTINUED: Using the following 3 lines of code (here commented out):
 10
### data_set_partition = data_set_411.sel(sample = slice(starting_sample, ending_sample
 11
### RMS_Ratio_index = RMS_ratio_index(data_set_partition)
 12
### data_set_partition = return_ratio_set(data_set_partition, RMS_Ratio_index)
 13
RMS_Ratio_index = RMS_ratio_index(data_set_411)
```

```
 14
data_set_411 = return_ratio_set(data_set_411, RMS_Ratio_index)
 15
data_set_411
```

```
/usr/local/lib/python3.7/dist-packages/ipykernel_launcher.py:544: RuntimeWarning: inv
/usr/local/lib/python3.7/dist-packages/ipykernel_launcher.py:544: RuntimeWarning: inv
/usr/local/lib/python3.7/dist-packages/ipykernel_launcher.py:544: RuntimeWarning: inv
/usr/local/lib/python3.7/dist-packages/ipykernel_launcher.py:544: RuntimeWarning: inv
/usr/local/lib/python3.7/dist-packages/ipykernel_launcher.py:544: RuntimeWarning: inv
/usr/local/lib/python3.7/dist-packages/ipykernel_launcher.py:544: RuntimeWarning: inv
/usr/local/lib/python3.7/dist-packages/ipykernel_launcher.py:544: RuntimeWarning: inv
```
xarray.Dataset

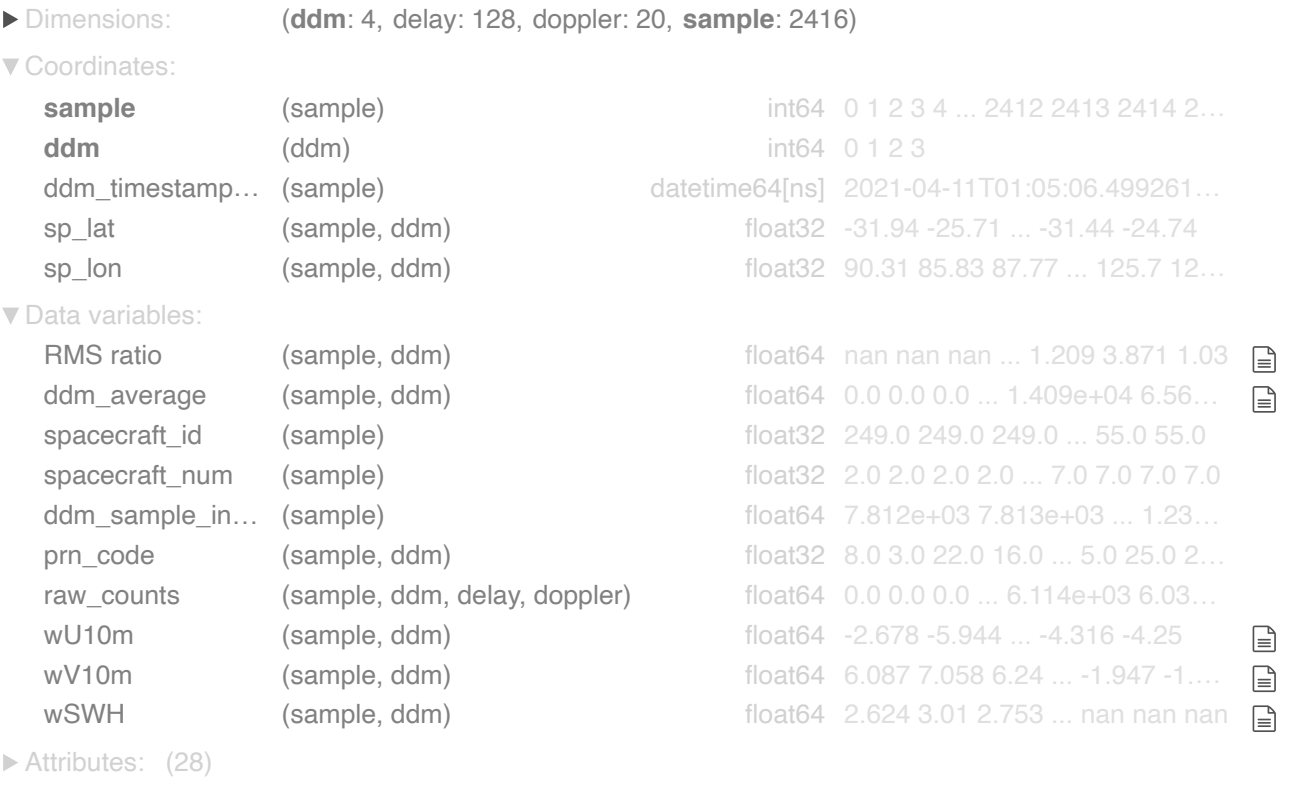

Note: The RMS ratio value was set equal to 'nan' by the function for the first (and 1206th) samples because the DDMs at this point of this section and at those samples are junk, with all power values still set to zero, so RMS ratio = 0 and division by zero is impossible. This doesn't really matter, as those samples will be dropped by a cleaning command further down. The only reason we didn't drop them already is, again, because it is necessary to retain all original samples until for the NBRCS/LES retrieval function to work properly.

### ▼ NBRCS/LES Retrieval

Next, we found the NASA files containing NBRCS and LES values corresponding to these samples/this date, and worked NBRCS and LES into the dataset as well. NOTE: samples in our set were taken by two separate satellites (hence the two separate sampling intervals), so it became necessary to perform this data match-up in two halves, to avoid writing a function that would need to search through 170,000 samples in the NASA file.

```
 1
###bring in NBRCS and LES values for these DDMs (from NASA's CYGNSS ALL DATA dataset)
 2
##start by reading in data from that larger CYGNSS Lv1 file
 3
##open file containing nbrcs data and les data
 4
##again this file can be found in the 'Files needed to run' folder
 5
all_data_set = xr.open_dataset(f'{pathTeam}all_data_CYGNSS_0411.nc4')
```
The first sampling interval runs from sample 0 to sample 1205, so we isolate those samples. In the NASA dataset, the corresponding samples run from sample indexes 7812 to 9017, so we isolate those samples and bring their NBRCS and LES values into the original set.

```
 1
#extract first sampling interval's nbrcs/les values
 2
first_half_set = NBRCS_LES_vals(all_data_set, data_set_411, 7812, 9017, 0, 1205)
```
The second sampling interval runs from sample 1206 to sample 2415. In the NASA dataset, the corresponding samples run from sample indexes 122727 to 123936. We isolate those samples and bring their NBRCS and LES values into the original set. We must read in a new NASA file however, as there is a separate file for the different satellite.

```
 1
#open the dataset for the second satellite for 4/11 since our dataset's second time int
 2
all_data_set = xr.open_dataset(f'{pathTeam}all_data_CYGNSS_0411B.nc4')
```
1 second\_half\_set = NBRCS\_LES\_vals(all\_data\_set, data\_set\_411, 122727, 123936, 1206, 2415

 1 #combine the two half sets into one set, with original sample values and nbrcs/les incl 2 data\_set\_411 = xr.combine\_by\_coords([second\_half\_set, first\_half\_set]) 3 data\_set\_411

xarray.Dataset

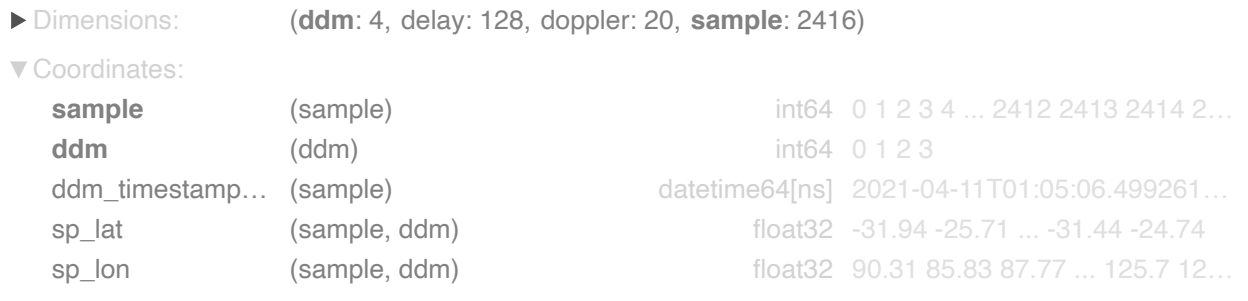

▼ Data variables:

RMS ratio (sample, ddm) float64 nan nan nan ... 1.209 3.871 1.03 Importantly, many of the NBRCS and LES values from the NASA set are 'nan'. NOTE: we did double check to make sure those values were given by NASA as 'nan' in the original set, so the 'nan' values there are not the result of any problem in our data match-up. However, it is useful to eliminate samples with any 'nan' values for NBRCS or LES:  $\overline{a}$ 

raw\_counts (sample, ddm, delay, doppler) float64 0.0 0.0 0.0 ... 6.114e+03 6.03…

prn\_code (sample, ddm) float32 8.0 3.0 22.0 16.0 ... 5.0 25.0 2…

### wU10m (sample, ddm) float64 -2.678 -5.944 ... -4.316 -4.25 Removing Samples with NaNs

 $W$ SWH (sample, ddm) float64 2.624.3.01.2.753 ... nan nan nan  $\Box$ 1 ##remove all samples with 'nan' for nbrcs/les/wSWH 2 ##NOTE: This command also removed samples with junk DDMs (samples 0 and 1206), presumab 3 ##NASA did not calculate nbrcs/les for their all-zero DDMs. 4 data\_set\_411 = data\_set\_411.dropna(dim = 'sample') 5 data\_set\_411

xarray.Dataset

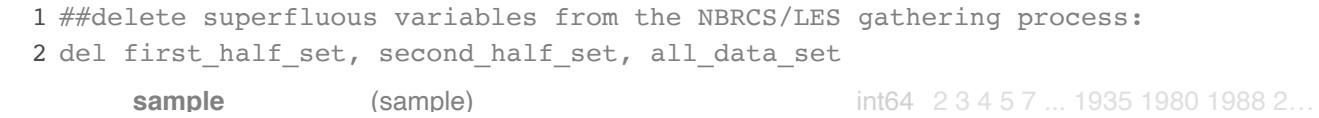

dim <del>Templete Meteline Oreffected</del> Ocleulation Maximum Template Matching Coefficient Calculation

sp\_iat **(sample, ddm)** floats in the model of the set of the set of the set of the set of the set of the set of t

The dataset now has all DDM calibrations but one: Maximum Template Matching Coefficient. Also, there .<br>منظمات منطقة على منطقة are no missing values for 'nbrcs' or 'les'. Our work to perform the matching began with choosing an image<br>. for an 'ideal' ddm template image and then choosing a Template Matching Method.

www.com (sample, dam) float

```
spacecraft_id (sample) float32 249.0 249.0 249.0 ... 55.0 55.0
```
 $\sqsubseteq$ 

Though it has since been deleted for missing nbrcs/les values, the ddm for sample 1 had a fairly ideal ddm $\alpha$ in… (sample) floatfalten $\alpha$  7.814e $+$ 03  $\alpha$ 3.81 $\alpha$ parabolic pattern for a template matching template/ Fortunately, before the sample removal, we took a screenshot of this DDM for use as a template going forward. That file, 'ddm\_screenshot.png' is included in the 'Files needed to run' folder. The state of the state of the state of the state of the state of the state of the state of the state of the state of the state of the state of the state of the state of the state of the

```
nend to greystare for better derined parabola
2 template_image = cv2.imread(f'{pathTeam}ddm_screenshot.png',0)
     ▶ Attributes: (28)
 1
#convert to greyscale for better defined parabola
 1
#save a jpg of testing ddm for comparison
 2
sample_selection = 1
 3
ddm_selection = 0
 4
prepare_test_image(data_set_411, sample_selection, ddm_selection)
```
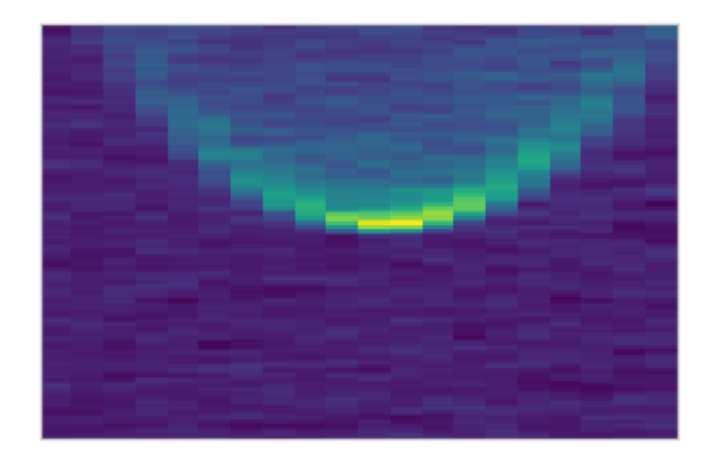

 1 ##again, convert to greyscale 2 testing\_image = cv2.imread('image\_to\_test.jpg',0) 3 cv2\_imshow(testing\_image)

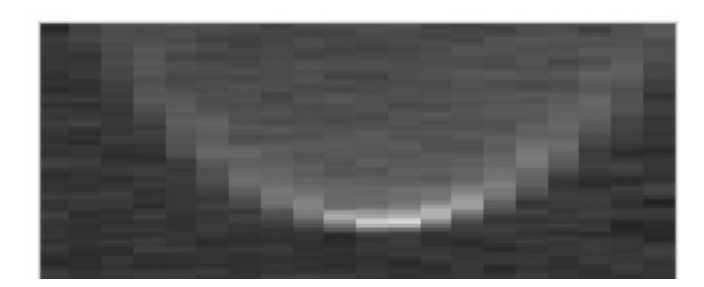

- ##perform template matching
- create\_matching(template\_image, testing\_image)

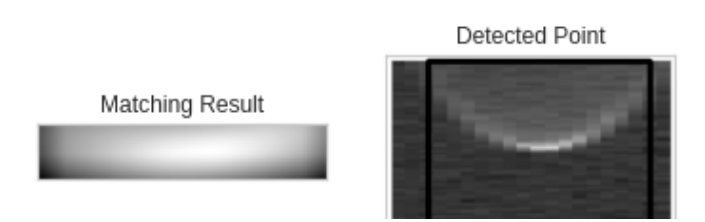

We looked at DDMs that clearly didn't contain our template image, to show how much lower the maximum template matching coefficient would be:

```
 1
##looking at a ddm much less similar to our template image
 2
data_set_411.sel(sample = 2, ddm = 1)['raw_counts'].plot()
```
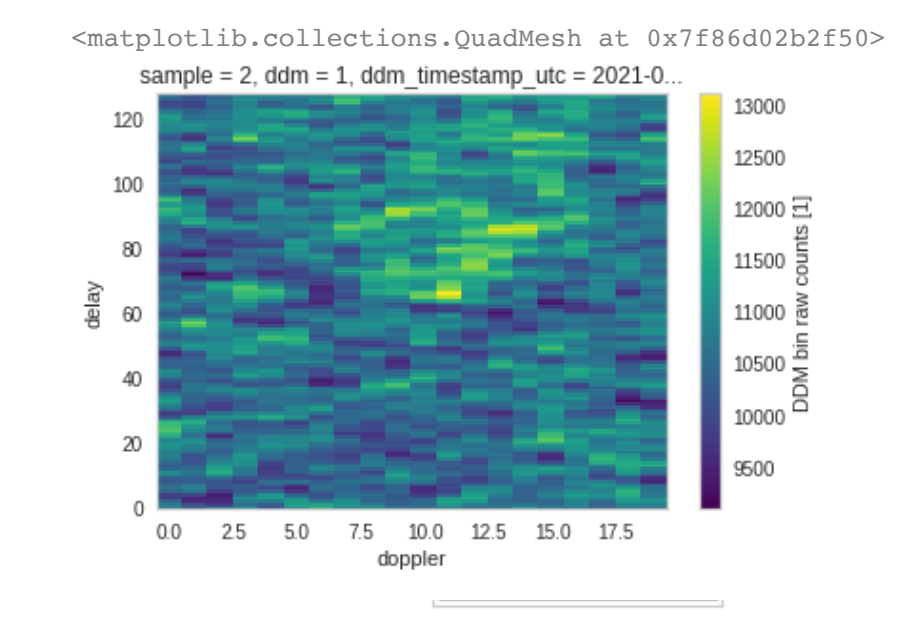

- ##make this DDM our testing image:
- sample\_selection = 2
- ddm\_selection = 1
- prepare\_test\_image(data\_set\_411, sample\_selection, ddm\_selection)
- testing\_image = cv2.imread('image\_to\_test.jpg',0)
- cv2\_imshow(testing\_image)

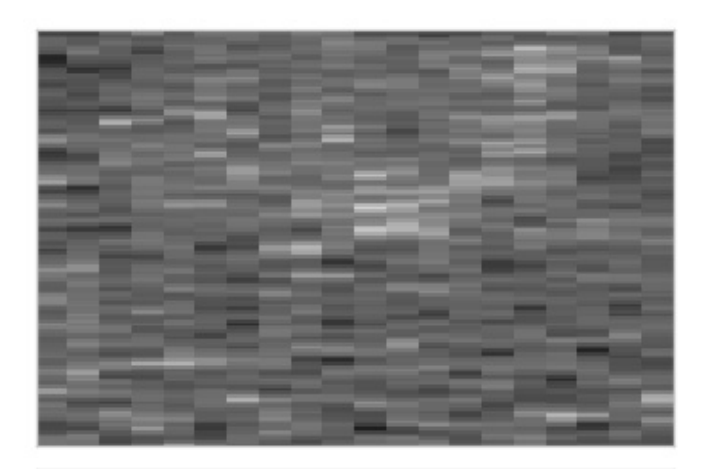

- 1 ##perform template matching
- 2 create\_matching(template\_image, testing\_image)

#### cv2.TM CCOEFF

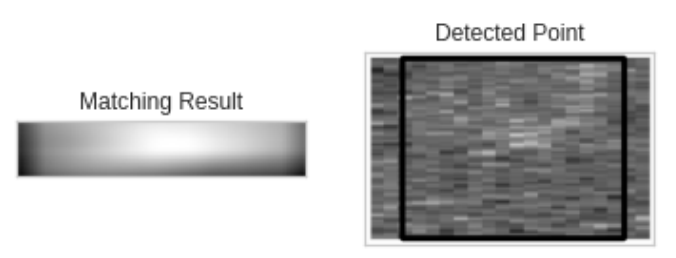

10982604.0

cv2.TM\_CCOEFF\_NORMED

Predictably, the maximum template matching coefficient was lower for many of the matching algorithms in this case.

<u>e a componente de la p</u>

most linked with the different kind of visual patterns possible for the delay doppler maps. Once the After template matching for all these methods across many DDMs, the team settled on the method 'TM\_COEFF\_NORMED'. This method's maximum template matching coefficient values seemed to be the algorithm was selected, it remained for us to run such a matching, with that method, on every DDM:

```
 1
##Now, create an array of maximum matching coefficients for template matches on the DDM
2 ###NOTE: This cell takes a while to run; Approx 5 minutes for 353 samples
 3
coeff_array = match_coeff_array(data_set_411, template_image)
               and the control of the control of
                                      <u>and the company of the company of the company of the company of the company of the company of the company of the company of the company of the company of the company of the company of the company of the company of the com</u>
 1
#pull this data into a dataframe
 2
coeff_frame = pd.DataFrame(coeff_array, columns = ['Max Matching Coeff'])
       ATCAACAOO 1
##Perform combination of max coefficient values into the original dataset
 2
data_set_411 = create_complete_with_maxes(data_set_411, coeff_frame)
 3
data_set_411
```
xarray.Dataset

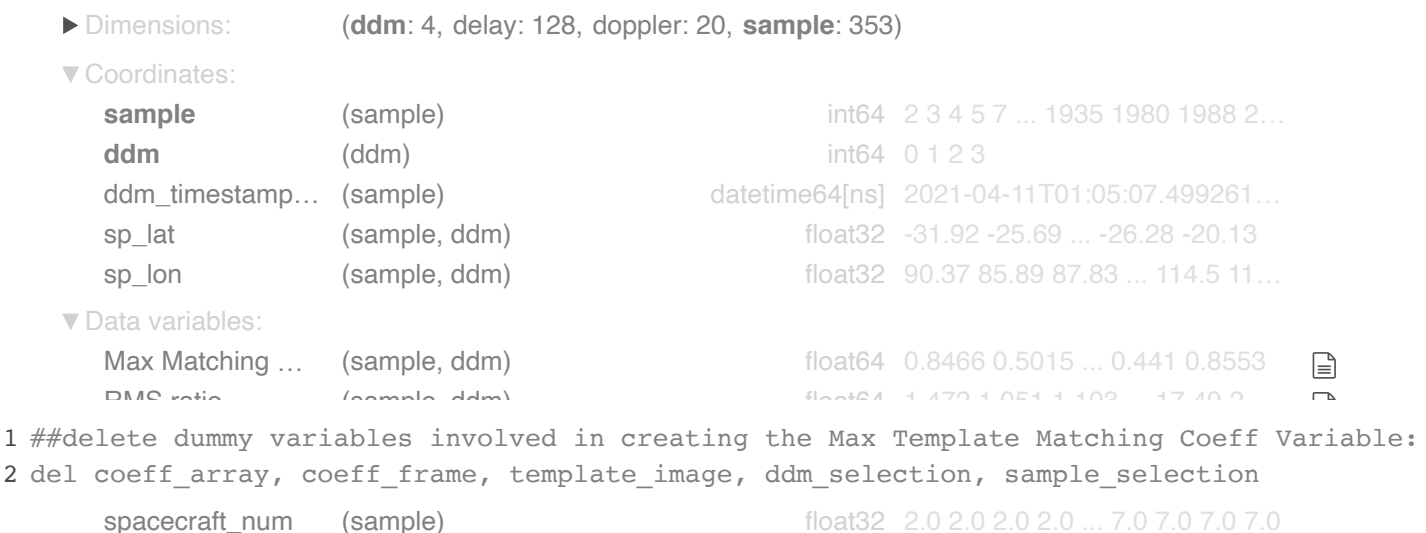

If we search for samples 0 and 1206 (with our junk DDMs), we'll find they were removed automatically by prn\_code (sample, ddm) float32 8.0 3.0 22.0 ... 32.0 25.0 24.0 the NBRCS/LES missing value removal function. Therefore, we didn't need to execute any specific code to remove samples with all-zero power values for any DDMs in this case.

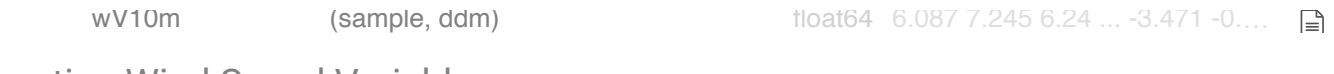

Creating Wind Speed Variable

Now, it remains to convert the wind speed component variables to create one more variable with simple 'Wind Speed', with the Pythagorean Theorem:

```
 1
#Calculate/save wind speed from wind vector components
 2
data_set_411 = create_speed_var(data_set_411)
 3
data_set_411
```
les (sample, dam) for the same float of the same float of the same float of the same for the same for the same t

xarray.Dataset

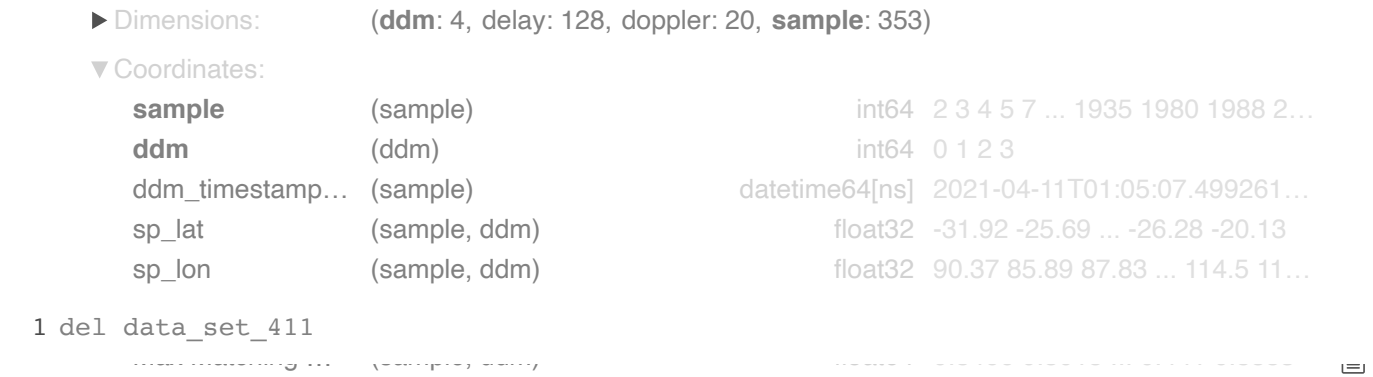

This set is now completely processed, with all relevant DDM calibration/Background Grid data variables, and also, no missing values and no samples associated with junk DDMs. The team performed all these processing steps for 5 days worth of CYGNSS data, across 5 months of sampling in the Full DDM NASA database for 2021. The results were then compiled into a single, large modeling dataset, which can be processes (sample, dam) floats  $\alpha$ .  $\alpha$ .  $\beta$ . 32.0  $\alpha$ read in at the start of our next section (which covers modeling).

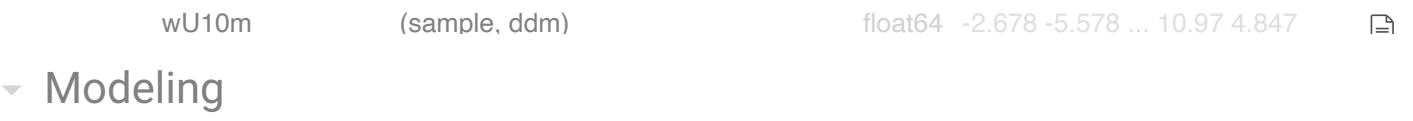

les (sample, ddm) float32 16.27 4.084 10.16 ... -247.6 3…

wind speed (sample, down) float 6.65 9.144 8.329 ... 11.5 4.877 ... 11.5 4.877 ... 11.5 4.877 ... 11.5 4.877 ... 11.5 4.877 ... 11.5 4.877 ... 11.5 4.877 ... 11.5 4.877 ... 11.5 4.877 ... 11.5 4.877 ... 11.5 4.877 ... 11.5

Exploratory Analysis on the Modeling Dataset  $\overline{\phantom{a}}$ 

nbrcs (sample, dd $\frac{1}{2}$ 2 60.79 49.79  $\frac{1}{2}$ 

```
 1
#read in the large modeling dataset
2 ##the file containing this dataset can be found in the 'Files needed to run' folder
 3
modeling_set = xr.open_dataset(f'{pathTeam}modeling_dataset.nc')
 4
modeling_set
```
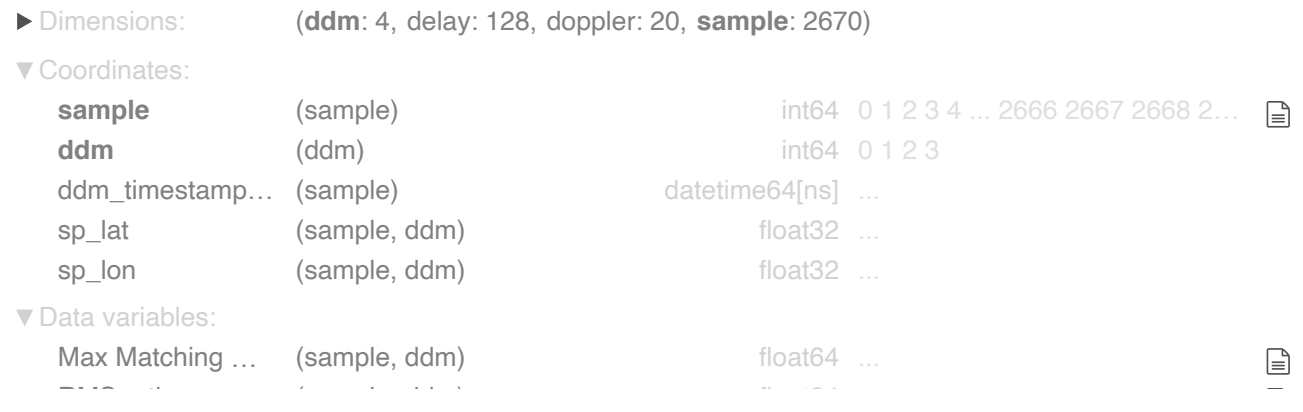

This dataset contains about 10,000 full Delay Doppler Maps across five days of CYGNSS satellite Delay Doppler Mapping sampling intervals, with four Delay Doppler Maps per sample. Furthermore, each day was selected from a myriad of days in a given month, so that 5 months are represented in the dataset: March, April, June, July and August.  $p \rightarrow \infty$ 

raw\_counts (sample, ddm, delay, doppler) float64 ... We began by plotting a Delay Doppler Map (DDM), one of approx. 10,000 in the dataset, to show how each DDM is associated with a particular set of calibration and wind speed/wave height values:

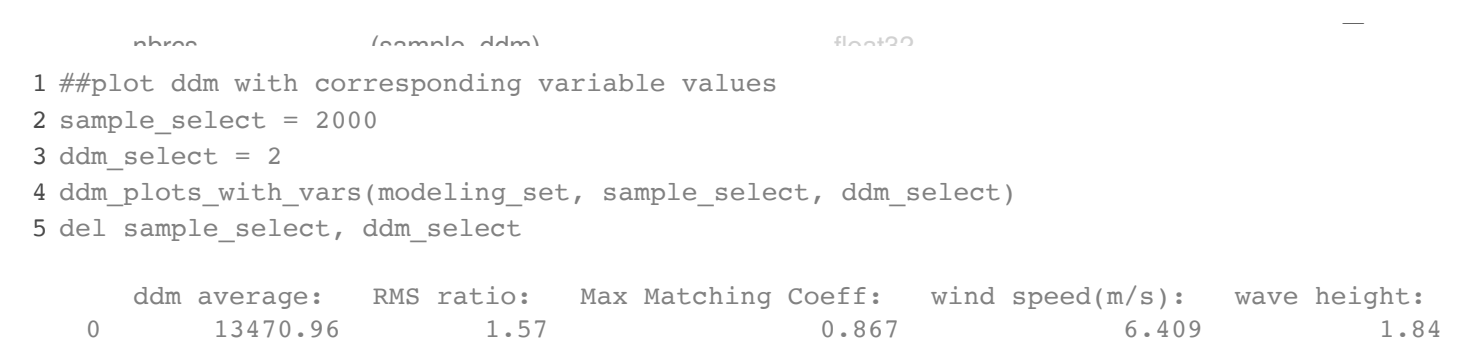

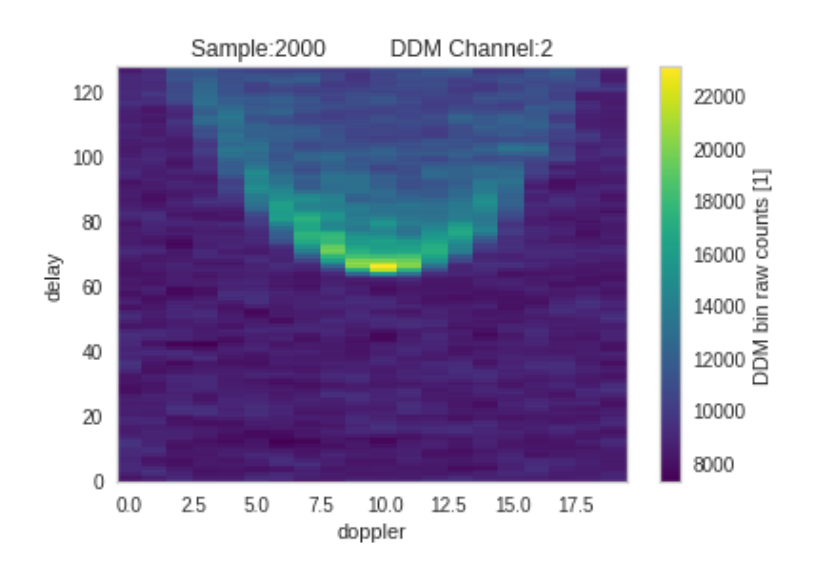

The first visualization of interest in our exporatory analysis is a full scatter plot matrix of all these ddm calibration and wind/wave data, to get a sense of any patterns/structure in their pairwise relationships: 1 ##create scatterplot matrix of variables from set, colored by UTC timestamp for the sam

2 ###NOTE: les and nbrcs contain negative values and so have been transformed with sign(x ###stretch/better visualize their patterns

 ###ALSO: RMS ratio and DDM average values have been transformed with standard log scale full\_scatter\_compare(modeling\_set)

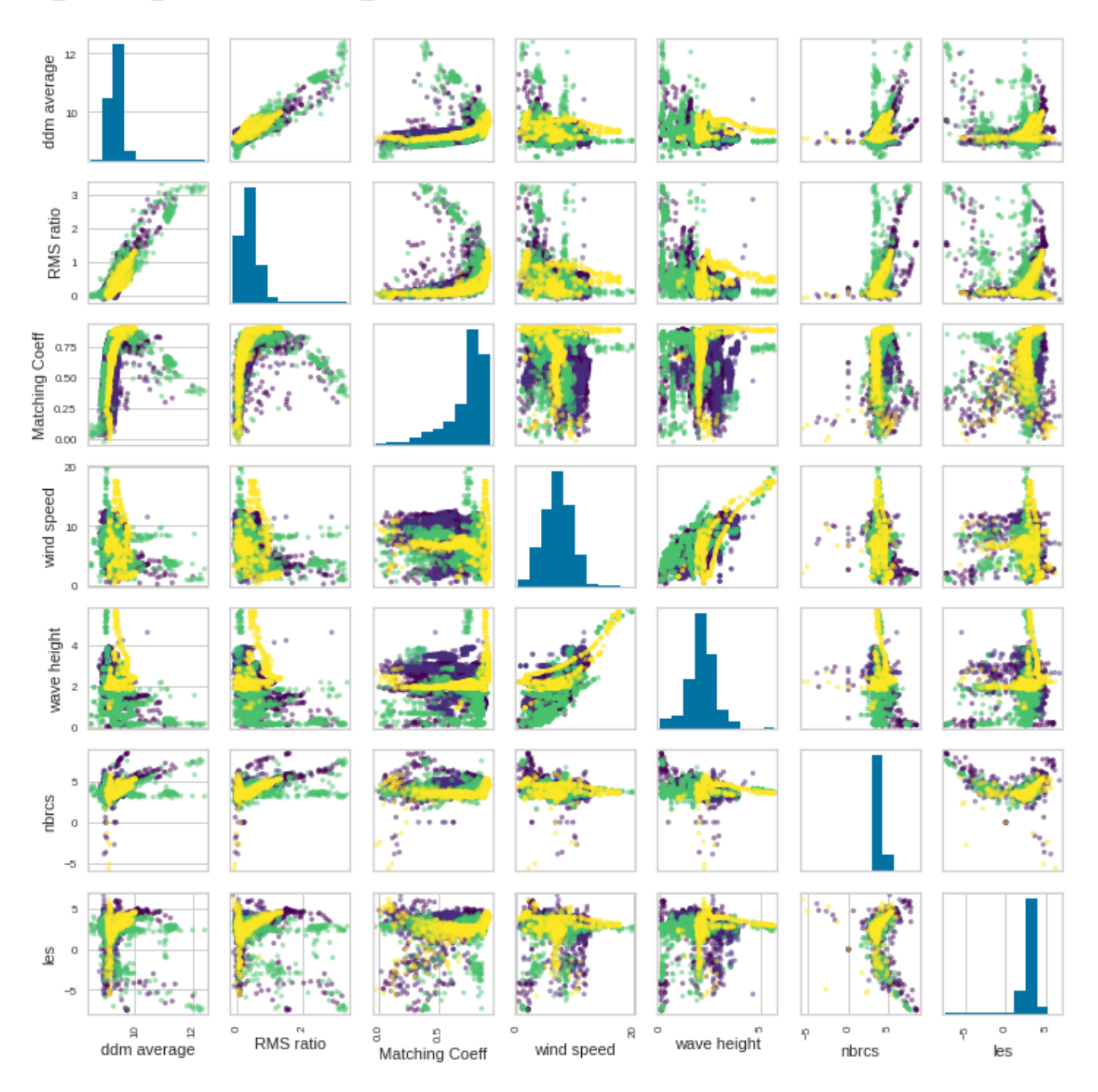

A correlation matrix will help to quantify the patterns (or in certain cases, lack thereof) in the plots above:

```
 1
##create a correlation matrix for comparison with the scatterplot matrix given just abo
 2
correlation_matrix(modeling_set)
```
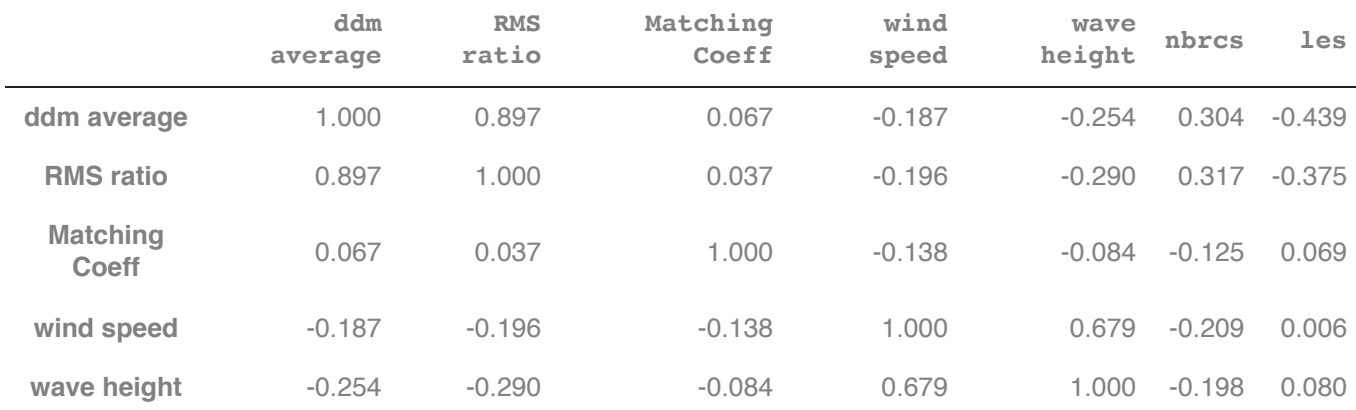

**nbrcs** 0.304 0.317 -0.125 -0.209 -0.198 1.000 -0.647 The relatively high correlation between wave height and wind speed is unsurprising. Also, the high correlation between ddm average and RMS ratio is no surprise, as both represent a sort of average of large portions of data in each DDM. That les and nbrcs are related is interesting, although both represent NASA callibrations of the 'raw count' power values that color each DDM.

It seems worthwhile to take a much closer look at the individual scatterplots of 1) nbrcs against wind speed, 2) nbrcs against wave height, 3) RMS ratio against wind speed, 4) RMS ratio against wave height. This is because these pairs of variables represent the most highly correlated pairs of callibration values with wind speed/wave height values:

```
 1
#a closer look at nbrcs vs. wind speed
 2
x_min = 0
 3
x_max = 100
 4
y_min = 0
 5
y_max = 15
 6
close_up_scatter(modeling_set, x_min, x_max, y_min, y_max, 'nbrcs', 'wind speed')
```

```
Pearson Correlation Coefficient: -0.20928394183575258
```
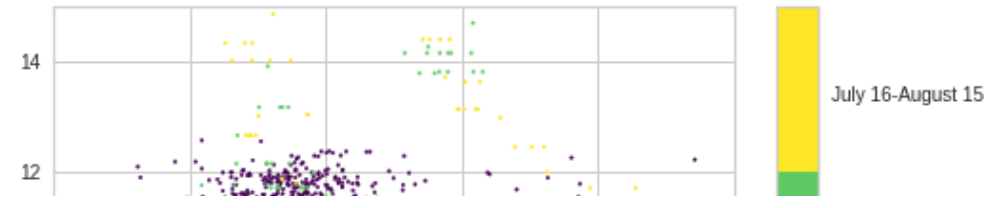

The negative relationship seems to be stronger for certain time intervals than others. For example, the purple time interval (the two March-April dates) seems to have a more distinct relationship than the green (the two June/July dates), which appears to be more distinct than with the yellow (the August date).

```
\sum_{i=1}^{n} 8 \sum_{i=1}^{n} \sum_{i=1}^{n} \sum_{i=1}^{n} \sum_{i=1}^{n} \sum_{i=1}^{n} \sum_{i=1}^{n} \sum_{i=1}^{n} \sum_{i=1}^{n} \sum_{i=1}^{n} \sum_{i=1}^{n} \sum_{i=1}^{n} \sum_{i=1}^{n} \sum_{i=1}^{n} \sum_{i=1}^{n} \sum_{i=1}^{n} \sum_{i=1}^{n}
```

```
 1
##now, we take a close up look at nbrcs against wave height
 2
x_min = 0
 3
x_max = 100
 4
y_min = 0
 5
y_max = 5
 6
close_up_scatter(modeling_set, x_min, x_max, y_min, y_max, 'nbrcs', 'wSWH')
```
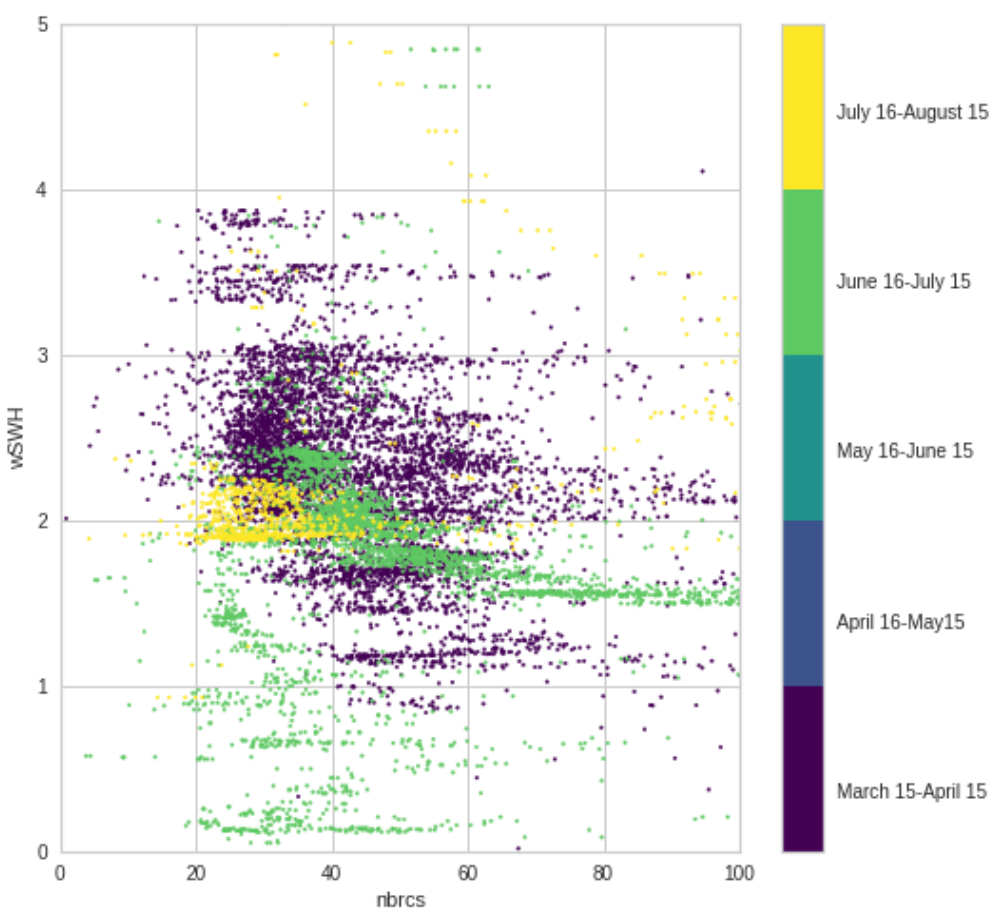

Pearson Correlation Coefficient: -0.1982501467287308

Again, while a slight negative relationship appears overall, that relationship is stronger in the first two time intervals (the spring and summer intervals) than the other two.

1 #now, we take a close up look at RMS ratio against Wind Speed

```
 2
x_min = .8
 3
x_max = 2
 4
y_min = 0
 5
y_max = 15
 6
close_up_scatter(modeling_set, x_min, x_max, y_min, y_max, 'RMS ratio', 'wind speed')
```
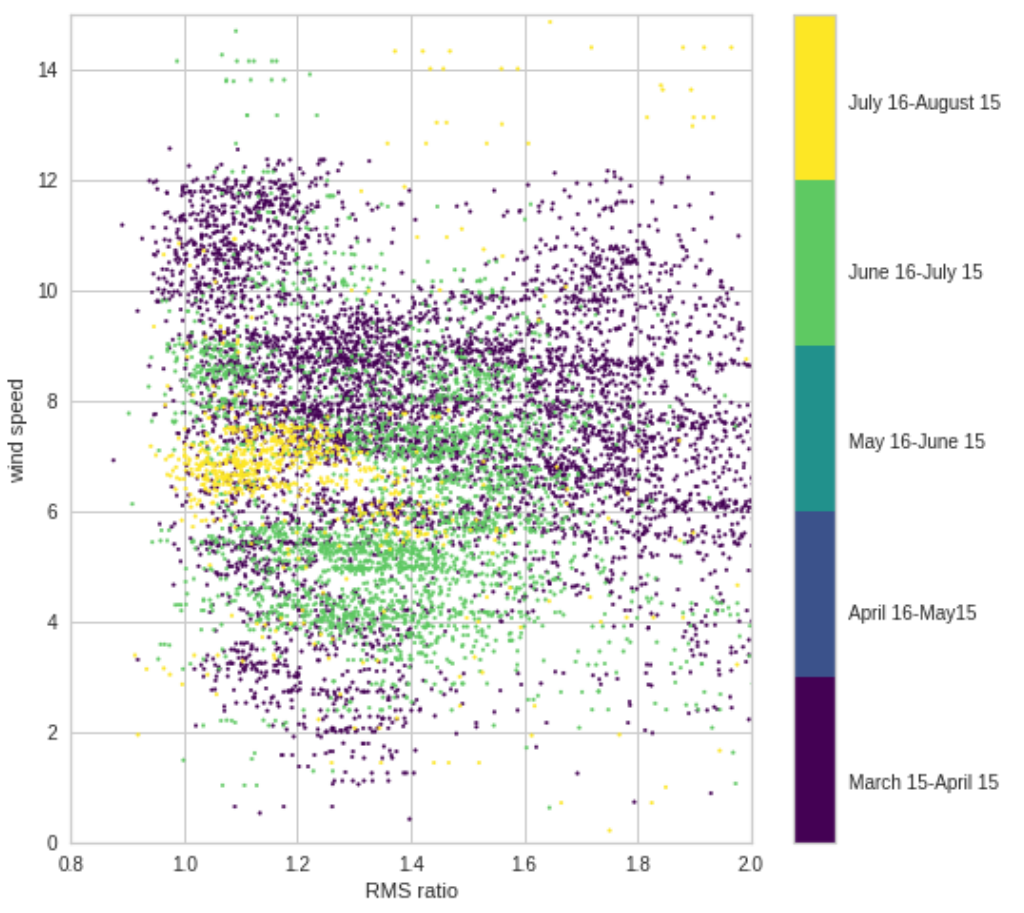

Pearson Correlation Coefficient: -0.19586388337276633

On somewhat closer examination, we see that the negative correlated relationship looks fairly weak, regardless of specific time interval.

```
 1
#take a closer look at RMS ratio vs. Wave Height
 2
x_min = .8
3 x_max = 2 4
y_min = 0
 5
y_max = 5
 6
close_up_scatter(modeling_set, x_min, x_max, y_min, y_max, 'RMS ratio', 'wSWH')
```
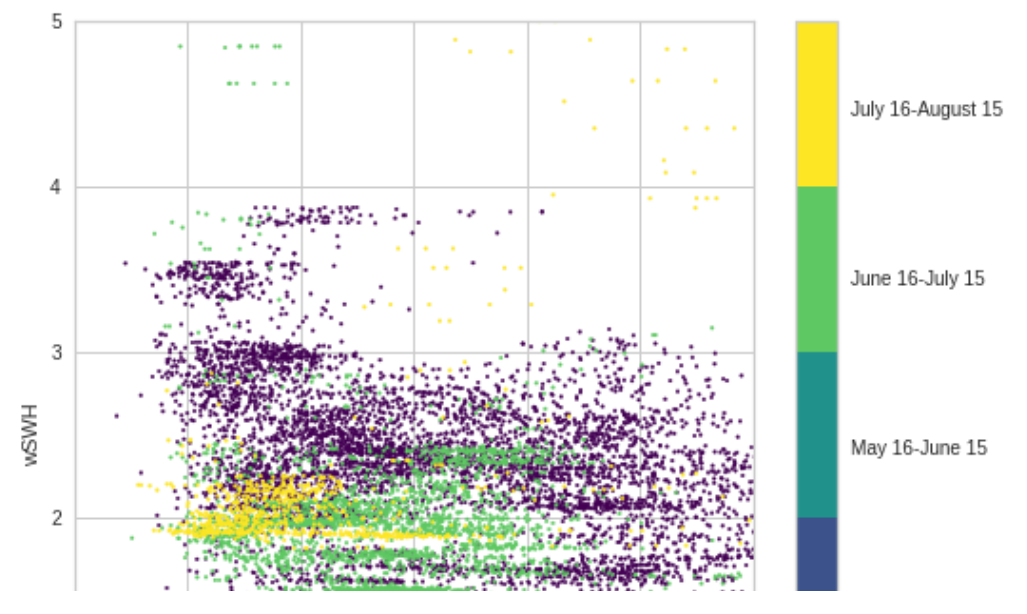

For RMS ratio vs. Wave Height, the inverse correlation appears slightly for especially low or especially high values of RMS ratio, but elsewhere, these variables appear almost independent.

We might be able to clarify some of the patterns by looking at them over specific time intervals. We do that with the following plots, looking at nbrcs/les/RMS ratio against wind speed and wave height in pairwise turns:

#### RMS ratio

 #create a twin plot with time on mutual x-axis comparing nbrcs and wind speed for sampl #NOTE: this plot isolates trends across just one of this satellite's four DDM channels, start\_samp = 0 end\_samp = 593 channel = 0 var\_of\_intA = 'nbrcs' var\_of\_intB = 'wind speed' create\_twin\_plot(modeling\_set, start\_samp, end\_samp, channel, var\_of\_intA, var\_of\_intB) del start\_samp, end\_samp, channel, var\_of\_intA, var\_of\_intB

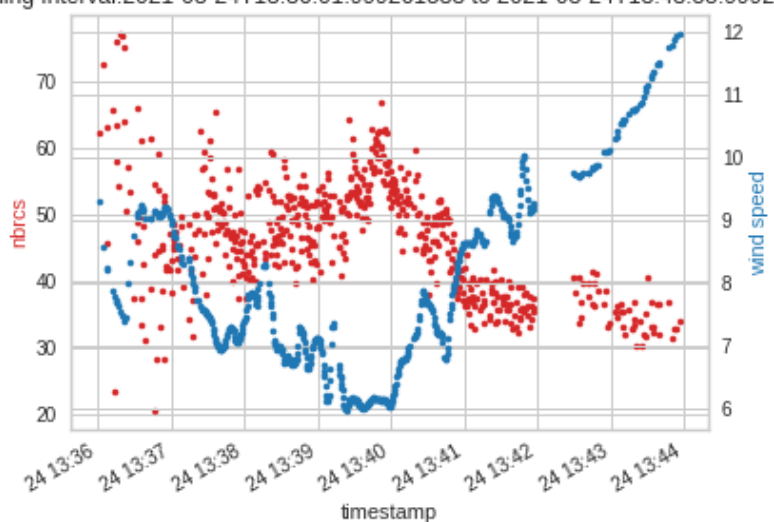

Sampling Interval:2021-03-24T13:36:01.999261583 to 2021-03-24T13:43:55.999261681

In just this isolated time interval, the anti-correlation of the nbrcs and wind speed variables seems fairly strong. Let's look at nbrcs vs. wave height, for the same time interval and DDM channel:

```
 1
start_samp = 0
 2
end_samp = 593
 3
channel = 0
 4
var_of_intA = 'nbrcs'
 5
var_of_intB = 'wSWH'
 6
create_twin_plot(modeling_set, start_samp, end_samp, channel, var_of_intA, var_of_intB)
 7
del start_samp, end_samp, channel, var_of_intA, var_of_intB
```
Sampling Interval:2021-03-24T13:36:01.999261583 to 2021-03-24T13:43:55.999261681

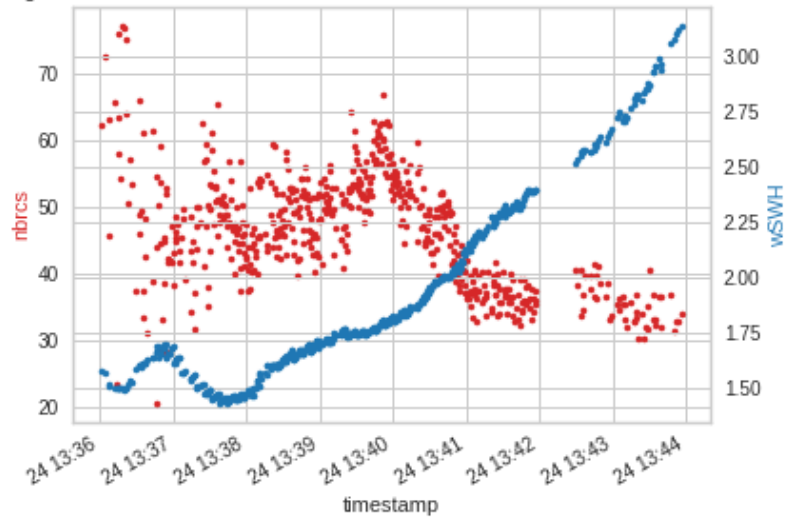

Here, while the significant wave height plot layout is a much denser than wind speed, the anti-correlation is still more obvious than when we plot all ddm data across all time intervals, as with the scatter plots above. Now, we take a look at 'les' vs. wind speed and wave height.

```
 1
start_samp = 0
 2
end_samp = 593
 3
channel = 0
 4
var_of_intA = 'les'
 5
var_of_intB = 'wind speed'
 6
create_twin_plot(modeling_set, start_samp, end_samp, channel, var_of_intA, var_of_intB)
 7
del start_samp, end_samp, channel, var_of_intA, var_of_intB
```
Sampling Interval:2021-03-24T13:36:01.999261583 to 2021-03-24T13:43:55.999261681

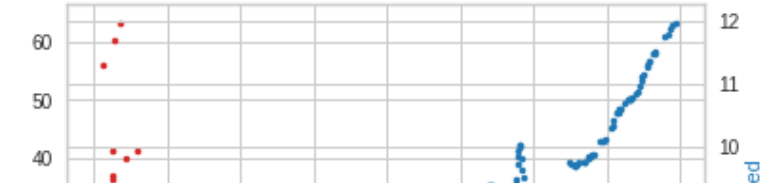

The anticorrelation here is still present but a bit less strong than for nbrcs, which is mimicked by the anticorrelation of these variables over all the data in the modeling dataset. Now, looking at les vs. wave height:

```
\mathbb{R} . The set
                  THE BLUE IT'S
                                               1 - 11 1
start_samp = 0
 2
end_samp = 593
 3
channel = 0
 4
var_of_intA = 'les'
 5
var_of_intB = 'wSWH'
 6
create_twin_plot(modeling_set, start_samp, end_samp, channel, var_of_intA, var_of_intB)
 7
del start_samp, end_samp, channel, var_of_intA, var_of_intB
```
Sampling Interval:2021-03-24T13:36:01.999261583 to 2021-03-24T13:43:55.999261681

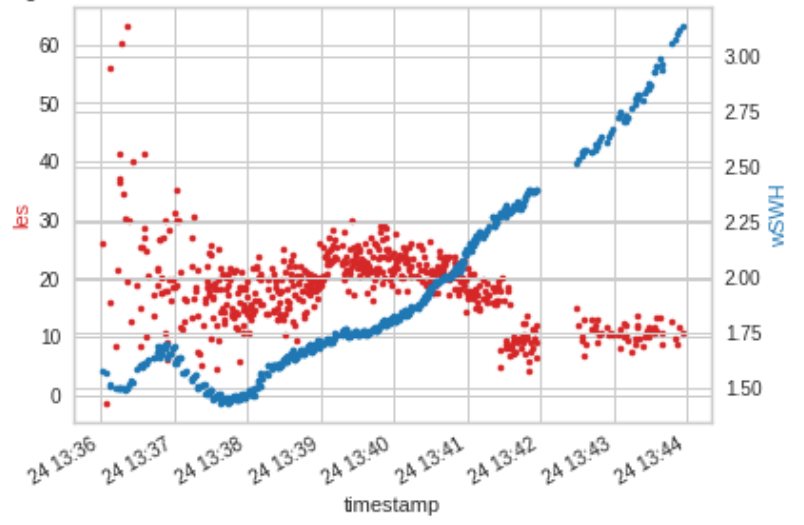

For these variables, the relationship is far more slight and appears to almost reverse halfway through the time interval. Finally, we take examine the relationship between RMS ratio (our most promising DDM calibration done by the team), and wind speed/wave height over these intervals:

```
 1
start_samp = 0
 2
end_samp = 593
 3
channel = 0
 4
var_of_intA = 'RMS ratio'
 5
var_of_intB = 'wind speed'
 6
create_twin_plot(modeling_set, start_samp, end_samp, channel, var_of_intA, var_of_intB)
 7
del start_samp, end_samp, channel, var_of_intA, var_of_intB
```
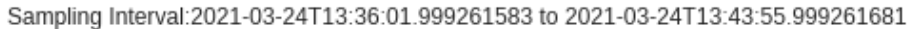

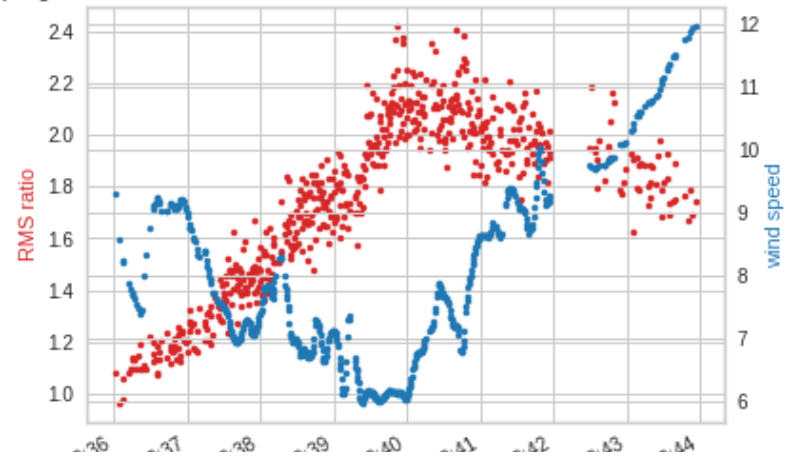

Once more, there is a more well-defined anti-correlation between RMS ratio and wind speed over this smaller time interval than over the whole dataset. Looking at RMS ratio vs. wave height, we get:

```
 1
start_samp = 0
 2
end_samp = 593
 3
channel = 0
 4
var_of_intA = 'RMS ratio'
 5
var_of_intB = 'wSWH'
 6
create_twin_plot(modeling_set, start_samp, end_samp, channel, var_of_intA, var_of_intB)
 7
del start_samp, end_samp, channel, var_of_intA, var_of_intB
```
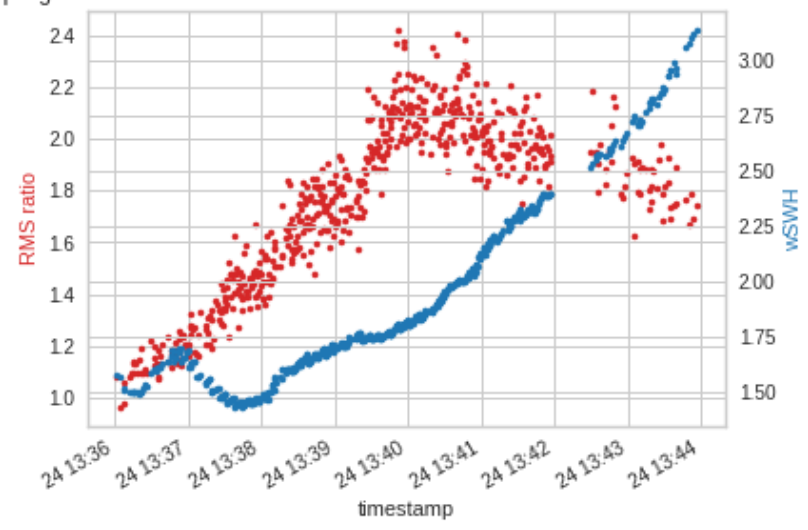

Sampling Interval:2021-03-24T13:36:01.999261583 to 2021-03-24T13:43:55.999261681

As with les, we get a less obvious relationship with wave height than with wind speed.

At this point, it may be helpful to look at the distributions of these individual variables as well, along with basic statistical summaries for each variable. NOTE: these represent data across the entire dataset, rather than across a limited time interval.

```
 1
#create the boxplot and corresponding histogram for nbrcs
```

```
 2
#note, the histogram frequency axis is converted to a log scale for visual clarity
```

```
 3
ddm_box_plot(modeling_set, 'nbrcs')
```
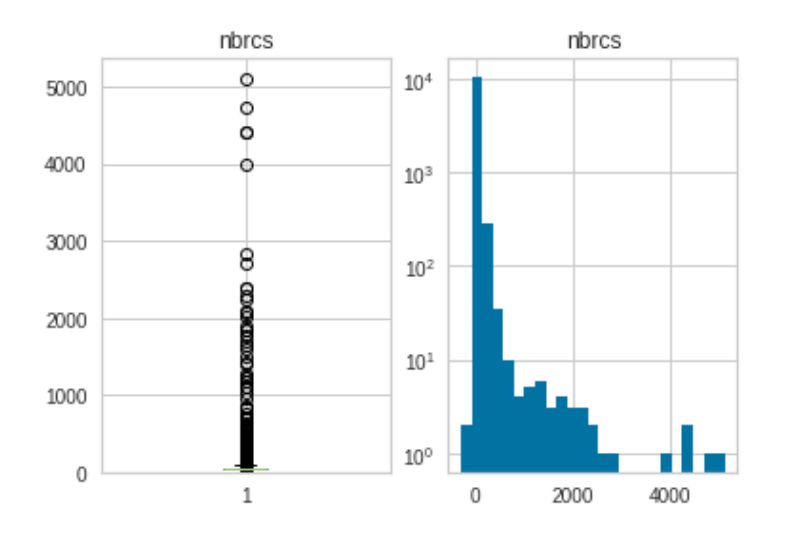

1 stat summaries(modeling set, 'nbrcs')

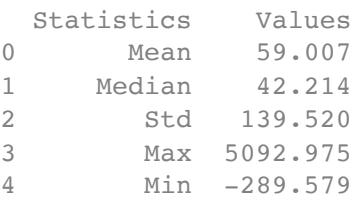

It seems that nbrcs has a very large number of outliers, with most data being concentrated around a very few values between zero and 1. Once we transform the frequency axis with a log scale, we see that overall, nbrcs is non-normally distributed, being fairly right-skewed.

1 #create the boxplot and corresponding histogram for les

 2 ##As with nbrcs, the distribution for les seems to be heavily concentrated around zero, 3 ddm\_box\_plot(modeling\_set, 'les')

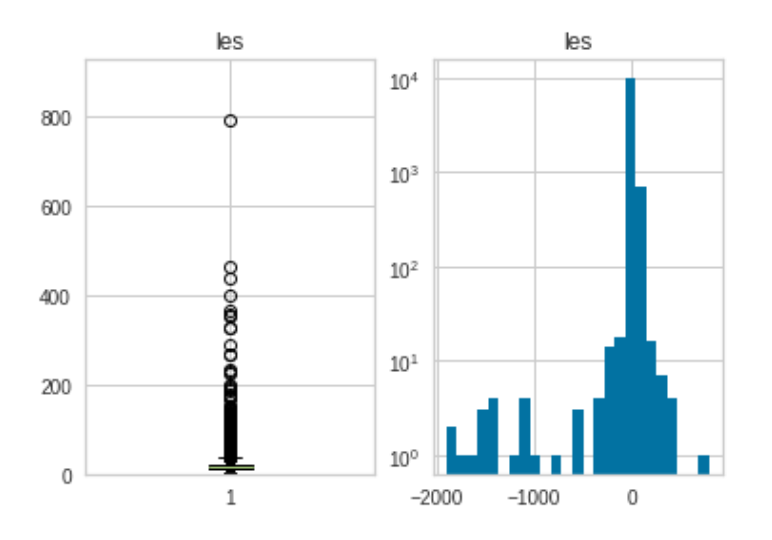

1 stat summaries(modeling set, 'les')

Statistics Values

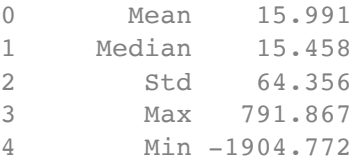

The distribution for les seems to be heavily concentrated around zero, so that the histogram also benefits from a log scale transformation, with the more visible distribution on the right showing a somewhat leftskewed graphic.

1 #create the boxplot and corresponding histogram for RMS ratio

 2 ##As with nbrcs and les, RMS ratio has been given a log scale density axis for its hist 3 ddm\_box\_plot(modeling\_set, 'RMS ratio')

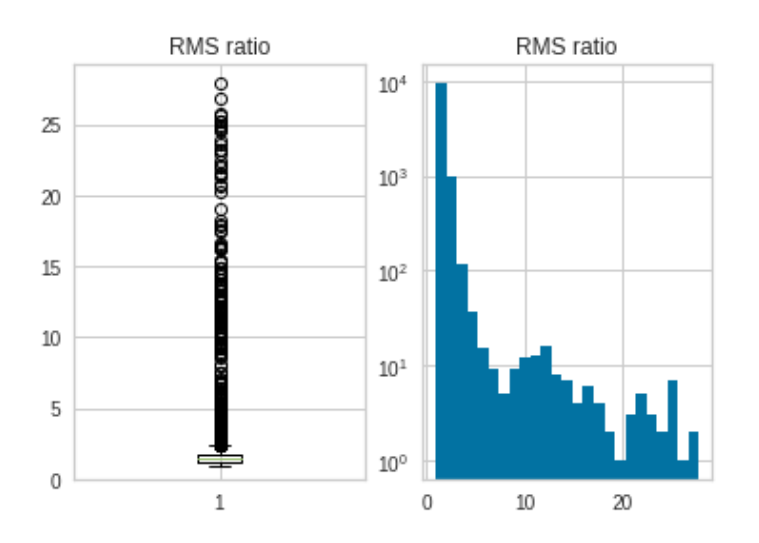

1 stat summaries(modeling set, 'RMS ratio')

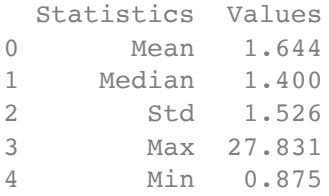

Here, we see that RMS ratio is extremely right-skewed, with mean greater than the median. Finally, we look at the individual distributions and statistical summaries of wind speed and wave height:

```
 1
#create box plot and corresponding histogram for wind speed:
 2
ddm_box_plot(modeling_set, 'wind speed')
```
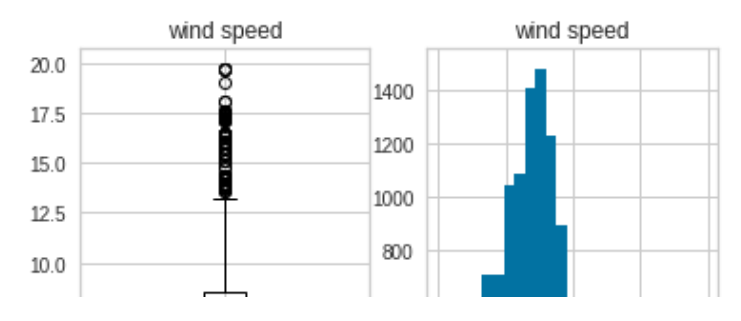

1 stat summaries(modeling set, 'wind speed')

|   | Statistics | Values |
|---|------------|--------|
| 0 | Mean       | 6.988  |
| 1 | Median     | 7.078  |
| 2 | Std        | 2.474  |
| 3 | Max        | 19.721 |
|   | Min        | 0.167  |

1 ##and for wave height...

2 ddm\_box\_plot(modeling\_set, 'wSWH')

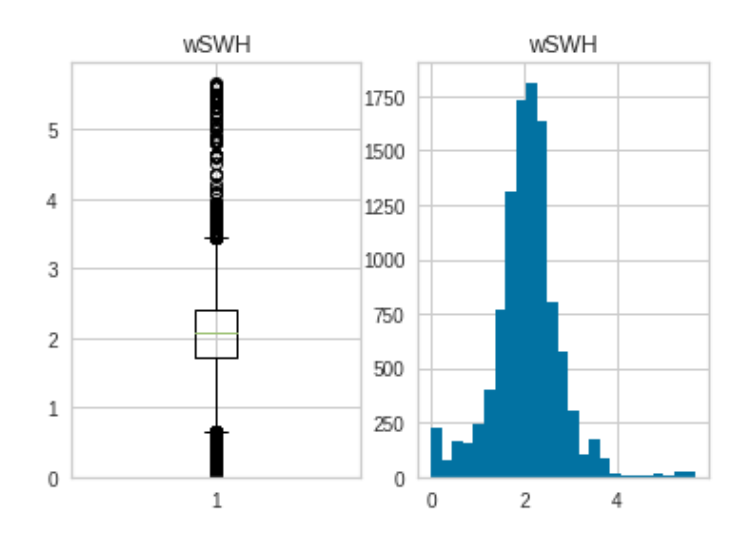

1 stat summaries(modeling set, 'wSWH')

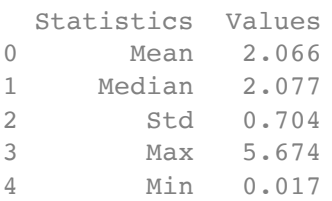

Both these variables are fairly normal in distribution. The presence of some correlations and anticorrelations in the data, particularly across specific time intervals, but also in the dataset at large, would suggest that linear modeling might be fruitful, given the right combination of non-colinear variables.

Next, we begin the process of assessing all DDM callibration and wind/wave variables in the modeling

#### dataset for colinearity issues. Assessing Colinearity

```
 1
##start by creating a pandas dataframe from the ddm calibrations/wind speed/wave height
 2
modeling_frame = create_dataframe(modeling_set)
 3
modeling_frame = modeling_frame.astype('float64')
 4
modeling_frame = modeling_frame.round(3)
 5
modeling_frame
```
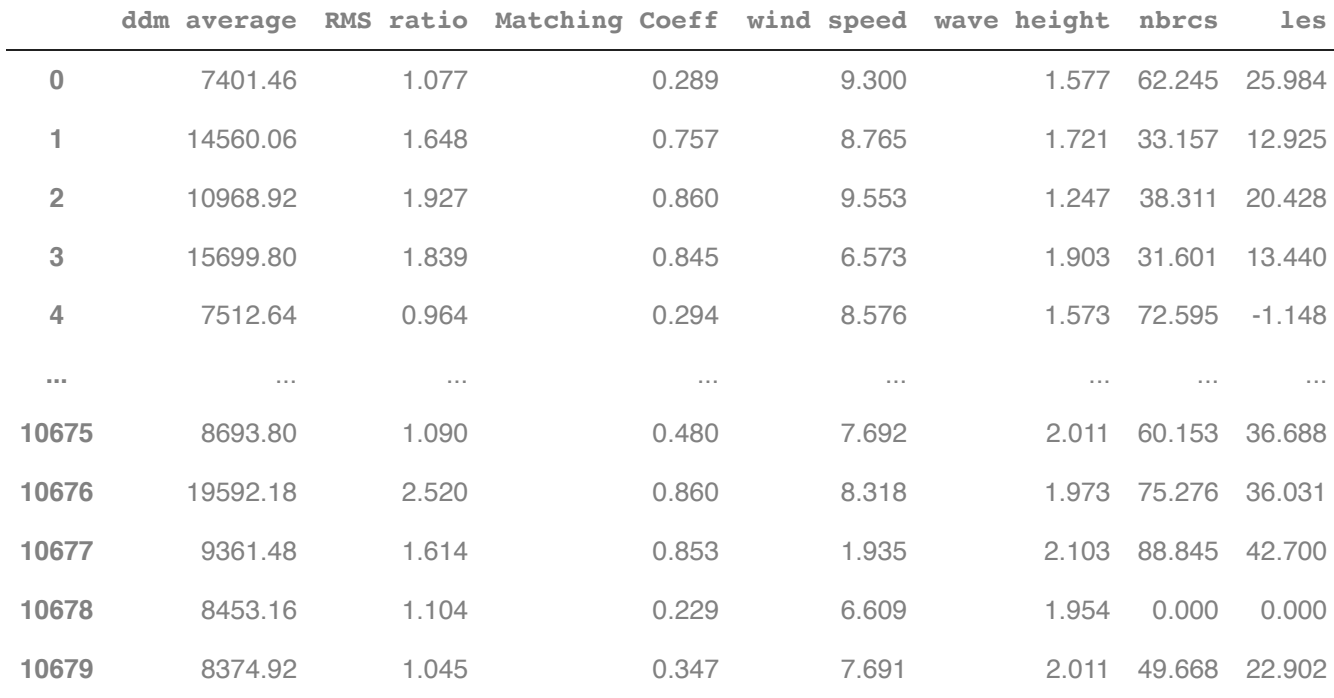

10680 rows  $\times$  7 columns

 #remove the dependent variable of interest, in this case, 'wind speed', fit multiple re find\_VIF(modeling\_frame, 'wind speed')

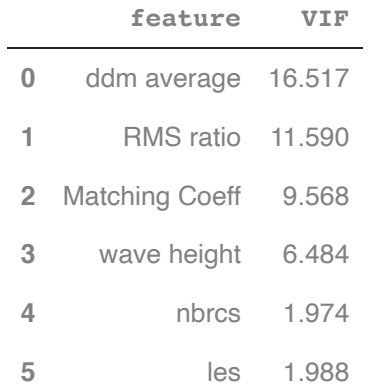

It actually does seem that given the general rule of of thumb that a VIF value should not exceed 10 (such a high value indicates a colinearity problem for that variable), we do have possible collinearity issues. We resolve this by removing ddm average and re-runing the multiple regression, re-checking the Variance Inflation Factors again, afterwards:

```
feature VIF
     0 RMS ratio 2.506
     1 Matching Coeff 8.651
 1
#drop the ddm average variable and reassess VIF:
 2
modeling_frame = create_dataframe(modeling_set)
 3
modeling_frame = remove_colinear_var(modeling_frame, 'ddm average')
 4
find_VIF(modeling_frame, 'wind speed')
```
 wave height 6.393 nbrcs 1.961

les 1.861

The removal of ddm average appears to have corrected the colinearity problem (all VIF values are now under 10), suggesting that it was the extremely high correlation of RMS ratio to ddm average that was making our original VIF assessment model so highly multicolinear (ddm average and RMS ratio would have explained roughly the same amount of variance in our eventual wind speed model).

We repeated the VIF assessment process for a potential model with wave height as the dependent variable:

```
 1
##reset modeling dataframe, but this time find VIF with all variables except Wave Heigh
 2
modeling_frame = create_dataframe(modeling_set)
 3
find_VIF(modeling_frame, 'wave height')
```
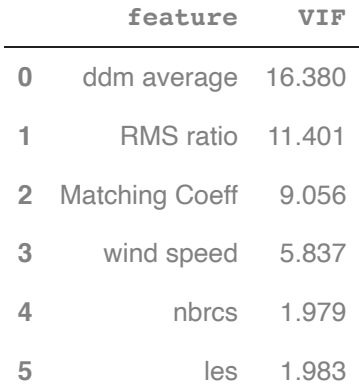

 #drop the ddm average variable and reassess VIF: modeling\_frame = create\_dataframe(modeling\_set)

```
 3
modeling_frame = remove_colinear_var(modeling_frame, 'ddm average')
 4
find_VIF(modeling_frame, 'wave height')
```
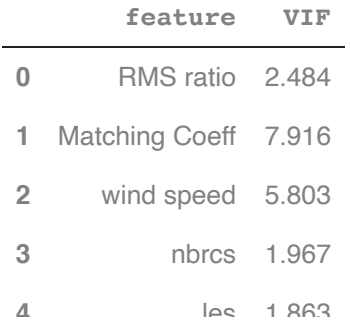

And once again, we see the colinearity problem corrected. So we see that in any linear model built to predict either wind speed or wave height, we would certainly want to exclude the crude ddm average, as it is too highly correlated with RMS ratio, and because, of the two variables, RMS ratio offers more promising correlation with our would-be dependent variables.

If we wanted to be even more aggressive in our insistence that the model have no multicolinearity problems (some statisticians insist on having VIFs not much higher than 5), we could further remove Maximum Template Matching Coefficient as a variable from these VIF calculations and see the result:

```
 1
#remove ddm average and max matching coeff from modeling dataframe and assess VIF for w
 2
modeling_frame = create_dataframe(modeling_set)
 3
modeling_frame = remove_colinear_var(modeling_frame,'ddm average')
 4
modeling_frame = remove_colinear_var(modeling_frame, 'Matching Coeff')
 5
find_VIF(modeling_frame, 'wind speed')
```
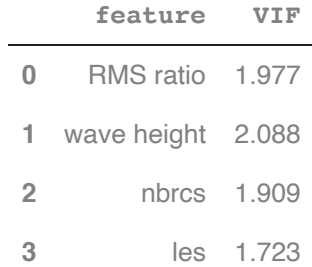

```
 1
#do the same for a model that would have wave height as the dependent variable
 2
modeling_frame = create_dataframe(modeling_set)
 3
modeling_frame = remove_colinear_var(modeling_frame,'ddm average')
 4
modeling_frame = remove_colinear_var(modeling_frame, 'Matching Coeff')
 5
find_VIF(modeling_frame, 'wave height')
```
For both our prospect models (using wind speed or wave height as the dependent variable), we would drastically mitigate the colinearity problems we would otherwise get by removing both ddm average and maximum template matching coefficient as independent regressors to those models, though whether we should remove Maximum matching coefficient too depends on how strongly we wish to avoid the problem of multicolinearity.

For the purposes of our model, we won't remove Maximum Matching Coefficient, as its colinearity with wind speed and wave height is far more limited than when we include ddm average.

#### Variable Selection

Now that we have identified a set of variables that is not colinear for linear models that might use wind speed or wave height as a predictand, we can do best subsets variable selection to try and identify a 'best' combination of regressor/predictor variables for such models.

```
 1
##start by building a dataframe with only the variables which we know are not colinear 
 2
#also in this cell, we define y (the dependent variable for the model), as wind speed
 3
modeling_frame = create_dataframe(modeling_set)
 4
modeling_frame = modeling_frame.drop(['ddm average'], axis = 1)
 5
y = modeling_frame['wind speed']
 6
X = modeling_frame.drop(['wind speed'], axis = 1)
1 ##use functions defined above to create a dataframe that contains best models produced
 2
models_highest_RSS = pd.DataFrame(columns=["RSS", "model"])
 3
for i in range(1,6):
  4
 5
models_highest_RSS_vals = models_highest_RSS['RSS']
 6
models_highest_RSS_vals = models_highest_RSS_vals.astype('float64')
 7
models_highest_RSS_vals.round(3)
 8
##This cell produces a dataframe with the number of variables in the model on the left 
 9
###with that number of variables
       models highest RSS.loc[i] = highest RSS(i)1 39928.029
     2 37834.713
     3 37492.034
     4 37279.259
```
5 36970.417

Name: RSS, dtype: float64

 1 ##get more information about the models that produced the highest RSS for each number o 2 ###start with model that produced highest RSS for model with only 1 regressor: 3 print(models\_highest\_RSS.loc[1, "model"].summary())

=====================================================================================

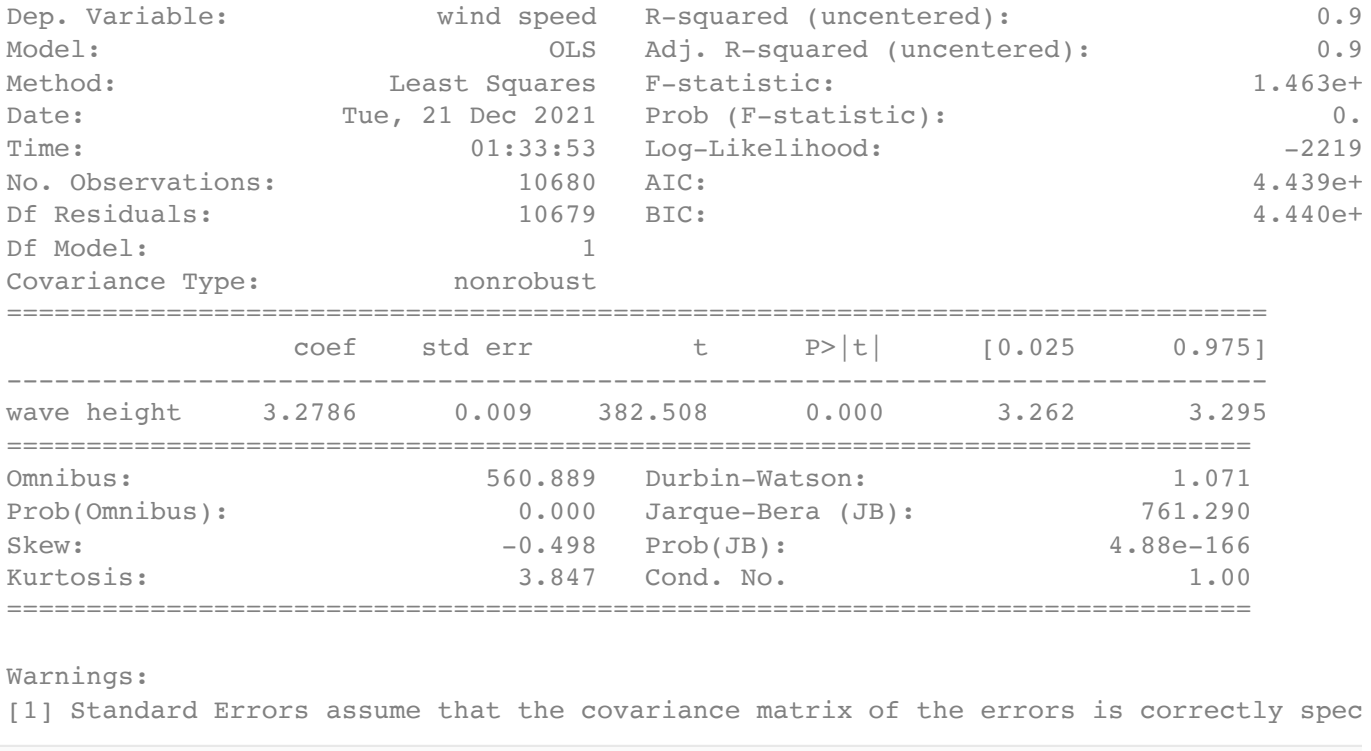

It is not too surprising that any model including wave height, even one with just the variable wave height, (which is so highly correlated with wind speed), will have a very high R^2 statistic. It will be interesting, then, to do the same best subsets selection process, but on all non-colinear variables not including wave height:

```
 1
##start by building a dataframe with only the variables which we know are not colinear 
 2
###This time, we also exclude wave height as a predictor:
 3
#also in this cell, we define y (the dependent variable for the model), as wind speed
 4
modeling_frame = create_dataframe(modeling_set)
 5
modeling_frame = modeling_frame.drop(['ddm average'], axis = 1)
 6
y = modeling_frame['wind speed']
 7
X = modeling_frame.drop(['wind speed'], axis = 1)
 8
X = X.drop(['wave height'], axis = 1)
```

```
1 ##use functions defined above to create a dataframe that contains best models produced
 2
models_highest_RSS = pd.DataFrame(columns=["RSS", "model"])
 3
for i in range(1,5):
  4
       models highest RSS.loc[i] = highest RSS(i)
```
 1 ##again, we want more specific information about the model that uses only 1 regressor v 2 ##for the models with 3 variables: 3 print(models\_highest\_RSS.loc[1, "model"].summary())

OLS Regression Results

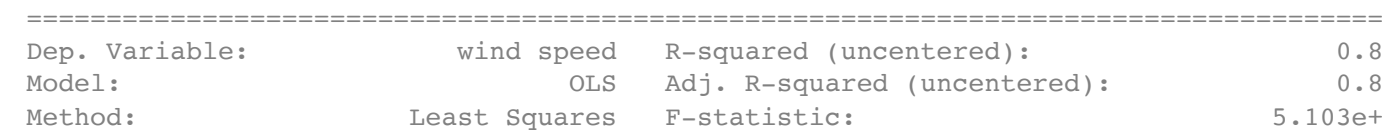

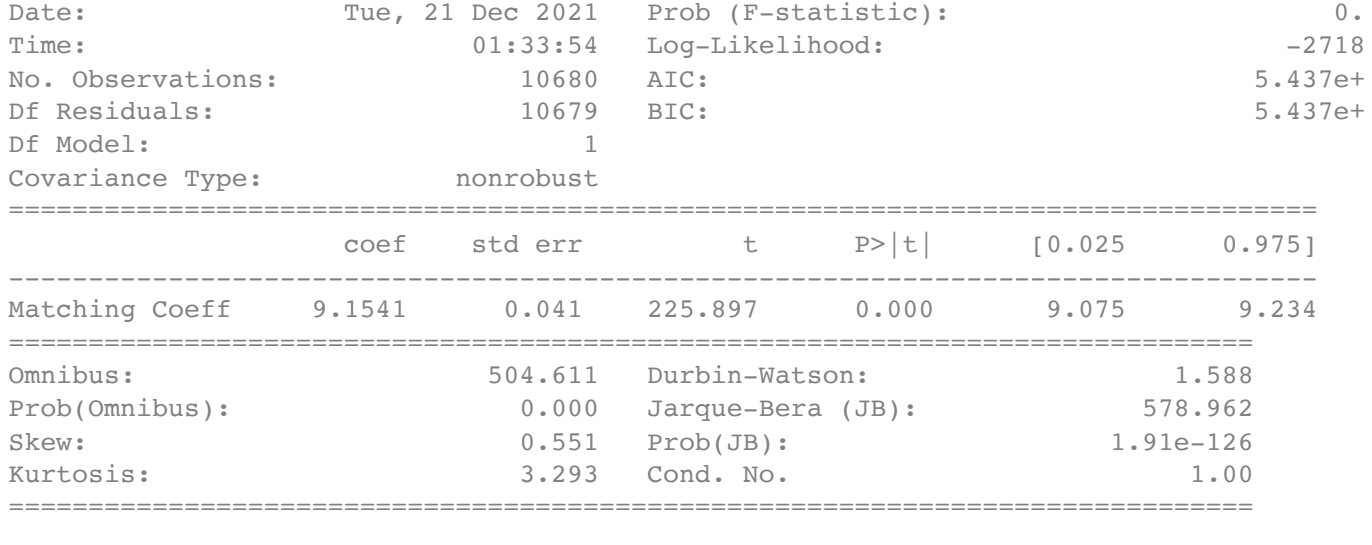

Warnings:

[1] Standard Errors assume that the covariance matrix of the errors is correctly spec

1 ##and the best model with 2 variables

2 print(models\_highest\_RSS.loc[2, "model"].summary())

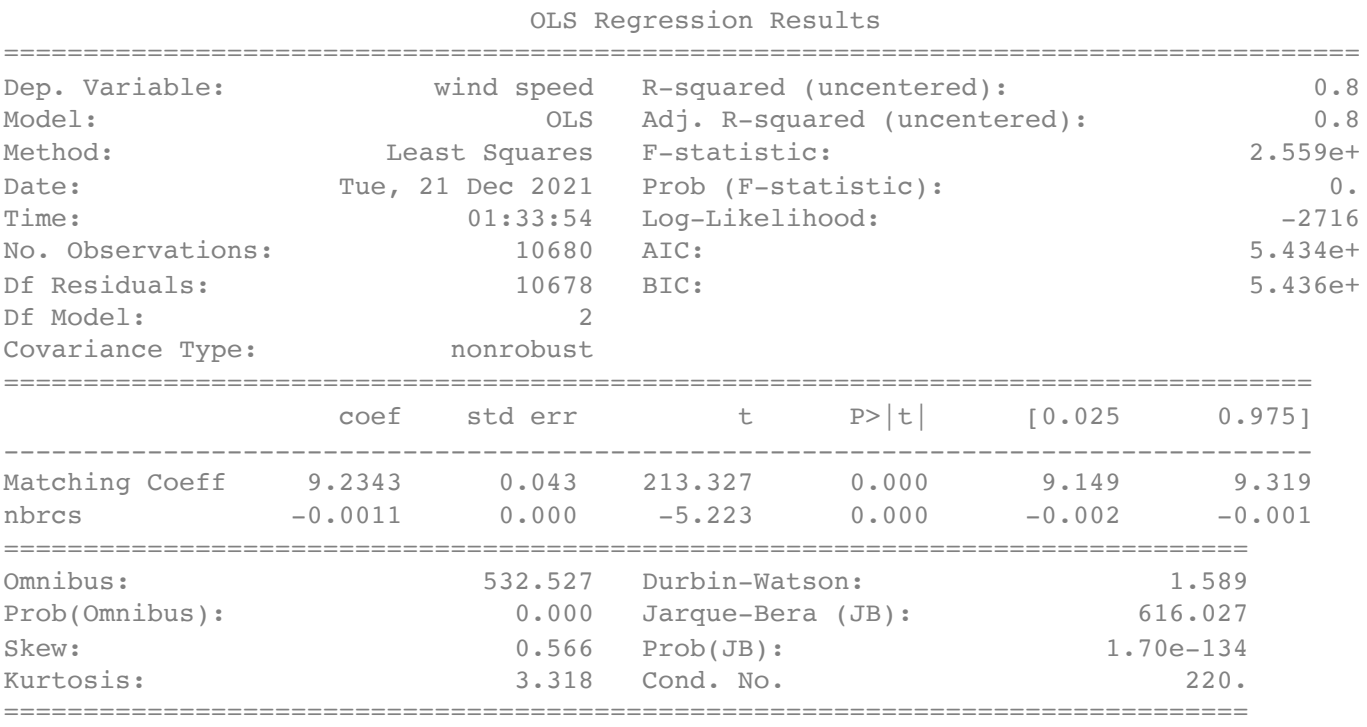

Warnings:

[1] Standard Errors assume that the covariance matrix of the errors is correctly spec

1 #and the model with 3 regressors:

2 print(models\_highest\_RSS.loc[3, "model"].summary())

OLS Regression Results

=====================================================================================

Dep. Variable: wind speed R-squared (uncentered): 0.8

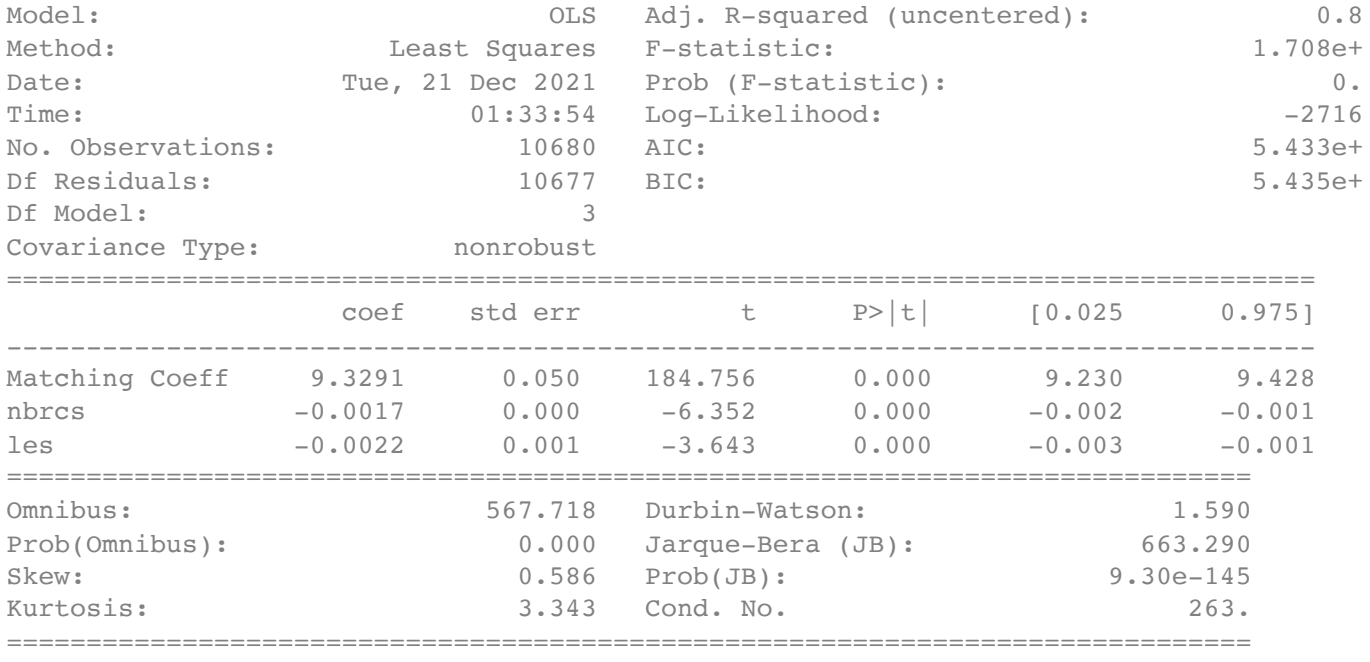

Warnings:

[1] Standard Errors assume that the covariance matrix of the errors is correctly spec

 1 #the model that regresses wind speed on all four variables 2 print(models\_highest\_RSS.loc[4, "model"].summary())

OLS Regression Results

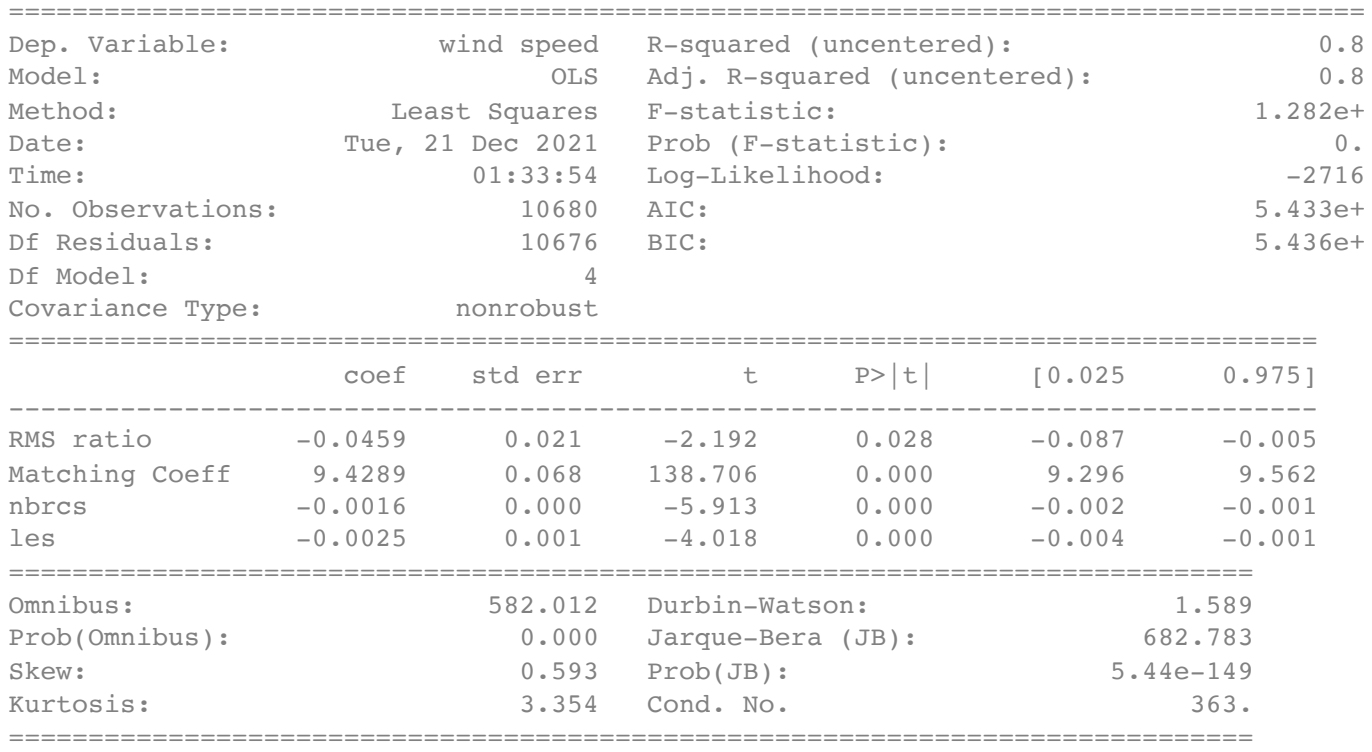

Warnings:

[1] Standard Errors assume that the covariance matrix of the errors is correctly spec
Clearly, the exclusion of wave height reduces the adjusted  $R^2$  value for the model, but it appears that our best model with 3 variables (from the standpoint of maximizing RSS), regresses wind speed on the variables les, nbrcs, and Matching coeff. Were we to regress wind speed on just 2 variables, we should use nbrcs and Matching coeff. Were we to use only 1 variable, we would see that Matching coeff is the best variable to regess wind speed on. We also see that using all four variables maximizes adjusted  $R^2.$ 

Next, we do the same best subsets selection to maximize RSS for models predicting wave height:

```
1
##fit models for best subsets variable selection for wave height prediction, dropping w
 2
modeling_frame = create_dataframe(modeling_set)
 3
modeling_frame = modeling_frame.drop(['ddm average'], axis = 1)
 4
y = modeling_frame['wave height']
 5
X = modeling_frame.drop(['wave height'], axis = 1)
 6 X = X.drop(['wind speed''], axis = 1)7
models_highest_RSS = pd.DataFrame(columns=["RSS", "model"])
 8
for i in range(1,5):
9
10
#find the 'best' model that regresses wind speed on each number of variables
11
#save the R^2 value: 
12
rsquared = []
13 for i in range(1,5):
14
  rsquared.append(models_highest_RSS.loc[i, "model"].rsquared)
15
rsquared
         models_highest_RSS.loc[i] = highest_RSS(i)
    [0.842, 0.843, 0.844, 0.844]
```
It seems that in both cases, where we are trying to predict wind speed or wave height, of the models which maximize RSS for each number of regressor variables, the model that regresses on all four possible predictors is the one that maximizes adjusted  $R^2.$ 

1 del models highest RSS, models highest RSS vals, rsquared

Checking Error Assumptions and Identifying Influential Observations/Outliers

In this section, we must check that the error assumptions in Linear Regression Analysis hold for our data. First, it must be true that errors/residuals (differences between the actual values and the predicted ones) are roughly normally distributed. Second, it must be the case that the errors are basically uncorrelated. Lastly, it must hold true that the variances of the errors are more-or-less constant (homoscedasticity).

Checking Error Assumptions for the Wind Speed Model:

```
 1
#first we build our modeling dataframe that includes all the four variables we want to 
 2
modeling_frame = create_dataframe(modeling_set)
 3
modeling_frame = modeling_frame.drop(['ddm average'], axis = 1)
```

```
 4
modeling_frame = modeling_frame.drop(['wave height'], axis = 1)
 5
y = modeling_frame['wind speed']
 6
X = modeling_frame.drop(['wind speed'], axis = 1)
 7
#fit our model for wind speed/summarize:
8 \text{ mod } = \text{ sm.OLS}(y, X) 9
regress = mod.fit()
 10
mod_resid = regress.resid
```

```
 1
#get the residuals and create a histogram of their distribution:
 2
resid_Hist(regress)
```
Residuals Distribution  $-5$  $\mathbf 0$ error

This histogram of error values from our model seems to confirm that the assumption about rough normality of errors distribution is satisfied. We can double-check this assumption with the use of a QQ plot:

```
 1
##create a QQ plot to assess normality of errors/residuals from the model
 2
sm.qqplot(mod_resid, ylabel = 'residuals')
 3
py.show()
```
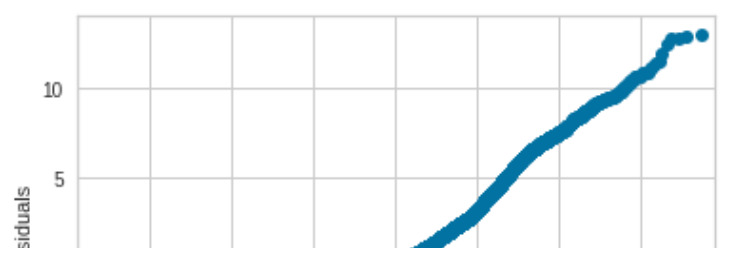

Here, we see that the qq plot shows a fairly straight line though not perfect, which indicates a fairly normal distribution; (curvalinear structure in the qq plot would indicate non-normal residuals). So the first of the error assumptions, that of basic normality would at first appear to indicate our first error assumption is satisfied.

#### i neoretical Quantiles

Next, we look at the assumption of our errors being uncorrelated, which assess by looking at the Durbin-Watson test statistic in the model summary. According to TowardsDataScience.com page "Verifying the Assumptions of Linear Regression", if the Durbin-Watson test statistic is < 2, there is siginificant positive residual auto-correlation; if > 2, then there is significant negative autocorrelation; if roughly equal to 2, then there is no autocorrelation and our assumption is satisfied:

```
OLS Regression Results
      Dep. Variable: wind speed R-squared (uncentered): 0.828
         Model: OLS Adj. R-squared (uncentered): 0.828
        Method: Least Squares F-statistic: 1.282e+04
          Date: Tue, 21 Dec 2021 Prob (F-statistic): 0.00
         Time: 01:33:54 Log-Likelihood: -27160.
     No. Observations: 10680 AIC: 5.433e+04
       Df Residuals: 10676 BIC: 5.436e+04
        Df Model: 4
     Covariance Type: nonrobust
                  coef std err t P>|t| [0.025 0.975]
       RMS ratio -0.0459 0.021 -2.192 0.028 -0.087 -0.005
     Matching Coeff 9.4289 0.068 138.706 0.000 9.296 9.562
        nbrcs -0.0016 0.000 -5.913 0.000 -0.002 -0.001
         les -0.0025 0.001 -4.018 0.000 -0.004 -0.001
       Omnibus: 582.012 Durbin-Watson: 1.589
     Prob(Omnibus): 0.000 Jarque-Bera (JB): 682.783
        Skew: 0.593 Prob(JB): 5.44e-149
       Kurtosis: 3.354 Cond. No. 363.
 1
#look at Durbin Watson Statistic from our model summary:
 2
regress.summary()
```
Warnings:

[1] Standard Errors assume that the covariance matrix of the errors is correctly specified.

The Durbin-Watson test statistic indicates that we have some positive autocorrelation between the residuals themselves. While a Durbin-Watson test value less than 1 would be cause for much more concern (according to TowardsDataScience.com), the assumption of uncorrelated errors for our model is not entirely satisfied **Source**.

Finally, we looked at the last assumption, that the variance of the errors is basically constant, which we do with a scatter plot of residiuals vs. fitted values in the model:

```
 1
##plot a residuals vs. fitted values plot for the model:
```

```
 2
FitvResid(regress,X,y)
```
/usr/local/lib/python3.7/dist-packages/seaborn/\_decorators.py:43: FutureWarning: Pass FutureWarning

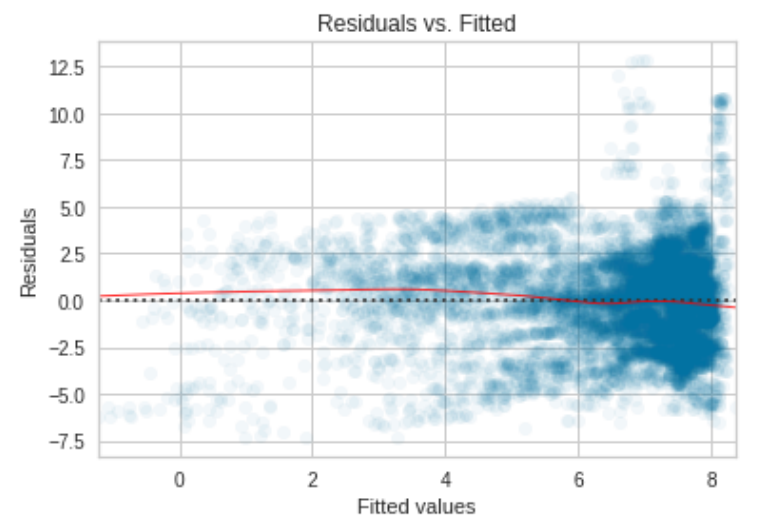

A residuals vs. fitted values plot is used to check for constant error variance and for model structure in A residuals vs. fitted values plot is used to check for constant error variance and for model structure in<br>Linear Regression Modeling. It is a plot of fitted values (predicted  $\hat{y}$ ) against the residuals, the differenc between each observed dependent variable value and the  $\hat{v}$  predicted value lying along the line of fit. Ideally, there should be a basically random distribution of points around the mean for the residuals (always zero in a proper linear regression model). Source: Faraway, *Linear Models with R*, 2015, pg 77. ian<br>edi<br>ŷ r

The variance of the errors does appear to be roughly constant, despite a bit pattern/structure in the densest regions of this plot. The loess smoother line approximates the horizontal line at Residual = 0 (representing our line of fit in the model). So the error mean does appear to be zero and the constant variance error assumption appears to be mostly satisfied.

Checking Error Assumptions for the Wave Height Model:

```
 2
modeling_frame = create_dataframe(modeling_set)
 3
modeling_frame = modeling_frame.drop(['ddm average'], axis = 1)
 4
modeling_frame = modeling_frame.drop(['wind speed'], axis = 1)
 5
y = modeling_frame['wave height']
 6
X = modeling_frame.drop(['wave height'], axis = 1)
7 \text{ mod } = \text{ sm.OLS}(y, X) 8
regress = mod.fit()
 9
mod_resid = regress.resid
```

```
 1
#get the residuals and create a histogram of their distribution:
 2
resid_Hist(regress)
```
Residuals Distribution

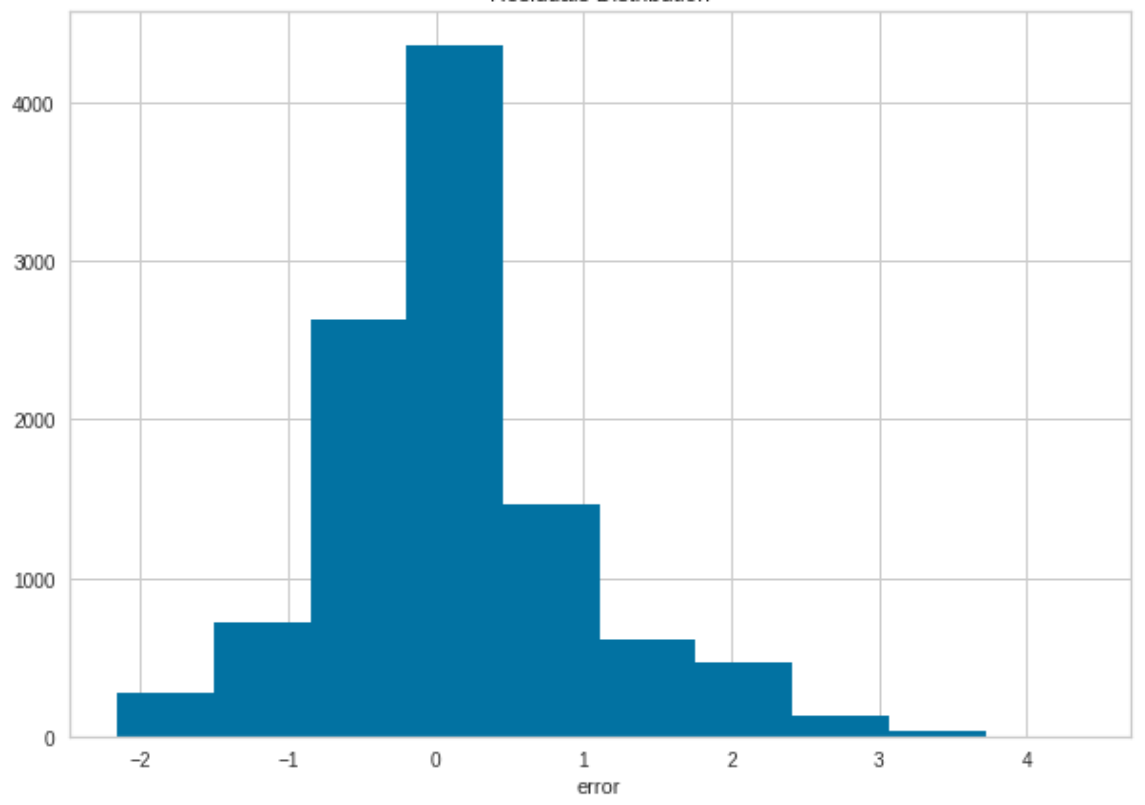

The histogram for residuals in the wave height model seems to be a bit skewed, more so than for the residuals in the wind speed model. Having a bit more curved distribution of points in the qqplot for residuals confirms this:

```
 1
##create a QQ plot to assess normality of errors/residuals from the model
 2
sm.qqplot(mod_resid, ylabel = 'residuals')
 3
py.show()
```
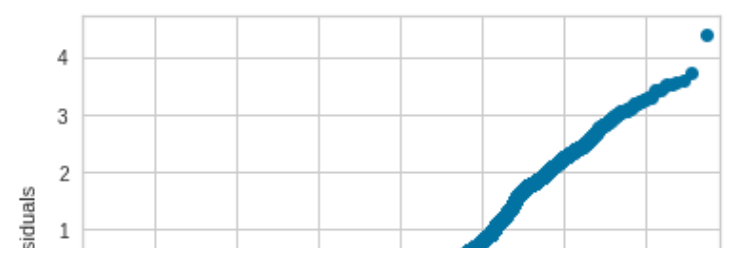

Now we look at the Durbin-Watson Statistic to assess this model's assumption of non-correlated consecutive errors:

```
 1
##Now we look at the Durbin-Watson Statistic
 2
regress.summary()
```

```
OLS Regression Results
 Dep. Variable: wave height R-squared (uncentered): 0.844
    Model: OLS Adj. R-squared (uncentered): 0.844
   Method: Least Squares F-statistic: 1.439e+04
    Date: Tue, 21 Dec 2021 Prob (F-statistic): 0.00
    Time: 01:34:05 Log-Likelihood: -13585.
No. Observations: 10680 AIC: 2.718e+04
 Df Residuals: 10676 BIC: 2.721e+04
   Df Model: 4
Covariance Type: nonrobust
            coef std err t P>|t| [0.025 0.975]
 RMS ratio -0.0584 0.006 -9.953 0.000 -0.070 -0.047
Matching Coeff 2.8297 0.019 148.381 0.000 2.792 2.867
   nbrcs 0.0001 7.72e-05 1.315 0.189 -4.98e-05 0.000
    les 0.0005 0.000 2.642 0.008 0.000 0.001
  Omnibus: 910.356 Durbin-Watson: 1.262
Prob(Omnibus): 0.000 Jarque-Bera (JB): 1511.850
   Skew: 0.632 Prob(JB): 0.00
  Kurtosis: 4.342 Cond. No. 363.
```
Warnings:

[1] Standard Errors assume that the covariance matrix of the errors is correctly specified.

The Durbin-Watson test statistic is a bit lower than would be ideal, but still above 1. Were it beneath 1, we would have more serious cause to believe that our model's violation of linear modeling error assumptions is deal-breaking.

Finally, we look at a plot of residuals vs. fitted values, to assess the assumption of constant variance for the residuals:

```
 1
#get fitted values to plot and plot against residuals
 2
FitvResid(regress,X,y)
```
/usr/local/lib/python3.7/dist-packages/seaborn/\_decorators.py:43: FutureWarning: Pass FutureWarning

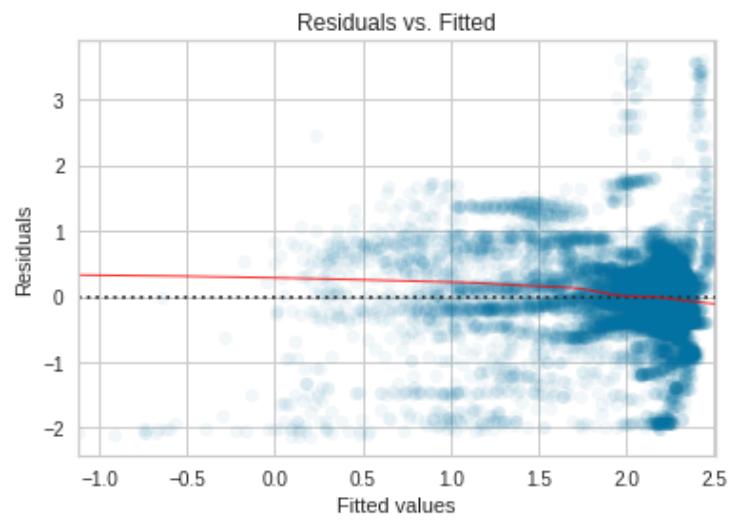

The deviation of the lowess smoother line from the error mean line at  $\mathit{Residuals}=0$  suggest that the assumption of constant error variance seems more generally violated than we saw with the model predicting wind speed.

Ultimately, there are arguable violations of error assumptions in our models. For the wind speed model, these violations are not as extreme as for the wave height model. From here, we move on to the process of identifying outliers/Influential values.

1 del mod\_resid

Identifying Outliers/Influential Values

```
The Wind Speed Model
```

```
 1
#create the modeling set and fit a model regressing wind speed on variables RMS ratio, 
 2
#first we build our modeling dataframe that includes all the four variables we want to 
 3
modeling_frame = create_dataframe(modeling_set)
 4
modeling_frame = modeling_frame.drop(['ddm average'], axis = 1)
 5
modeling_frame = modeling_frame.drop(['wave height'], axis = 1)
 6
y = modeling_frame['wind speed']
 7
X = modeling_frame.drop(['wind speed'], axis = 1)
 8
#fit our model for wind speed/summarize:
9 \text{ mod } = \text{ sm.OLS}(y, X) 10
regress = mod.fit()
```
First, we will want to look at outlier observations without accounting for their leverage values status. We can do this with a Bonferroni outlier test, which our model has a built-in function to perform:

```
 1
#conduct Bonferroni Outlier Test for our wind speed Model:
 2
##NOTE: This cell requires a few minutes to run
 3
bonf_test = regress.outlier_test()
```
 1 #determine which observation has the highest studentized residual: 2 bonf\_outliers = bonf\_outlier(bonf\_test) 3 print(bonf\_outliers)

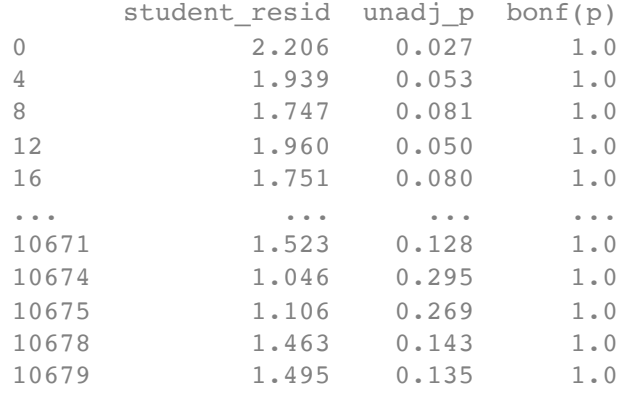

[1765 rows x 3 columns]

```
 1
#determine ratio of number of outliers in our model to the number of observations, base
 2
observation_number = 10680
```

```
 3
outlier_ratio = len(bonf_outliers)/observation_number
```

```
 4
print(format(outlier_ratio, '.3f'))
```
0.165

Clearly, we have a rather large number of outliers (about 16.5% of our dataset) by the Bonferroni test criterion. We must now assess whether that translates to a large number of influential observations (which have significant bearing on model fit).

Influential observations are observations whose exclusion would significantly alter the model fit; they account for not just outlier status, but also leverage value status of a given observation.

In order to identify influential observations whose inclusion might be problematic for the model, we look at Cook's Distance, a statistic quantifying the influence of each observation (the extent to which removing that observation would greatly modify the model fit). The formula for Cook's Distance is given in Faraway's text as:  $D_i = \frac{1}{p}r_i^2\frac{h_i}{1-h_i}$ , where  $p$  is the number of regressors in the model,  $r_i^2$  is the residual effect of observation i squared, and  $\frac{h_i}{1-h_i}$  is the 'leverage term' for the observation. According to the Penn State Statistics Department webpage, "The leverage  $h_i$  is a measure of the distance between the x value for the *i*th data point and the mean of the x values for all n data points." [Source.](https://online.stat.psu.edu/stat501/lesson/11/11.2#:~:text=The%20leverage%20h%20i%20i,regression%20coefficients%20including%20the%20intercept)  $\frac{1}{p}r_i^2$  $\dot{l}$  $h_i$  $\frac{h_i}{1-h_i}$ , where  $p$  is the number of regressors in the model,  $r_i^2$ i  $\frac{1-h_i}{h_i}$ 

1 #calculate/plot cook's distances to identify influential observations:

- 2 #Takes approx. 1 minute to execute
- 3 cooks\_distances\_plot(regress)

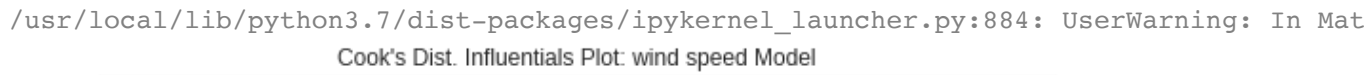

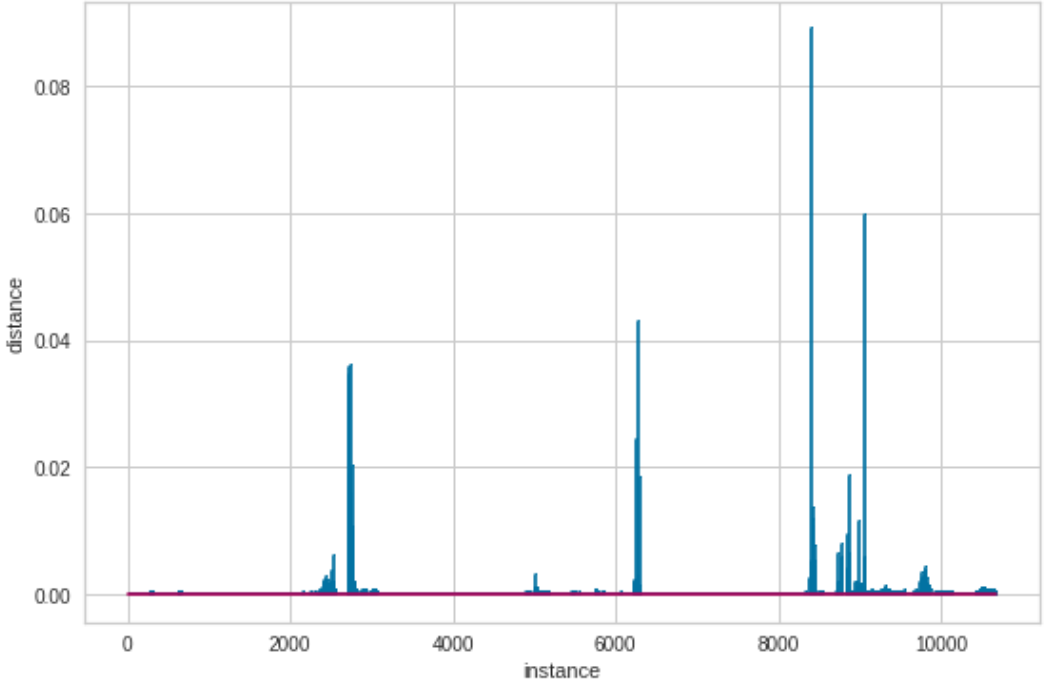

NOTE: Here, the instance axis is not random, but presumably follows the progression of observations across the UTC timestamps working from March through late August, for our modeling set. This Cook's Distance plotting function's source code exists in a Python package that gets called by the function 'cooks\_distances\_plot()', and so whether this is true is not completely clear, but the team assumes there to have been no reason for that algorithm to have shuffled the order of observations (samples and ddms) before constructing this plot.

It appears that our model has a fair number of observations which, if removed, would greatly alter the fit of the model. The rule of thumb, according to statology.org, is that if an observation has a Cook's distance of more than  $\frac{4}{n}$ , where n is the number of observations, then it is a likely outlier <u>[Source](https://www.statology.org/how-to-identify-influential-data-points-using-cooks-distance/#:~:text=A%20data%20point%20that%20has,considered%20to%20be%20an%20outlier.)</u>.  $\frac{4}{n}$  in our case is approximately equal to .0004, and so we see many such values.  $\frac{4}{n}$ , where  $n$  is the number of observations, then it is a likely outlier <u>Source</u>.  $\frac{4}{n}$  $\overline{n}$ 

Another rule of thumb, given by Cook himself, suggests that Cook's Distance values of > 1 are not of significant concern as influential values (Cited in Weisberg, Sanford. *Residuals and Influence in Regression,*. New York, Chapman and Hall, 1982.) By that rule, we would appear to have no observations whose impact on the model fit is, for that stand-alone observation, highly significant.

However, the high number of influential values under the more stringent guidelines indicates that Linear Regression may not be the best approach for modeling with this dataset and that perhaps our Machine

Learning model might give more reliable predictions.

## **The Wave Height Model**

```
 1
#start by re-fitting wave height model
 2
modeling_frame = create_dataframe(modeling_set)
 3
modeling_frame = modeling_frame.drop(['ddm average'], axis = 1)
 4
modeling_frame = modeling_frame.drop(['wind speed'], axis = 1)
 5
y = modeling_frame['wave height']
 6
X = modeling_frame.drop(['wave height'], axis = 1)
7 \text{ mod } = \text{ sm.OLS}(y, X) 8
regress = mod.fit()
 1
###conduct Bonferroni Outlier Test for our wave height Model:
 2
##NOTE: This cell requires a few minutes to run
 3
bonf_test = regress.outlier_test()
 1
#determine which observations might qualify as outliers; look at the number of such obs
 2
bonf_outliers = bonf_outlier(bonf_test)
 3
print(bonf_outliers)
          student_resid unadj_p bonf(p)
    2109 1.053 0.292 1.0
    2117 1.023 0.306 1.0
    2121 1.024 0.306 1.0
    2125 1.022 0.307 1.0
    2129 1.037 0.300 1.0
    ... ... ... ...
    10670 1.538 0.124 1.0
    10671 1.381 0.167 1.0
    10674 1.270 0.204 1.0
    10678 1.588 0.112 1.0
    10679 1.243 0.214 1.0
   [1563 rows x 3 columns]
 1
#determine ratio of number of outliers in our model to the number of observations, base
 2
observation_number = 10680
 3
outlier_ratio = len(bonf_outliers)/observation_number
 4
print(format(outlier_ratio, '.3f'))
    0.146
```
The Wave Height model has fewer potential outliers than the wind speed model, but not by too many. There are still more of them than is comfortable for linear regression modeling, but as with wind speed, we need to see how much these translate into observations influential enough to change the model fit by their removal. We proceed to that analysis, again with Cook's Distance measurements:

1 #calculate/plot cook's distances for wave height model to identify influential observat

```
 2
##again, this cell takes approx 1 min. to run
 3
cooks_distances_plot(regress)
```
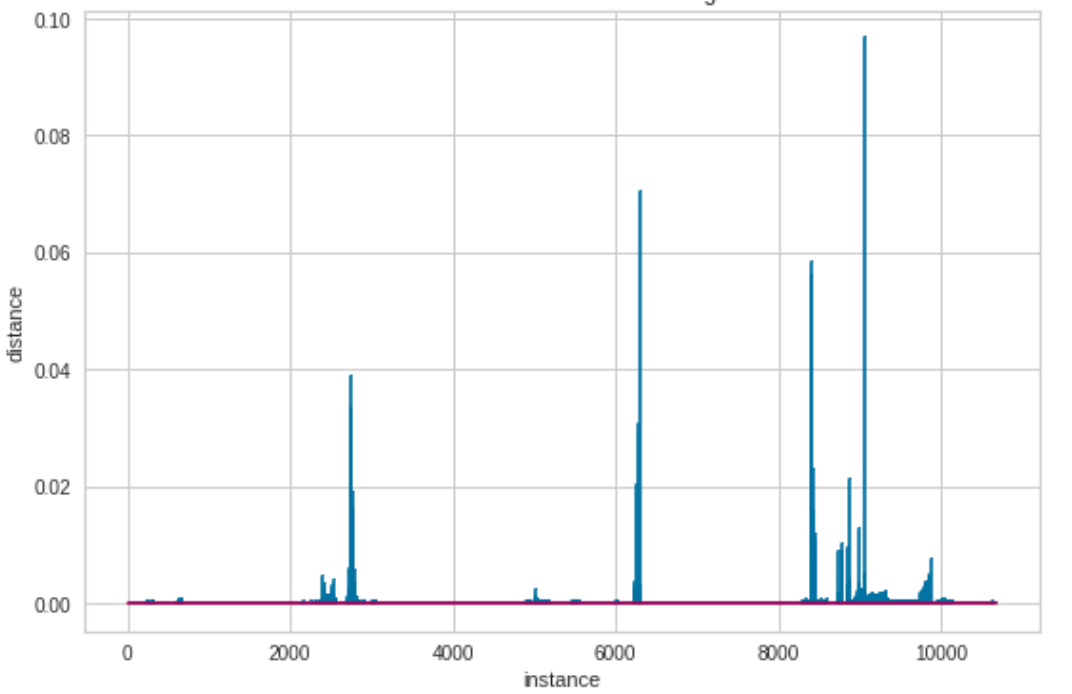

/usr/local/lib/python3.7/dist-packages/ipykernel\_launcher.py:884: UserWarning: In Mat Cook's Dist. Influentials Plot: wave height Model

Once more, using our Cook's Distances rule of thumb dictating that any distances greater than  $\approx$  .0004, we see a great many influential values. However, less strict rules of thumb, some of which are also outlined at statisticshowto.com on the page 'Cook's Distance: Definition/Interpretation', dictate that only Cook's Distance values greater than .5 should be considered outliers [Source.](https://www.statisticshowto.com/cooks-distance/) By that rule, we have siginificantly fewer for both the wind speed model and the wave height model. 4  $\overline{n}$ 

In any case, we should do a little further investigation of what is happening at some of the sampling intervals where we see extreme influential value peaks.

Of particular interest is the sampling interval between roughly 8000 and 9500, as that interval of observations seems to contain the most outliers. These would correspond to DDMs from samples 2000 to 2375 in our modeling dataset, which we look at now:

1 outlier select = modeling set.sel(sample = slice(2000, 2375))

Here, it may prove informative to look at the average wind speed/wave heights for this subset of samples compared to the overall average for those variables:

1 compare dependent average(outlier select, modeling set)

 Average Wind Speed (Sample Subset): 7.025 Average Wave Height (Sample Subset): 1.62

 Average Wind Speed (Total Set): 6.988 Average Wave Height (Total Set): 2.066

Let's see what the time intervals of the influential samples are:

```
 1
outlier_start_time = outlier_select.sel(sample=2000)['ddm_timestamp_utc'].values
 2
outlier_end_time = outlier_select.sel(sample = 2375)['ddm_timestamp_utc'].values
 3
print(f'''  Influentials Start Date/Time: {outlier_start_time}
  4
               Influentials End Time: {outlier_end_time}''')
        Influentials Start Date/Time: 2021-06-28T06:09:53.499261457
            Influentials End Time: 2021-07-03T10:10:15.499261438
```
Clearly, the outlier/influential value status of so many observations in our models are linked to the much larger overall wind speed/wave height for the samples  $\sim$  2000-2375. These samples correspond to the timestamps from June and July of 2021.

Analyzing Model Structure

```
 1
#refit the wind speed model
 2
modeling_frame = create_dataframe(modeling_set)
 3
modeling_frame = modeling_frame.drop(['ddm average'], axis = 1)
 4
modeling_frame = modeling_frame.drop(['wave height'], axis = 1)
 5
y = modeling_frame['wind speed']
 6
X = modeling_frame.drop(['wind speed'], axis = 1)
7 \text{ mod } = \text{ sm.OLS}(y, X) 8
regress = mod.fit()
```
 1 #fit four plots, showing the fitted values vs. the observed values for each regressor v 2 fitVsobserved(regress)

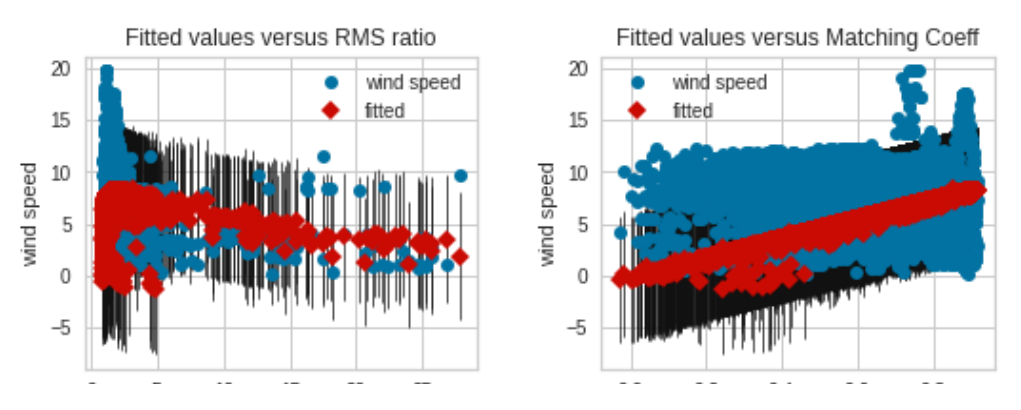

 ##now, fit four components-plus-residuals plots, plotting residuals against each regres ccpr\_plots(regress)

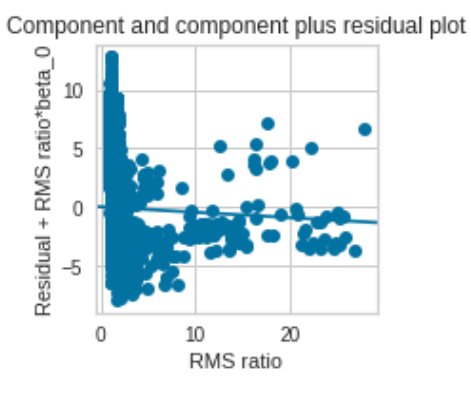

Component and component plus residual plot

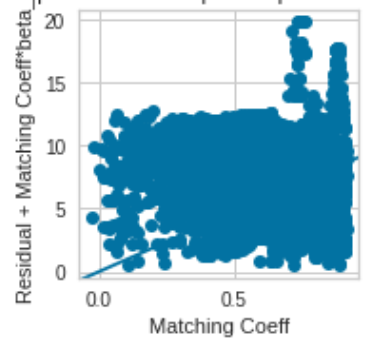

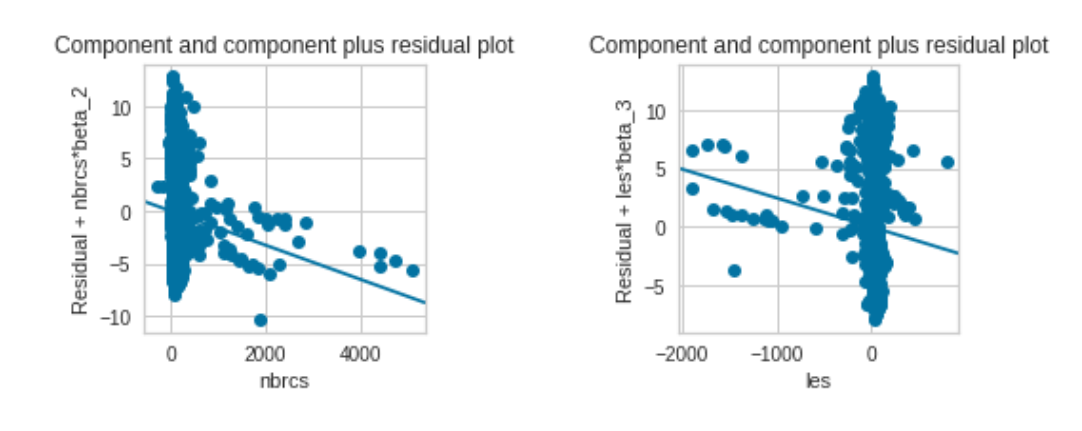

#finally, plot partial regression plots for each regressor variable:

- fig = plt.figure(figsize=(8,8))
- fig = sm.graphics.plot\_partregress\_grid(regress, fig=fig)

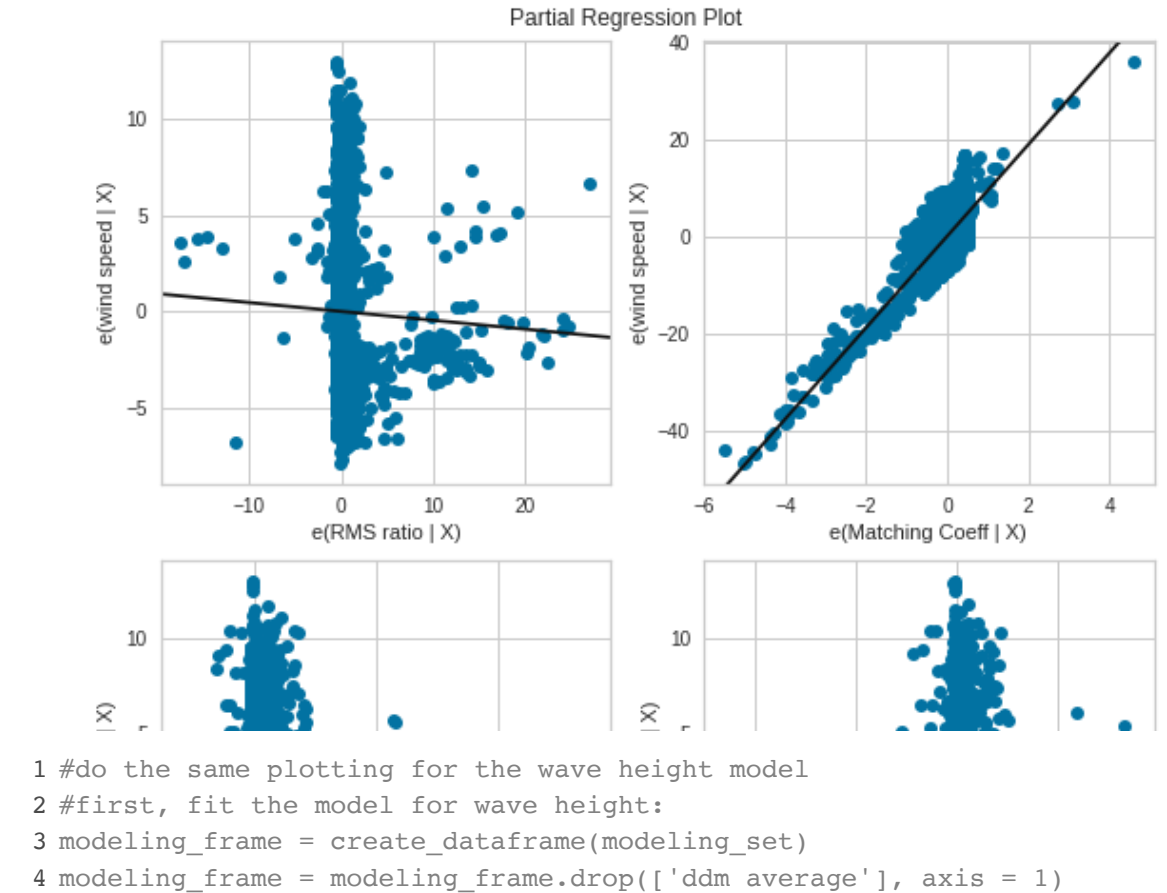

- modeling\_frame = modeling\_frame.drop(['wind speed'], axis = 1)
- y = modeling\_frame['wave height']
- X = modeling\_frame.drop(['wave height'], axis = 1)
- $8 \text{ mod } = \text{ sm.OLS}(y, X)$
- regress = mod.fit()

 ##look at the fitted vs. observed values for each regressor variable in the wave height #fit the wind speed model

fitVsobserved(regress)

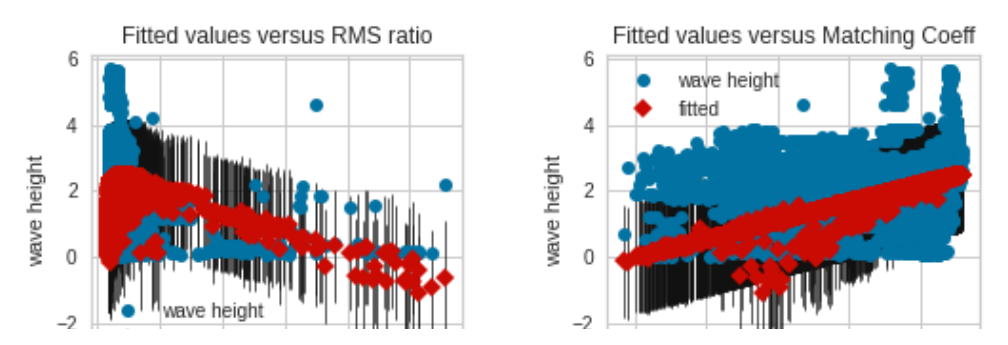

 #look at components plus residuals plots for wave height model ccpr\_plots(regress)

Component and component plus residual plot

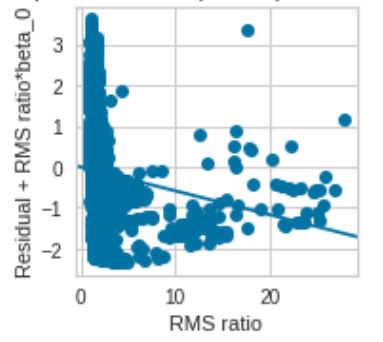

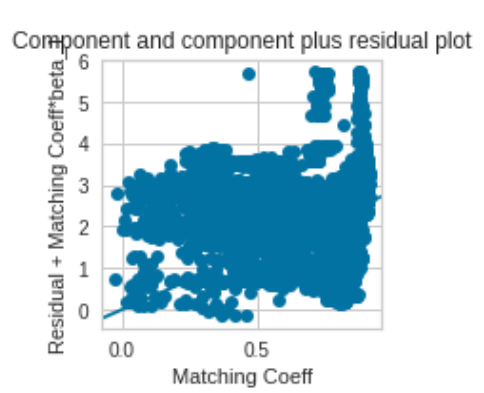

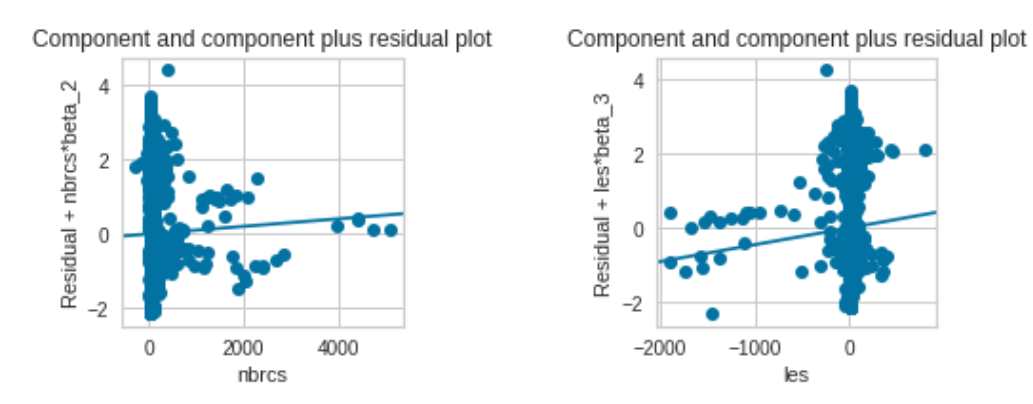

 #finally, look at partial regression plots for each regression variable in wave height fig = plt.figure(figsize=(8,8))

fig = sm.graphics.plot\_partregress\_grid(regress, fig=fig)

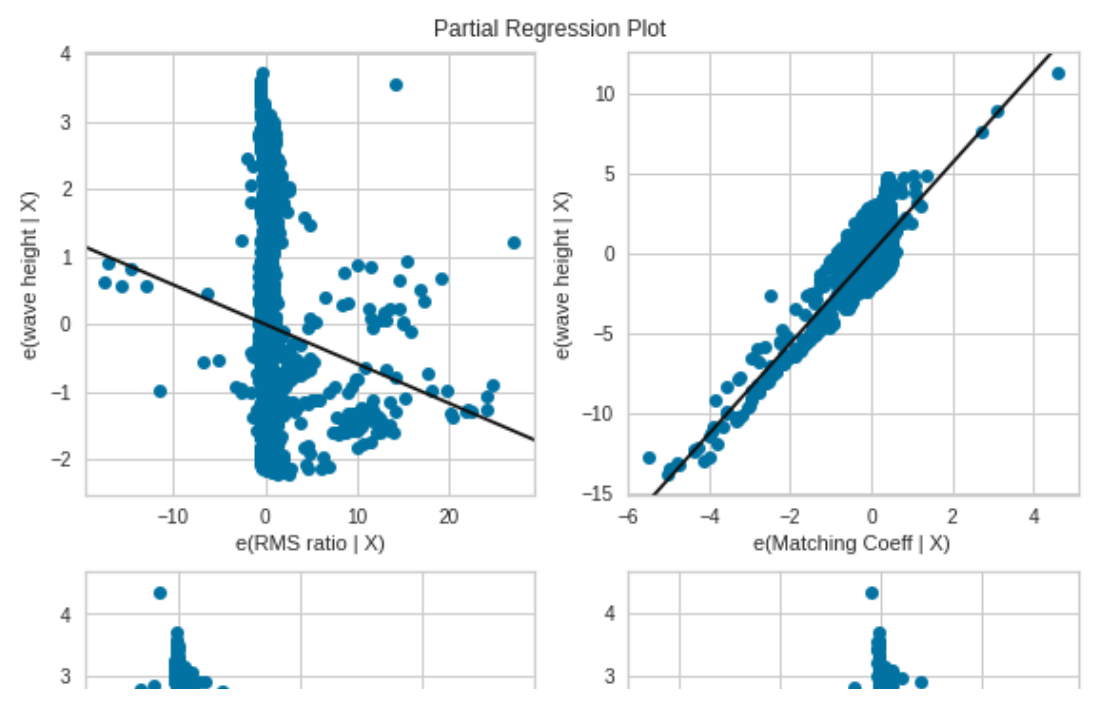

In both models, it appears that Maximum Template Matching Coefficient is the most significant contributor to the model fit by far. The components plus residuals plots also seem to suggest some nonlinear structure in the variables, when assessed for model impact one at a time.

 $\overline{\phantom{a}}$ n d **Contract Contract Contract** 

This, along with slight violations of error assumptions describe above, could imply that linear regression modeling is not the most beneficial technique for modeling on this dataset. Regardless, we move on to interpret the two model's fitted lines, predictions and coefficients, to wrap up the Linear Modeling segment.

Linear Model Fitting/Validation

The Wind Speed Model:

Here, we fit the final models with training/testing data for some degree of validation outside of just  $\mathcal{R}^2$ :

```
 1
#create wind model/fit
 2
modeling_frame = create_dataframe(modeling_set)
 3
modeling_frame = modeling_frame.drop(['ddm average'], axis = 1)
 4
modeling_frame = modeling_frame.drop(['wave height'], axis = 1)
 1
#we use 80% of the data for training the model
 2
train, test = train_test_split(modeling_frame, train_size=0.8, random_state=1)
 3
modTrain = pd.DataFrame(train, columns= modeling_frame.columns)
 4
modTest = pd.DataFrame(test, columns= modeling_frame.columns)
```
1 cols = ['RMS ratio', 'Matching Coeff', 'nbrcs', 'les']

```
 2
x = modTrain[cols]
 3
y = modTrain['wind speed']
                        OLS Regression Results
      Dep. Variable: wind speed R-squared (uncentered): 0.828
         Model: OLS Adj. R-squared (uncentered): 0.828
        Method: Least Squares F-statistic: 1.026e+04
         Date: Tue, 21 Dec 2021 Prob (F-statistic): 0.00
         Time: 01:37:27 Log-Likelihood: -21731.
     No. Observations: 8544 AIC: 4.347e+04
      Df Residuals: 8540 BIC: 4.350e+04
        Df Model: 4
     Covariance Type: nonrobust
                  coef std err t P>|t| [0.025 0.975]
       RMS ratio -0.0332 0.023 -1.472 0.141 -0.077 0.011
     Matching Coeff 9.3869 0.075 125.359 0.000 9.240 9.534
        nbrcs -0.0014 0.000 -4.703 0.000 -0.002 -0.001
         les -0.0023 0.001 -3.441 0.001 -0.004 -0.001
       Omnibus: 501.961 Durbin-Watson: 1.959
     Prob(Omnibus): 0.000 Jarque-Bera (JB): 597.090
        Skew: 0.615 Prob(JB): 2.21e-130
       Kurtosis: 3.405 Cond. No. 375.
1 wind_mod = sm.0LS(y, x).fit() 2
wind_mod.summary()
```
Warnings:

[1] Standard Errors assume that the covariance matrix of the errors is correctly specified.

Now, we look at a simple validation of the model by calculating normalized RMSE between predicted values from trained model and dependent variable values observed in the testing data partition:

```
 1
x_test = modTest[cols]
 2
y_test = modTest['wind speed']
 3
predictions = wind_mod.predict(x_test)
 4
# Compute the root-mean-square of errors
 5
rms_error = np.sqrt(mean_squared_error(y_test, predictions))
 6
#normalize root mean square error
 7
rms_normed = rms_error/(modeling_frame['wind speed'].mean())
 8
rms_normed
     0.440
 1
#scatterplot of predictions values against observed values in testing data
 2
fig = plt.figure()
 3
ax1 = fig.add_subplot(111)
 4
ax1.scatter(predictions.index, predictions, c = 'b', label = 'predictions', alpha = .25
```

```
 5
ax1.scatter(y_test.index, y_test, c = 'r', label = 'testing data observations', alpha =
 6
plt.xlabel('observations')
 7
plt.ylabel('predicted wind speed (m/s)')
 8
plt.legend(loc = 'upper left')
```
<matplotlib.legend.Legend at 0x7f86be55f210>

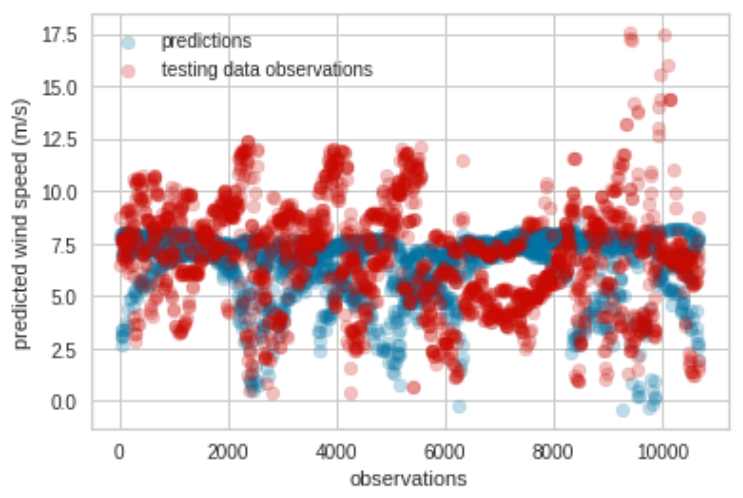

Clearly, the distribution of the predictions is far more concentrated than that of testing data observations, which falls in line with the moderate accuracy of the model as reflected by the normalized RMSE statistic.

The Wave Height Model:

```
 1
##fit final wave height model with training/testing data
 2
modeling_frame = create_dataframe(modeling_set)
 3
modeling_frame = modeling_frame.drop(['ddm average'], axis = 1)
 4
modeling_frame = modeling_frame.drop(['wind speed'], axis = 1)
 5
train, test = train_test_split(modeling_frame, train_size=0.8, random_state=1)
 6
modTrain = pd.DataFrame(train, columns= modeling_frame.columns)
 7
modTest = pd.DataFrame(test, columns= modeling_frame.columns)
 8
cols = ['RMS ratio', 'Matching Coeff', 'nbrcs', 'les']
 9
x = modTrain[cols]
 10
y = modTrain['wave height']
11 wave_mod = sm.0LS(y, x).fit() 12
wave_mod.summary()
```

```
OLS Regression Results
      Dep. Variable: wave height R-squared (uncentered): 0.843
         Model: OLS Adj. R-squared (uncentered): 0.843
        Method: Least Squares F-statistic: 1.144e+04
         Date: Tue, 21 Dec 2021 Prob (F-statistic): 0.00
         Time: 01:37:28 Log-Likelihood: -10895.
     No. Observations: 8544 AIC: 2.180e+04
      Df Residuals: 8540 BIC: 2.183e+04
        Df Model: 4
     Covariance Type: nonrobust
                  coef std err t P>|t| [0.025 0.975]
       RMS ratio -0.0539 0.006 -8.494 0.000 -0.066 -0.041
1 ##attempt validation with calculation of normalized RMSE between predicted values and o
2 x_test = modTest[cols]
\frac{1}{2} predictions = wind_mod.predict(x_test)
5 # Compute the root-mean-square
6 rms_error = np.sqrt(mean_squared_error(y_test, predictions))
7 #normalize root mean square error
8 rms_normed = rms_error/(modeling_frame['wave height'].mean())
    2.334
    [1] Standard Errors assume that the covariance matrix of the errors is correctly specified.
 3
y_test = modTest['wave height']
 9
rms_normed
 1
#scatterplot of predictions values against observed values in testing data
 2
fig = plt.figure()
 3
ax1 = fig.add_subplot(111)
 4
ax1.scatter(predictions.index, predictions, c = 'b', label = 'predictions', alpha = .25
 5
ax1.scatter(y_test.index, y_test, c = 'r', label = 'testing data observations', alpha =
 6
plt.xlabel('observations')
 7
plt.ylabel('predicted wind speed (m/s)')
 8
plt.legend(loc = 'lower left')
```
### <matplotlib.legend.Legend at 0x7f86b5187a50>

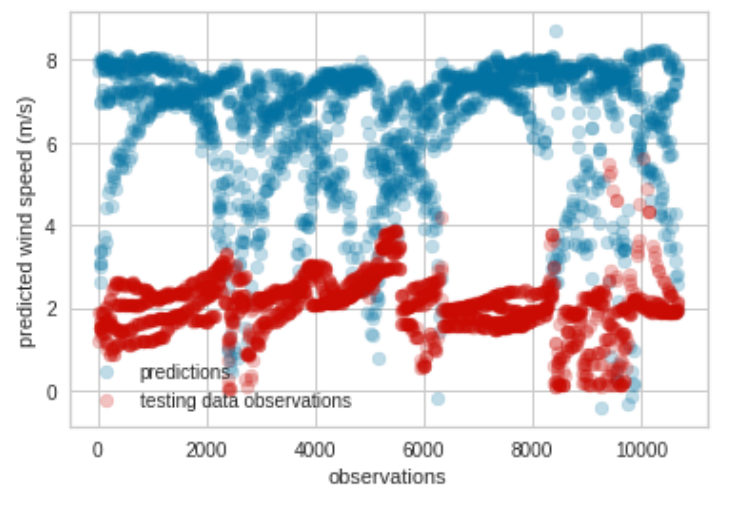

Just as the extremely high normalized RMSE statistic calculated just above indicates, the wave height linear model is woefully inaccurate once a train/test split is used for attempted validation. This is

unsurprising, as the team assumed linear modeling on the simple calibrations we have included to be a far too simplistic a method to reliably and consistently predict something so complicated as ocean surface weather patterns.

Futher conclusions about this validation and interpretation details are offered in the section 'Conclusions' below.

 1 del modeling\_frame, regress, rms\_error, rms\_normed, bonf\_outlier, bonf\_outliers, bonf\_t 2 del x\_test, y\_test, x, y, predictions 3 del fig, ax1

## $\sim$  Machine Learning

The team spent some time experimenting with machine learning. It was recommended to the team to start with a categorical machine learning model.

The modeling dataset needs some adjustments to be ready for machine learning. Many of the variables included have no predictive power and will not be useful for machine learning. Those variables need to be removed. The timestamp variable needs to be changed into a numeric variable to be used for machine learning and last, the categories need to be generated for wind speed and wave height.

```
 1
#Reach into David's file folder to extract 'ML_data.pkl' 
 2
##Must reset pathTeam to eliminate Ben_path info
 3
pathTeam = cwd + '/drive/My Drive/'
 4
#Check to add professor path
 5
if os.path.exists(pathTeam + pathProfessor):
 6
 pathTeam += pathProfessor
 7
pathTeam += David_path # Should be a shortcut (Links to an external site.) to Team's sh
 8
os.listdir(pathTeam)
```

```
['cyg_firstfile_sps.pkl',
  'cyg.ddmi.s20210411-010506-e20210411-171248.l1.power-brcs-full.a30.d31.nc',
  'ecmwf.t00z.pgrb.0p125.f000_2021041100.nc',
  'ecmwf.t12z.pgrb.0p125.f000_2021041112.nc',
 'ecmwf.t18z.pgrb.0p125.f000_2021031118.nc',
  'CYGNSS_0311.pkl',
  'CYGNSS_0411.pkl',
 'CYGNSS_Background_Collocated_20210311.nc',
  'modeling_dataset.nc',
  'wValues_20210311.pkl',
 'ML_data_sample2.pkl',
  'wValues_20210411.pkl',
 'wValues_20210411_sample.pkl',
  'ML_data.pkl']
```
1 ML data prep(modeling set)

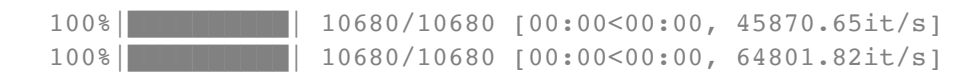

 1 ML\_ds = pd.read\_pickle(f'{pathTeam}ML\_data.pkl') 2 ML\_ds

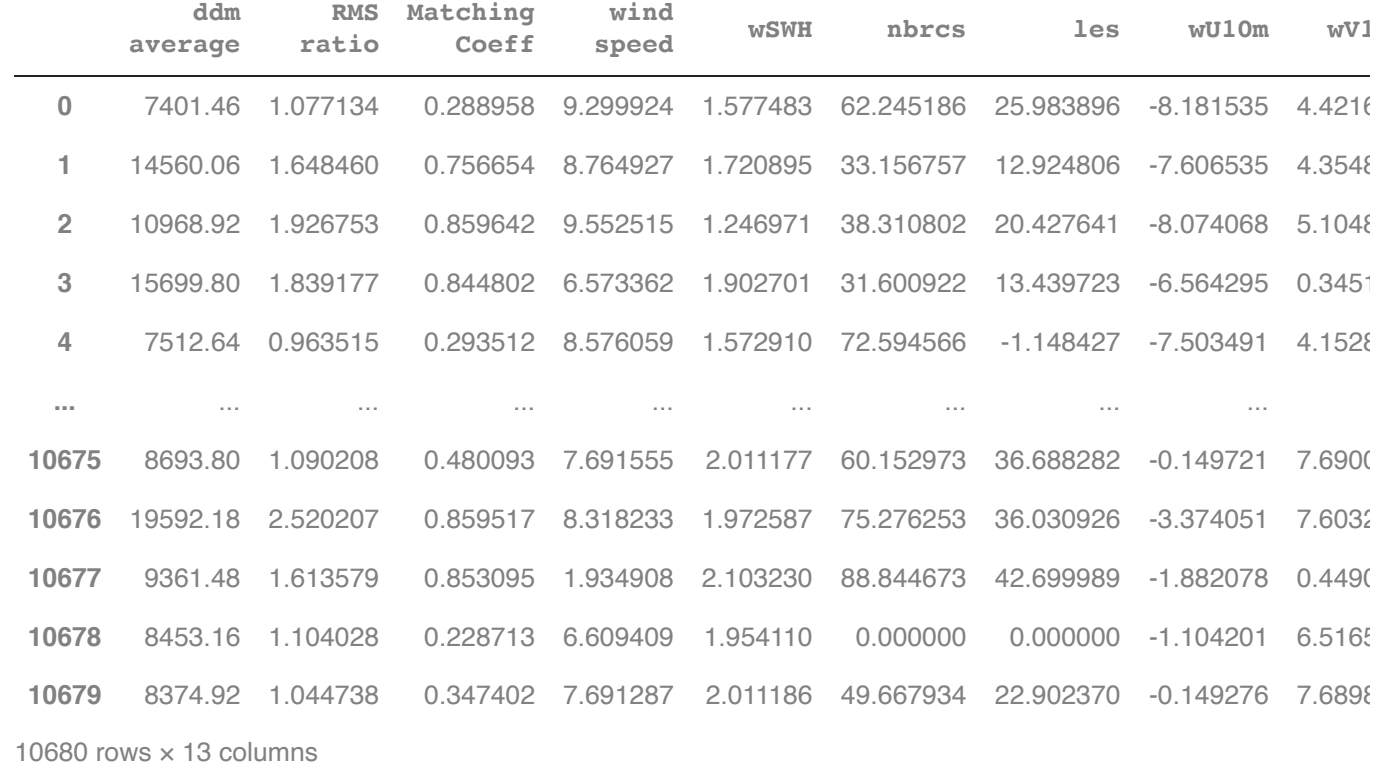

The new clean dataset has 10,680 observations and includes only the variables wanted for machine learning. Some small adjustments will need to be made depending on which model the team is working on (wind speed or wave height).

Wind speed model

```
 1
y = ML_ds['wind_category']
  2
 3
x = ML_ds 
 4
x.drop(['wU10m', 'wV10m', 'wind speed', 'wave_category', 'wind_category'], inplace=True
 1
xtrain, xtest, ytrain, ytest = train_test_split(x, y, test_size = 0.15) 2
```

```
 3
sgdc = SGDClassifier(max_iter=10000, tol=0.01)
 4
print(sgdc)
   5
 6
sgdc.fit(xtrain,ytrain)
     SGDClassifier(max_iter=10000, tol=0.01)
     SGDClassifier(max_iter=10000, tol=0.01)
 1
score = sgdc.score(xtrain, ytrain)
 2
print(f"Training score: {score}")
  3
 4
null = max(ytest.value_counts())/sum(ytest.value_counts())
 5
print(f"Null training score: {null}")
 6
print()
  7
 8
ypred = sgdc.predict(xtest)
  9
 10
cm = confusion_matrix(ytest, ypred)
 11
CM=pd.DataFrame.from_dict({
 12
 13
 14
 15
},
 16
orient='index', columns=['Calm_predict', 'Mild_predict', 'Strong_predict'])
 17
print(CM)
 18
print()
 19
 20
results = [
 21
 22
 23
 24
]
 25
 26
nclass_classification_mosaic_plot(3, results)
 27
print()
 28
 29
cr = classification_report(ytest, ypred)
 30
print(cr)    'Calm_actual': [cm[0][0], cm[0][1], cm[0][2]],
           'Mild_actual': [cm[1][0], cm[1][1], cm[1][2]],
           'Strong_actual': [cm[2][0], cm[2][1], cm[2][2]]
       [cm[0][0], cm[0][1], cm[0][2]], # predictions for class 1[cm[1][0], cm[1][1], cm[1][2]], # predictions for class 2    [cm[2][0], cm[2][1], cm[2][2]], # predictions for class 3
```
Training score: 0.1440846001321877 Null training score: 0.6841448189762797

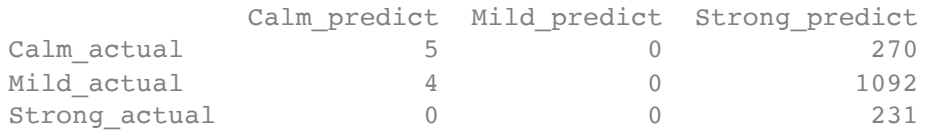

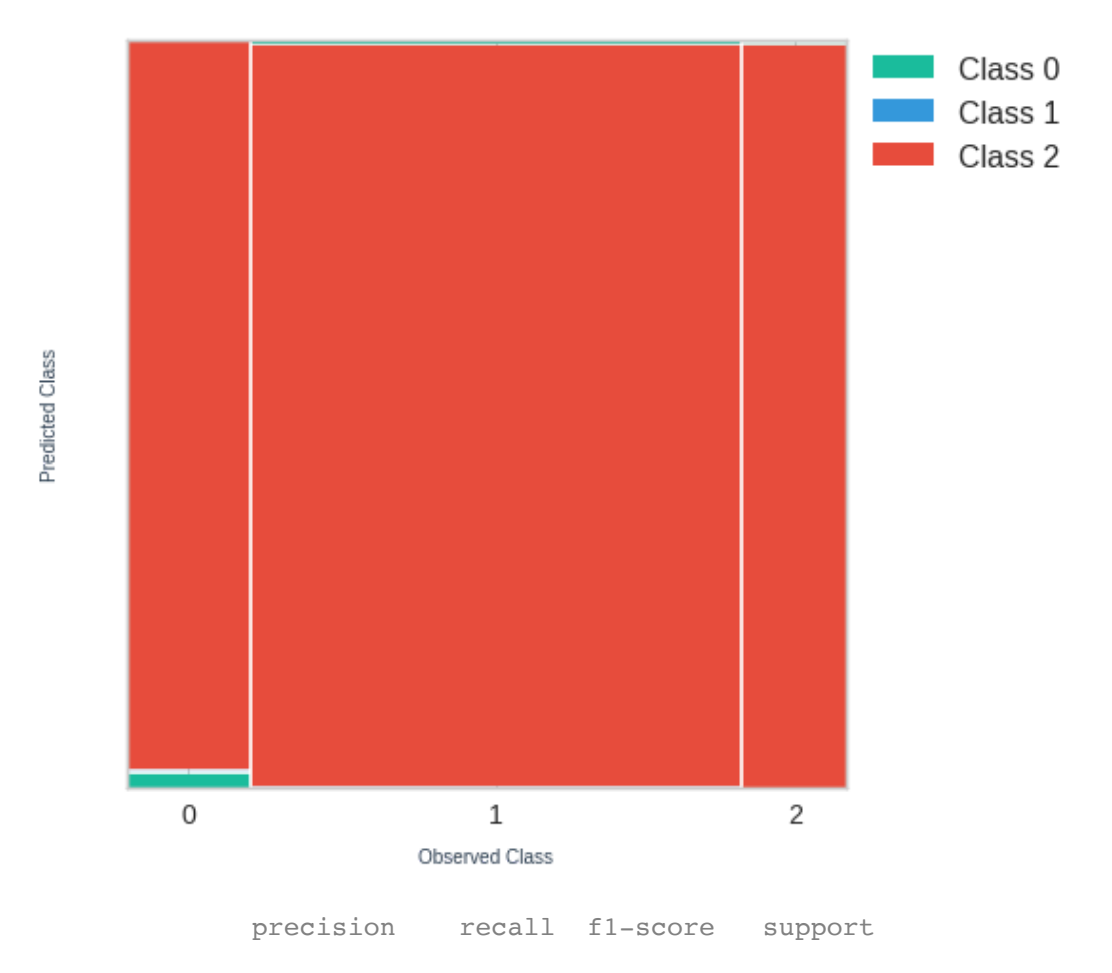

## Mosaic Plot of Confusion Matrix

Significant Wave Height Model  $\overline{\phantom{a}}$ 

```
a_0 = ad road night a(f^{\dagger}) in the candidate not \frac{1}{2}1 ML_ds2 = pd.read_pickle(f'{pathTeam}ML_data.pkl')<br>2
2<br>3 y2 = ML_ds2['wave_category']
5 x2 = ML_d s26 x2.drop(['wU10m', 'wV10m', 'wSWH', 'wave_category', 'wind_category'], inplace=True, axi
     _warn_prf(average, modifier, msg_start, len(result))
1 xtrain2, xtest2, ytrain2, ytest2 = train_test_split(x2, y2, test_size = 0.15)
2
4
2
3
sgdc2 = SGDClassifier(max_iter=10000, tol=0.01)
4
print(sgdc2)
5
6
sgdc2.fit(xtrain2,ytrain2)
```

```
SGDClassifier(max_iter=10000, tol=0.01)
    SGDClassifier(max_iter=10000, tol=0.01)
 1
score = sgdc2.score(xtrain2, ytrain2)
 2
print(f"Training score: {score}")
 3
 4
null = max(ytest2.value_counts())/sum(ytest2.value_counts())
 5
print(f"Null training score: {null}")
 6
print()
7
 8
ypred2 = sgdc2.predict(xtest2)
9
10
cm2 = confusion_matrix(ytest2, ypred2)
11
CM2=pd.DataFrame.from_dict({
12
13
14
15
},
16
orient='index', columns=['High_predict', 'Low_predict', 'Medium_predict'])
17
print(CM2)
18
print()
19
20
results = [
21
22
23
24
]
25
26
nclass_classification_mosaic_plot(3, results)
27
print()
28
29
cr2 = classification_report(ytest2, ypred2)
30
print(cr2)    'High_actual': [cm2[0][0], cm2[0][1], cm2[0][2]],
           'Low_actual': [cm2[1][0], cm2[1][1], cm2[1][2]],
       'Medium actual': [cm2[2][0], cm2[2][1], cm2[2][2]]
      [cm2[0][0], cm2[0][1], cm2[0][2]], # predictions for class 1    [cm2[1][0], cm2[1][1], cm2[1][2]], # predictions for class 2
          [cm2[2][0], cm2[2][1], cm2[2][2]], # predictions for class 3
```
Training score: 0.6560916501432034 Null training score: 0.7590511860174781

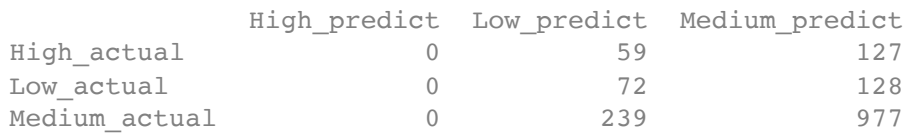

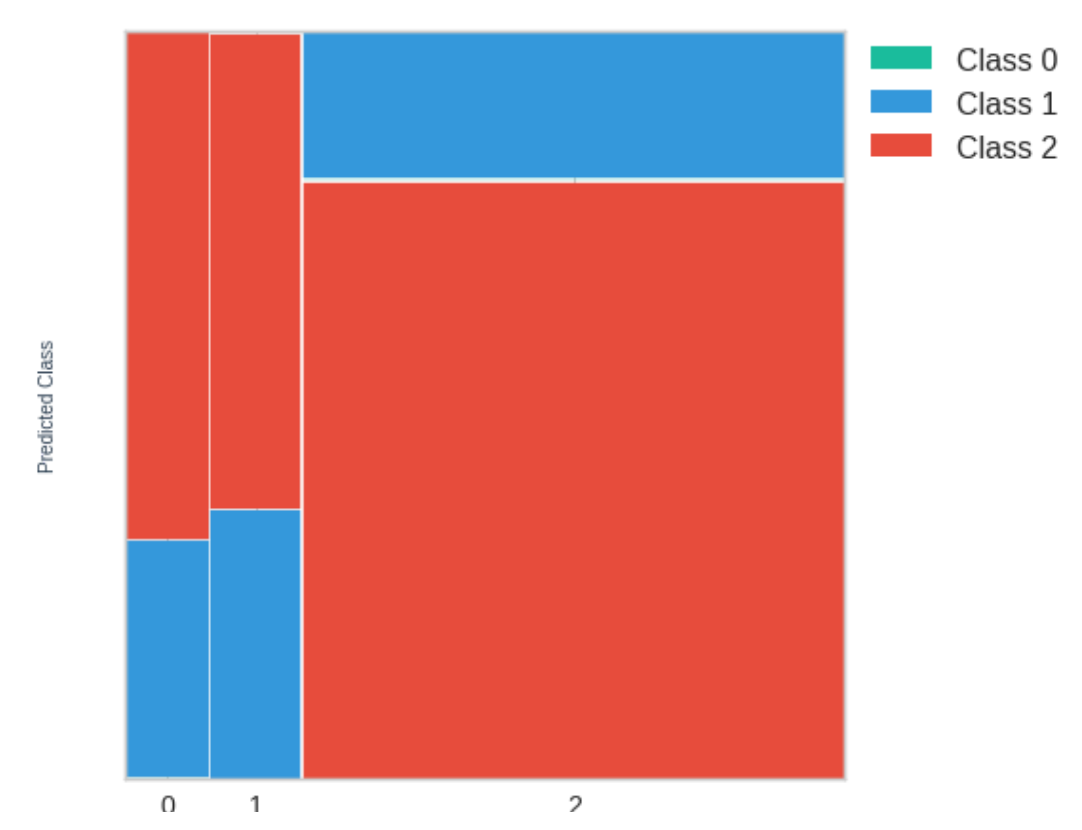

## Mosaic Plot of Confusion Matrix

training score for the model and a null model, the sceond is a confusion matrix, the third is a mosaic plot The quality of the model can be determined by looking at the 4 different parts of the printout. The first is a of the confusion matrix, and the final part is a classification report.

The training score measures the number of correct guesses against the total number of guesses. This number is not very useful if not compared to a null score. The null score is the training score a model would get if it only guessed the most common class. In general, it is best for the model training score to be greater than the null training score, however, this is not always true. Due to that, the training score is weighted avgust avgust av den sterre avgust av den sterre avgust av den sterre avgust av den sterre av den ste not the best method for determining the quality of a model.

/usr/local/lib/python3.7/dist-packages/sklearn/metrics/\_classification.py:1308: Undef The next part of the printout is a confusion matrix. A confusion matrix tallies what the correct answer of a given test element is vs what the guess from the model was. If the model guesses correctly, a tally will be  $\mathbb{R}$  and  $\mathbb{R}$  are presented in the subset of the subset of the subset of the subset of the subset of the subset of the subset of the subset of the subset of the subset of the subset of the subset of the subset of made along the main diagonal. For example, if the test element belongs to category 1 and the model guesses category 1, the count in position (1,1) on the matrix will go up by one. If instead, the maching guesses category 2, the matrix tally will increase by one in the position (1,2). For a confusion matrix to provide evidence that demonstrates a good model, the elements of the matrix not on the main diagonal should be very low as they represent incorrect guesses by the model.

The mosaic plot of the confusion matrix is a way to visualize the confusion matrix. The width's of the classes on the x-axis are determined by the proportion of each class in the testing dataset. The bars are colored based on how many times each class was guessed. For a model that is accurately classifying observations, one would expect the bars to be colored mostly by the proper prediction class color (i.e. the bar of observed class 0 would be mostly the color for class 0 as defined in the legend).

The final part of the printout is a classification report which gives an in-depth look into how a classification model performed. The 'precision' column gives the ratio of correct guesses for an individual class to total guesses of that class. The 'recall' column gives the ratio of correct guesses of a class to total occurances of that class. The 'f1-score' column is a metric that combines precision and recall and is used to compare models, not to determine model accuracy. The f1-score is given by  $f1 = \frac{2*Recall*Precision}{(Recall+Precision)}$ . The final column 'support' counts the total number of times that class appears in (Recall+Precision)

the testing data.

Depeding on how the dataset gets split into training and testing data, the results will vary. For every trial the team ran, the results were not encouraging.

In general, the windspeed model was not able to beat the null training score. However, there was one trial the team ran that beat the null training score. The confusion matrix consistantly shows too many incorrect guesses. The mosaic plot shows that the class 'mild' was guessed almost every time. The classification report shows a poor precision and recall score. All of these factors suggest that the windspeed model created is not a good model. The column with the most support (Mild) is consistantly the most accurately guessed. This leads the team to believe that increasing the size of the modeling dataset would likely improve the model.

In general, the wave height model showed better restults as the training score was very close to the null training score and depending on how the dataset is split for training and testing, the training score was actually higher than the null score on occasion. That being said, the confusion matrix still showed a signifant number of incorrect guesses and the mosaic plot shows that the 'medium' category was almost exclusively guessed. The classification report backed up the findings of the confusion matrix, suggesting the model is not accurately classifying the different types of significant wave height. The team believes that increasing the size of the modeling dataset would also improve this model.

# **Conclusions**

What are you taking away from your work?

Linear Modeling Conclusions:

The error assumptions of linear modeling were only partly satisfied by our dataset.

Our most interesting conclusions for the linear model came where we assessed the status of influential values/outliers, and also where we performed model fitting/prediction. With regard to outliers/influential values, the consecutive times with the most influential values might suggest that there could be a seasonal component to wind speed/wave height, and that either a linear model with a much larger range of dates contributing samples, or a model accounting for seasonality, could reduce the status of these observations as influential values. This could be a promising avenue of future research.

Linear Modeling Results/Interpretation:

The Linear Model we fit for Wind Speed gives the fitted equation:

 $windSpeed = -.0332(RMS ratio) + 9.3869(MatchingCoeff) - .0014(hbrcs) - .0023(les)$ 

The Linear Model we fit for Wave Height gives the fitted equation:

 $wave height = -0.0539(RMS ratio) + 2.8247(Matching Coeff) + .0000771(nbrcs) + 0.0003(l)$ 

For each respective model, assuming we can count on the assumptions of linear modeling for this dataset, there is a 95% probability that the confidence intervals listed in the regression summaries above contain the true values of the  $\beta$  coefficients.

According to Statology.org, the generally closer a Normalized RMSE value is to zero, the more reliable the model is (the less likely to be overfit or underfit). Several university-affiliated postings on ResearchGate.net suggest that an NRMSE of >= .5 reflects a generally inability of the model to predict reliably [Link](https://www.researchgate.net/post/Whats-the-acceptable-value-of-Root-Mean-Square-Error-RMSE-Sum-of-Squares-due-to-error-SSE-and-Adjusted-R-square) By that standard, our Wind Speed Linear Regression Model predicts with greater reliability than our Wave Height Model.

Machine Learning Modeling Conclusions:

The team was not able to develope a categorical machine learning model capable of predicting wind speed or significant wave height. While neither model was successful, the significant wave height model generally has an accuracy score around 80%. It is possible that the model could be improved to the point that the accuracy score reaches a desirable level.

What do you want the reader to take away?

Hopefully, the reader/notebook user has taken away not only more insight into the CYGNSS project by NASA, but has been stimulated to consider future directions modeling research with that CYGNSS data may take. We especially hope this notebook has contributed an interesting combination of DDM calibrations to predict weather patterns on the ocean surface in various simple models. It remains for further research to enhance the sophistication of the CYGNSS modeling work begun here, and to build up the accuracy/reliability of predictions.

• Be honest about what conclusions are really supported

Linear Modeling Limitations:

While the ability to use linear regression modeling to predict wind speed/wave height from Maximum Template Matching Coefficient of DDM data seemed promising, the model did, realistically, have a worrying degree of violation of linear modeling assumptions. Thus, the interpretation of OLS coefficient estimates from our model, as given above, should be taken with a large grain of salt.

Machine Learning Modeling Limitations:

There were many limitations with the teams' efforts in developing a categorical machine learning model. The team was limited by its understanding of the SGDClassifier. More optimal parameter tuning for this model may exist. The team attempted to find the optimal parameter settings by trial and error. Therer is also a significant amount of data available in the collocated data base to add to the training set if a future team is to try to improve the models. There could also be room for improvment if more time were to be spend on the variable selection process. Taking any, or all of these steps would likely improve the categorical machine learning model.